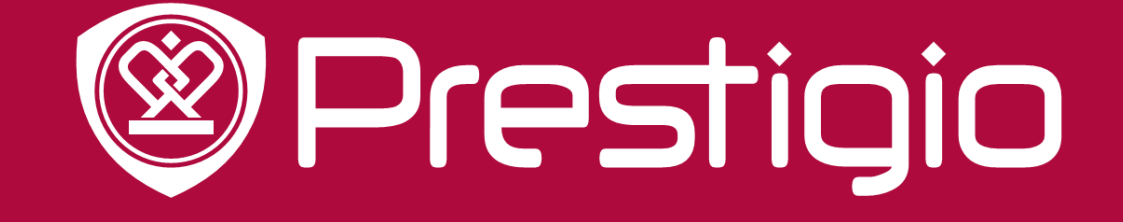

# **MULTIBOARD**

Quick user guide v.1.2

Red Color - Pantone 1945C

# **Contents**

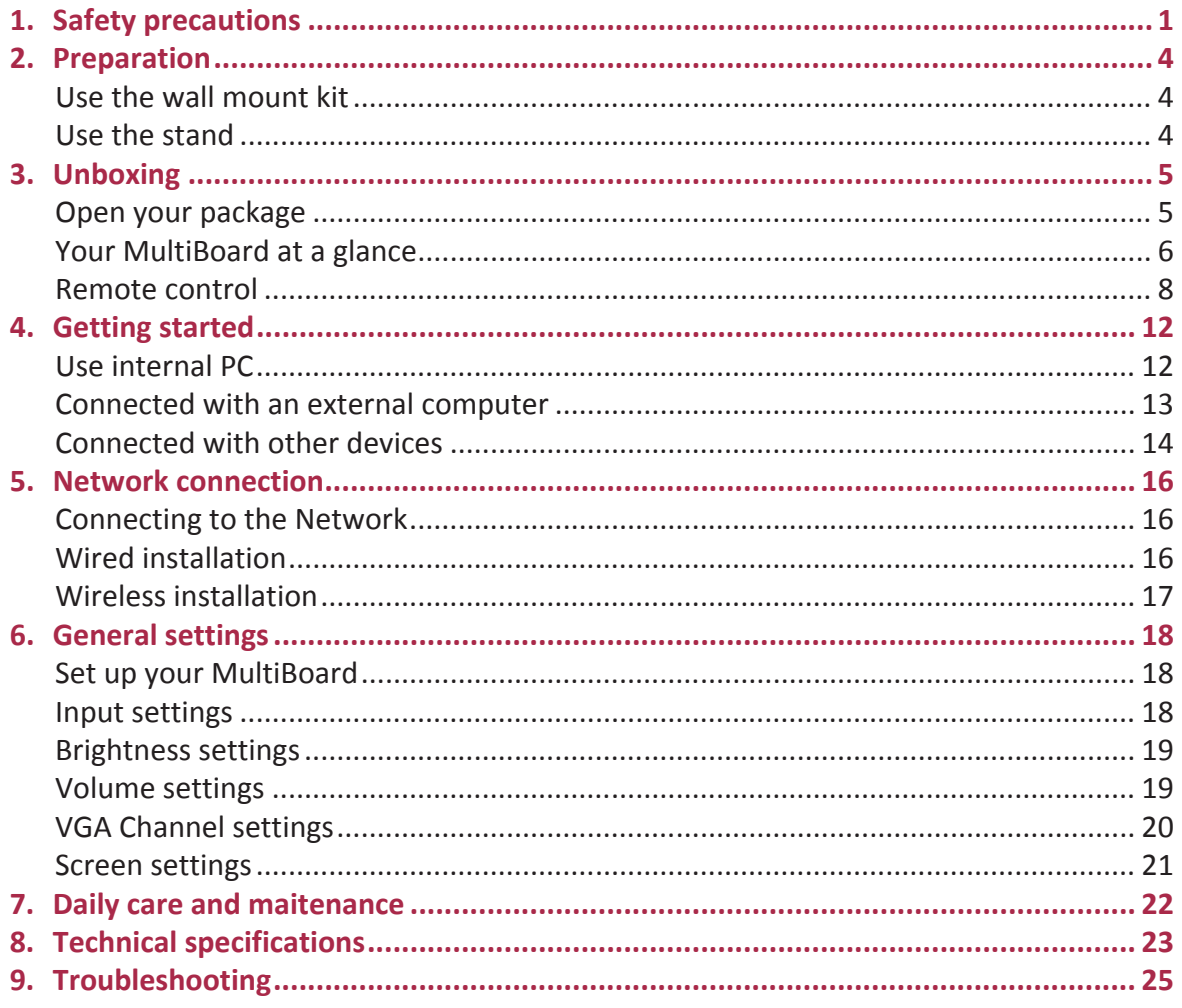

# 1. Safety precautions

Please observe all safety precautions before using your MultiBoard. Please follow all procedures outlined in this quick start guide to correctly operate it.

# CAUTION

TO REDUCE THE RISK OF ELECTRIC SHOCK, do not attempt to open the shell or attempt to repair, if the device or any parts are defective, please go to a Prestigio maintenance centre for repair.

### Installation and relocation

- . Have the unit installed, removed and disposed of only by qualified service personnel.
- . Do not place the unit where it cannot be securely positioned and would easily tilt.
- . Do not lean against the screen or on the cover (lower), even if the electronic board is mounted on the wall.
- To avoid the risk of electrical shock, do not connect or disconnect the product with wet hands.
- . Do not put drinks, other liquids or heavy items on the tray or screen.
- . Do not put heavy objects on top of the unit.
- . Do not use the electronic board in an excessively humid or dusty location.
- . Do not place the device near a heat source or directly expose it to flame or heat.
- Do not put the unit near appliances that create magnetic fields.
- . Please use the device under natural temperature, do not work under the temperature which human body cannot adapt to.
- If the electronic board is not going to be used for an extended period of time (e.g., during extended holidays), turn off the power and remove the plug from the wall outlet.
- . When the unit will no longer be used, in order to prevent it from falling, do not leave the unit installed, but remove it. If the unit falls, it can cause injury

### Power cord and power supply

- . Please ensure that the power voltage specified on the product conforms to that of the main power supply.
- . Prior to a lightning or thunderstorm, switch the power off and disconnect the power cord.
- . The included power cord is for this unit only. Do not use it with any other devices.
- Do not place the power cord near heat sources.
- . Do not unplug the power cord when the device is in use.

罗

# **&** Prestigio

- . Please keep the power cord from physical or mechanical damage. Do not bend or pull the power cord with force. Do not place any heavy object on the power cord.
- . Please ensure that the AC power is grounded.
- . Disconnect the power cord from the power socket if you will not use the unit for an extended period of time.

#### **Screen**

- Do not use any hard or sharp object on the screen.
- Unplug the power cord before cleaning.
- Clean the screen with a soft, dustless, and dry cloth.
- . Do not use water or directly spray any type of detergent on the screen.
- For a thorough cleaning, contact an authorized service centre.
- . Do not display a still image with high brightness on the screen for an extended period of time.

### **Viewing distance**

- The optimal viewing distance is 5-7 times the diagonal length of the screen.
- . The optimal viewing angle is within 176 degrees from the screen.

### **Temperature**

- . Do not place the product near any electric radiator or heating unit.
- . When moving the product from a low temperature area to a high temperature area, let it sit for a period of time to allow the condensation inside to defuse before powering it on.
- The unit's optimal operating temperature is  $0 \approx 40^{\circ}$ C, and the advised temperature for storage is -  $20 \approx 60^{\circ}$ C.

### **Humidity**

- Do not expose the product to the rain, or place it near the water.
- Please ensure the unit is placed in a dry and cool environment. The suitable operating humidity level is 20  $\sim$  80%, while for storage it is 10  $\sim$  90%.

### **Ventilation**

The vents and other openings in the cabinet are designed for ventilation.

- . Do not cover or block these vents and openings, since insufficient ventilation can cause overheating and/or shorten the life of the unit.
- Ensure that there is enough space around the unit for ventilation: the left, right and back >10cm, the top> 20cm.
- This product is not designed for built-in installation; do not place the product in an enclosed place such as a bookcase or rack, unless proper ventilation is provided or the

罢

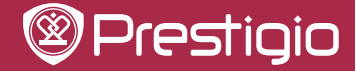

manufacturer's instructions are followed.

#### **Battery**

If batteries are not used properly, they may leak, and cause corrosion inside the remote control, or even burst. To prevent this, always follow the precautions below:

- . Dispose of the batteries in accordance with the laws and regulations in your area.
- . Do not allow children to handle the batteries without adult supervision. Do not throw batteries into fire, or place them in water.
- Always remove batteries from the remote control if they are not to be used for an extended period of time.
- Use the same type of batteries. Do not mix different types.
- . Do not mix old and new batteries.
- . When inserting the batteries, always ensure the polarity is a match to that indicated on the remote control.
- If the remote control ceases to work because of drained batteries, remove them immediately and dispose them according to safety regulations.
- Leaving drained batteries in the remote control may result in leakage.
- Alkaline batteries cannot be recharged. Never attempt to recharge alkaline batteries.

#### **Earphone**

To prevent possible hearing damage, do not listen at high volume levels for long periods.

As the Prestigio products are constantly updated and improved, your device's software and hardware may have a slightly different appearance or modified functionality than presented in this User manual.

Prestigio hereby states that this MultiBoard complies to basic requirements and another relevant regulations given by the EU directive 2004/108/EC. Full version of the declaration of conformity is available on: www.prestigio.com/certificates

巴

#### 2. Preparation  $\mathbb{E}$

### Use the wall mount kit

You can mount the MultiBoard on the wall by using the wall mount kit.

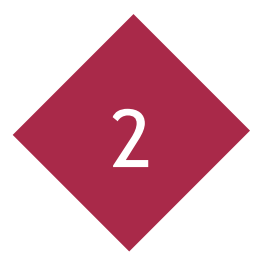

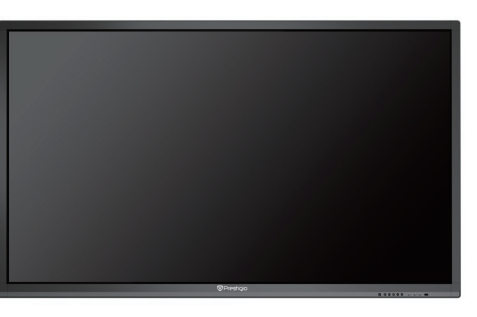

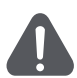

- . This MultiBoard should be mounted on a wall only with a wall mount kit recommended by Prestigio. The use of other wall mount kits may result in an unstable installation and may cause serious injuries.
- Installing the MultiBoard requires special skills that should only be performed by qualified service personnel. Customers should not attempt to do the work themselves. Prestigio bears no responsibility for improper mounting or mounting that results in accident or injury.

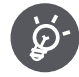

You can ask a qualified service professional about using a Prestigio recommended kit to mount the MultiBoard to the wall.

### Use the stand

You can put your MultiBoard on a stand.

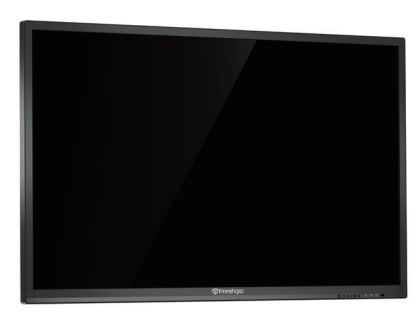

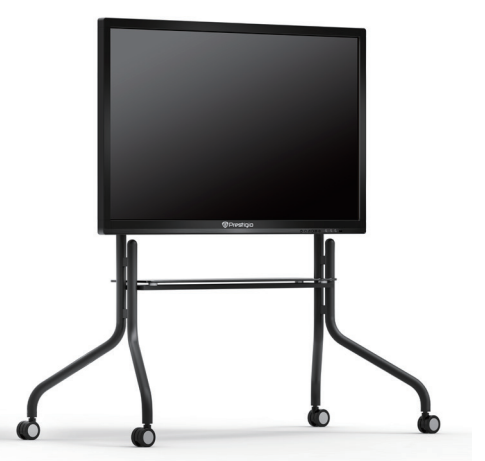

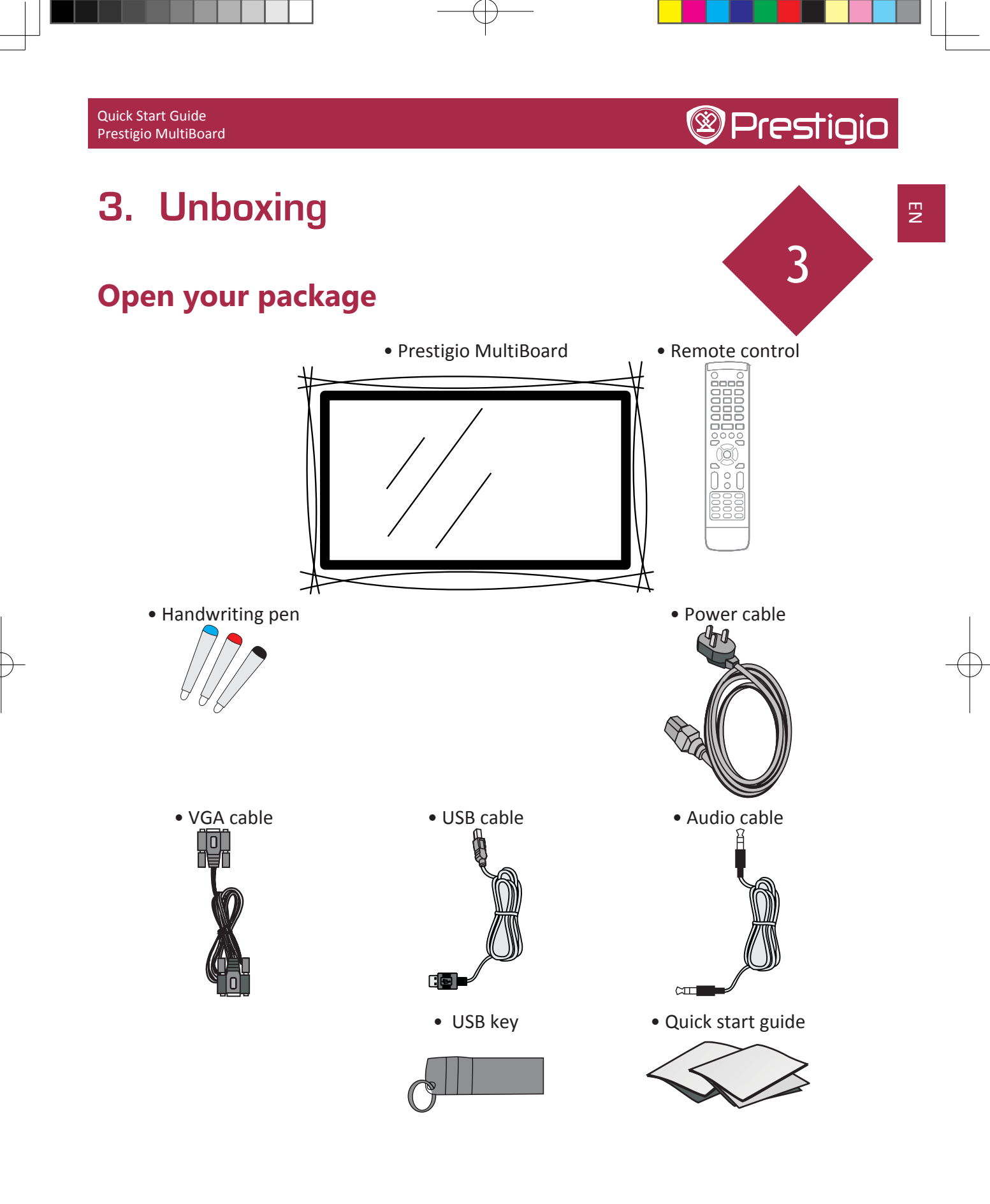

### **Optional accessories**

The listed optional accessories are available for this MultiBoard series. Please purchase them at your nearest shop.

• Additional optional accessories may be available in the near future. When purchasing, please read the newest catalogue for compatibility and check the availability.

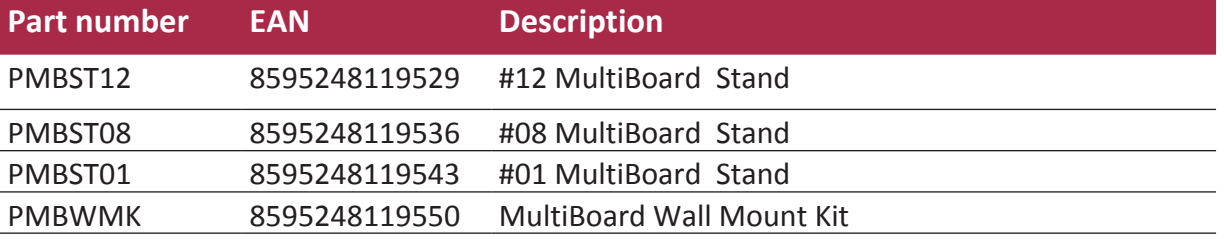

### Your MultiBoard at a glance

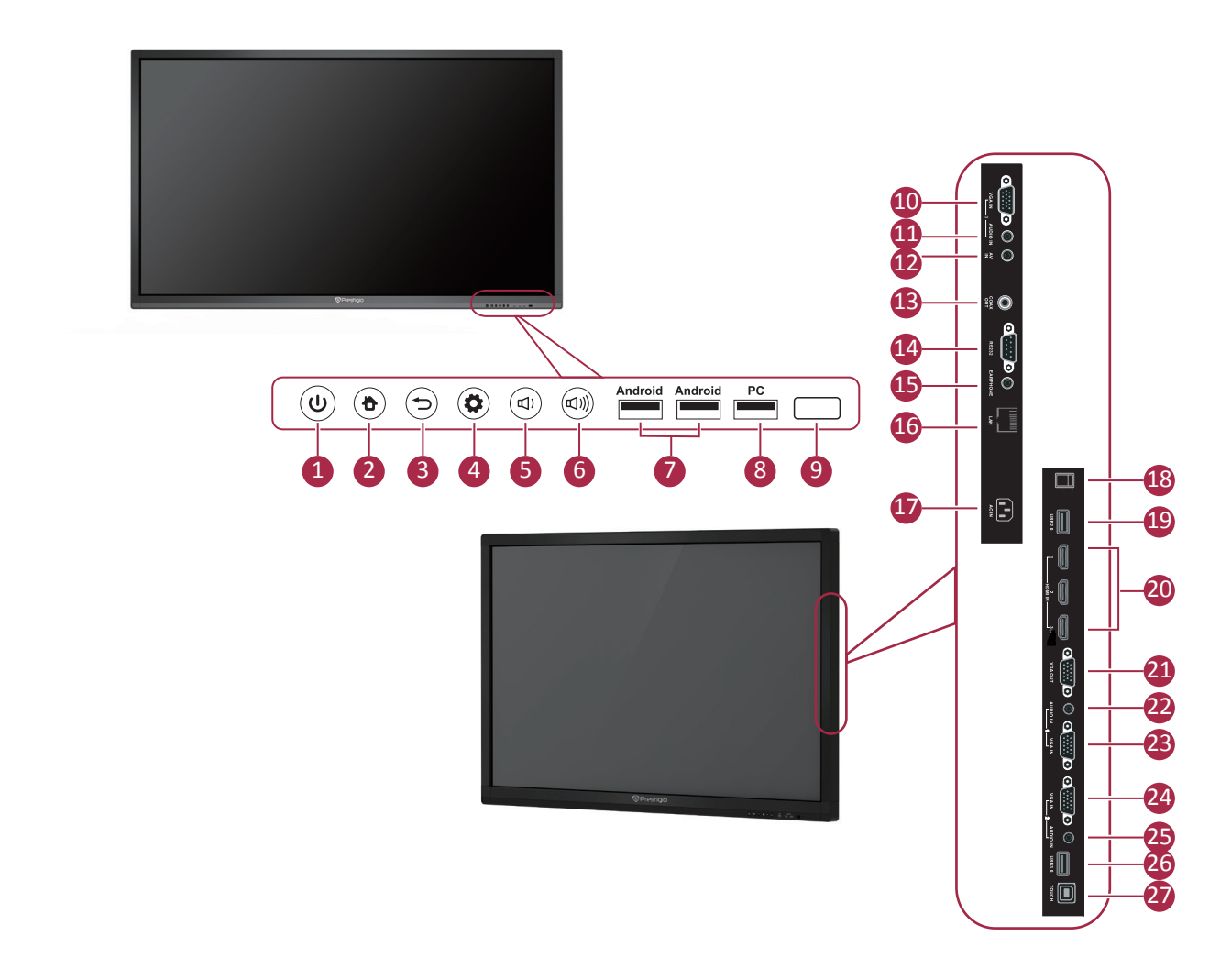

 $\Xi$ 

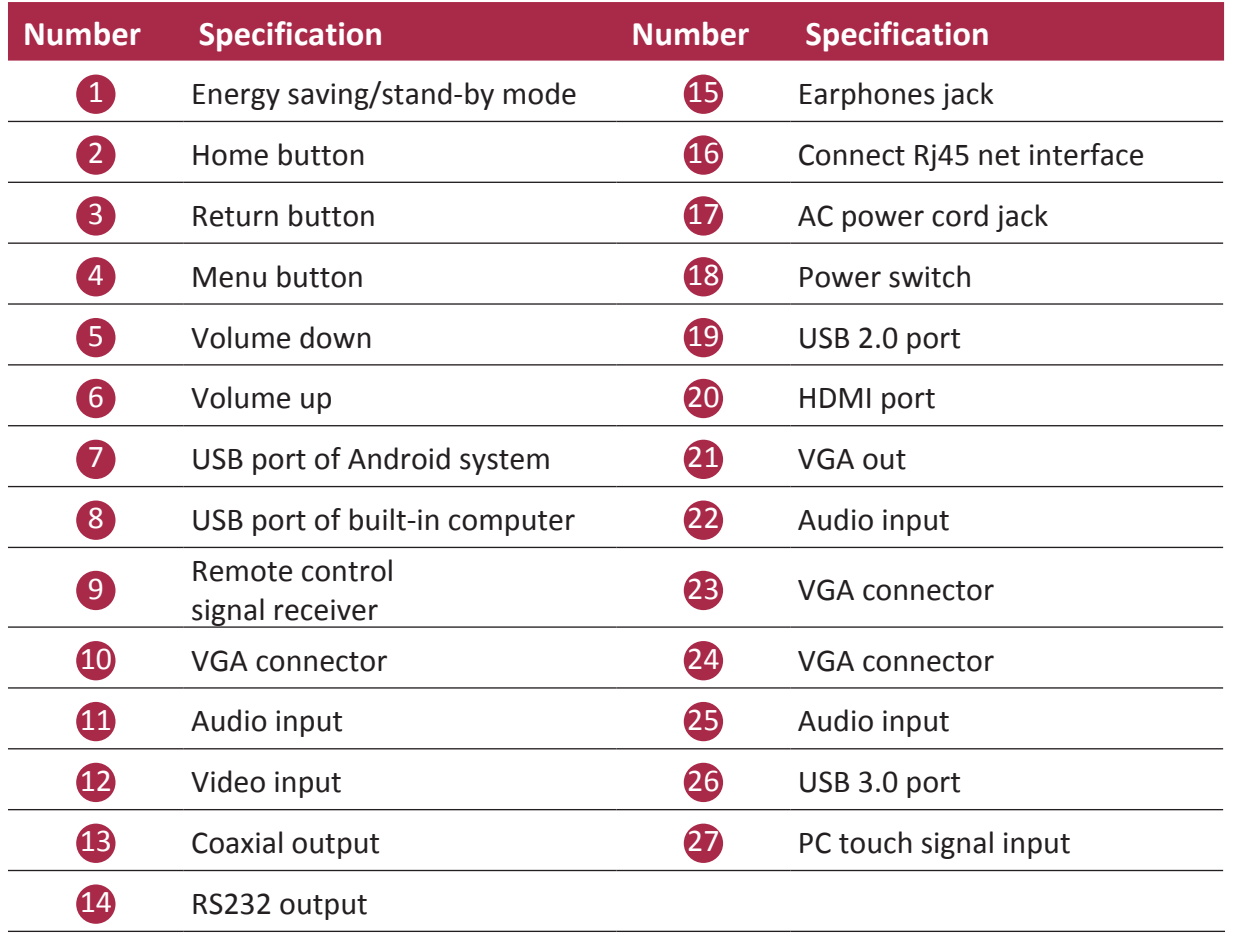

Œ

#### $EN - 7$

Quick Start Guide Prestigio MultiBoard

### **Remote control**

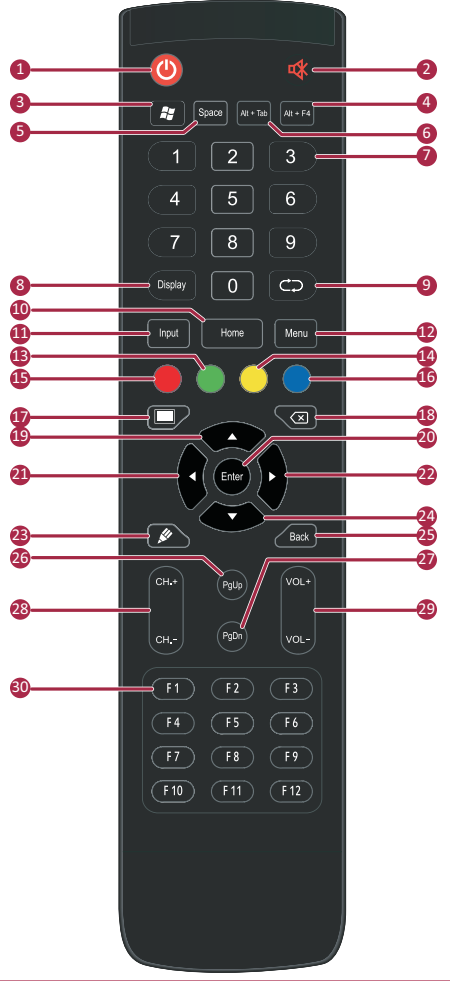

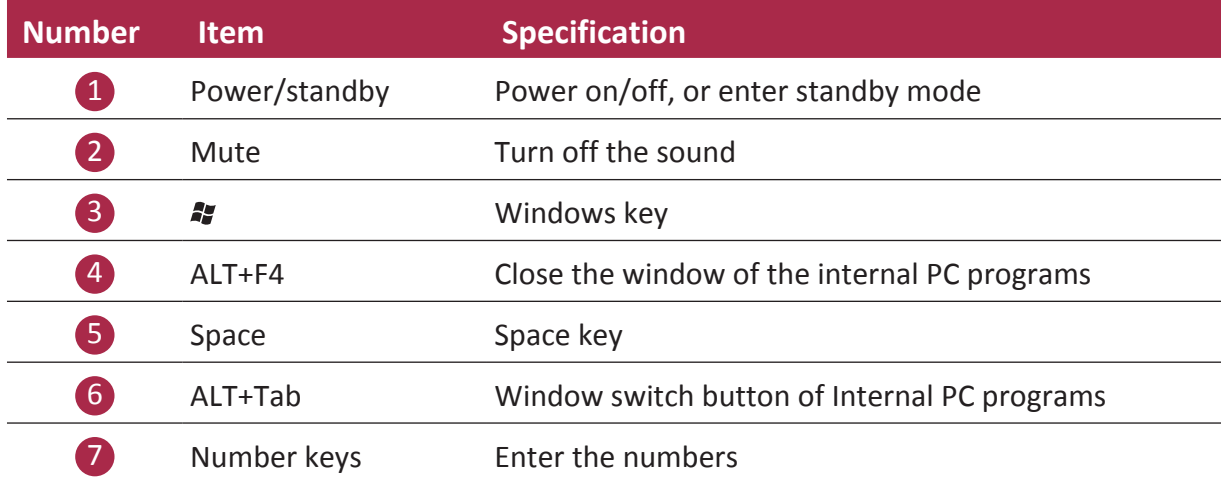

 $EN - 8$ 

#### Quick Start Guide Prestigio MultiBoard

# **@Prestigio**

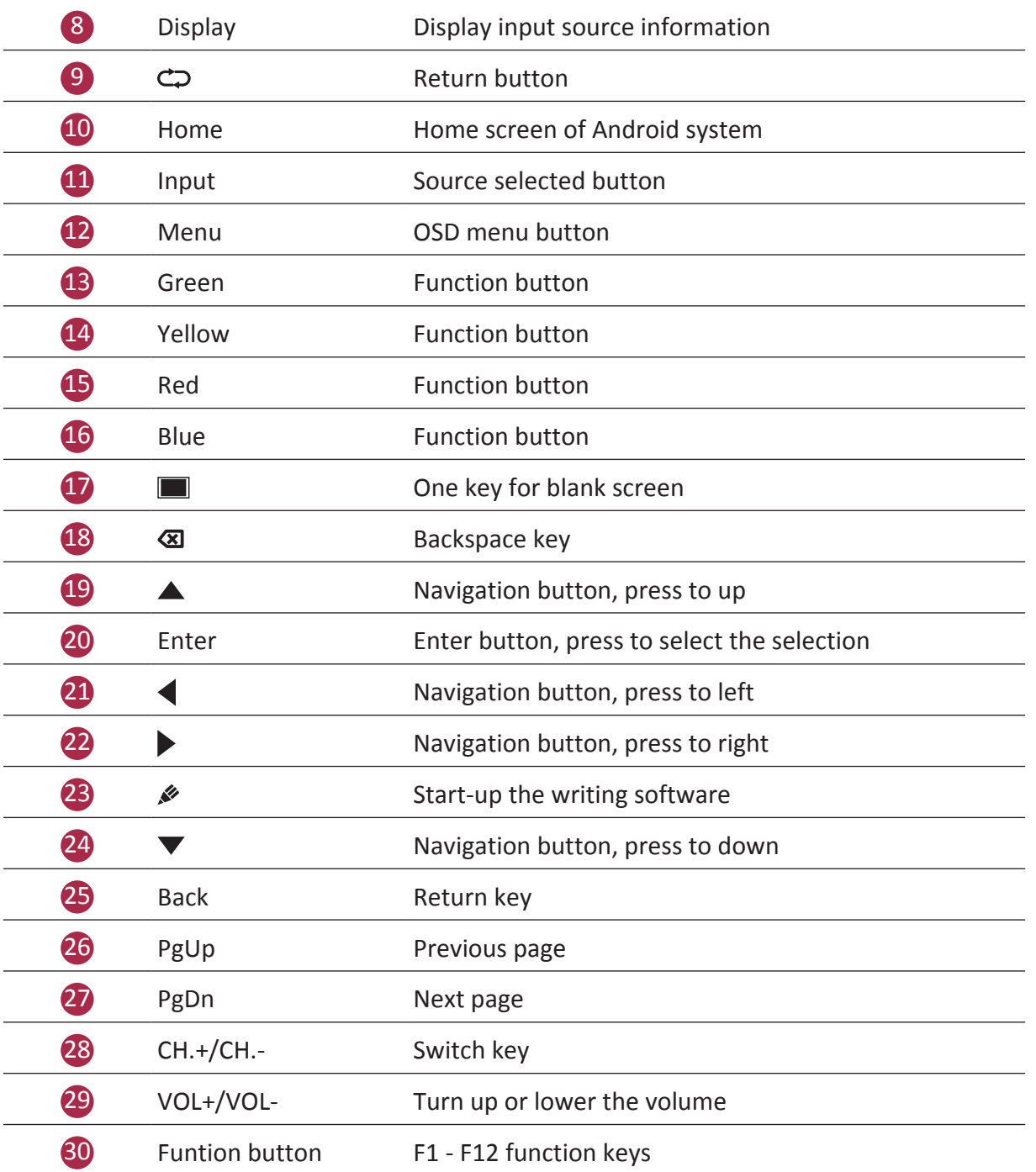

### 巴

### **Insert the batteries**

1. Remove the cover on the rear of the remote control.

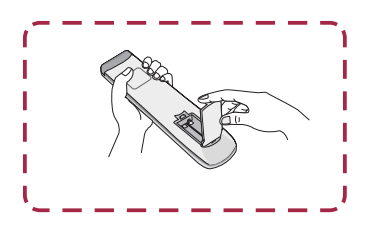

- 2. Insert two "AAA" batteries and care to respect the polarities:
	- + on the battery against +,- on the battery against . Please do not mix the batteries.

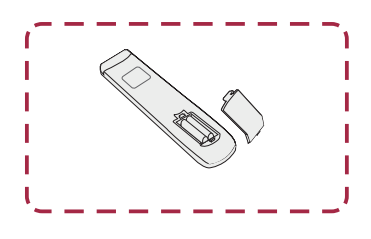

3. Replace the cover by aligning the new batteries in the base of the remote control and pressing it back into place.

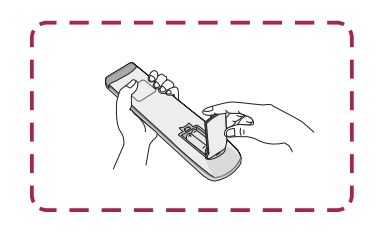

Quick Start Guide Prestigio MultiBoard

### Remote control area

The range of remote control receiver as shown.

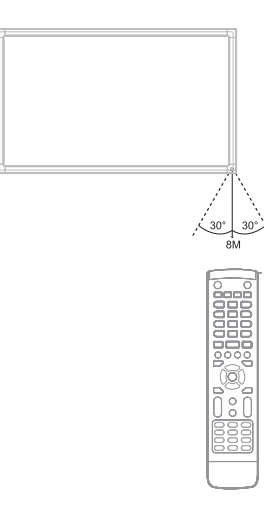

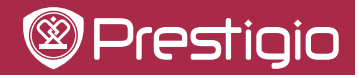

 $\Xi$ 

#### **Quick Start Guide** Prestigio MultiBoard

 $\overline{E}$ 

# 4. Getting started

### **Use internal PC**

- 1. Use the power cord to connect the MultiBoard to a power socket.
- 2. Switch on the POWER button on the back of the MultiBoard.
- 3. Turn the MultiBoard on by using the remote control or the power button on the touch panel on the front of the MultiBoard.
- 4. Use the INPUT button on the remote control to display the input source list.

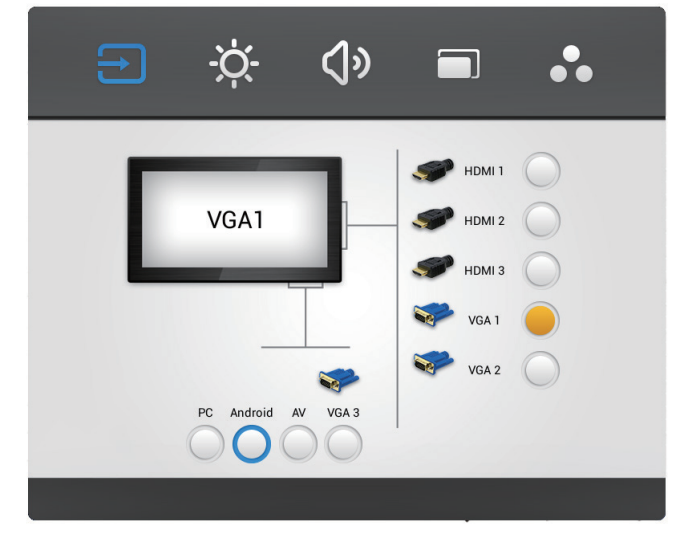

- 5. Press  $\triangle/\blacktriangledown$  to select the PC/Android as the input source.
- 6. Press ENTER to confirm your selection.

NOTE! Here the Prestigio MultiBoard G-series Android UI is used for illustrations. For S and L-series Andorid UIs please visit product support section on www.prestigio.com.

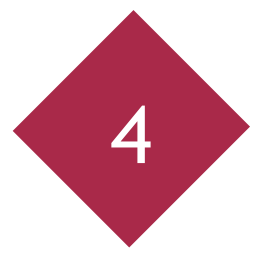

**EN-12** 

1. Connect a VGA cable (15pin) between the VGA and external PC. Connect an audio cable between the PC and audio at the same time.

Computer

- 2. Connect a USB cable between the external PC and USB terminal.
- 3. Plug the POWER cord and switch on the power.
- 4. Start-up the external computer (Setup the touch driver).
- 5. Press  $\bigcup$  to turn the power on.
- 6. Press INPUT switch to PC/Android source.
- 
- . The best resolution of external computer input is 1920\*1080.
- . The unit can connect with the external PC via HDMI.

巴

### **Connected with other devices**

### A/V connection

 $\bullet$  AV IN

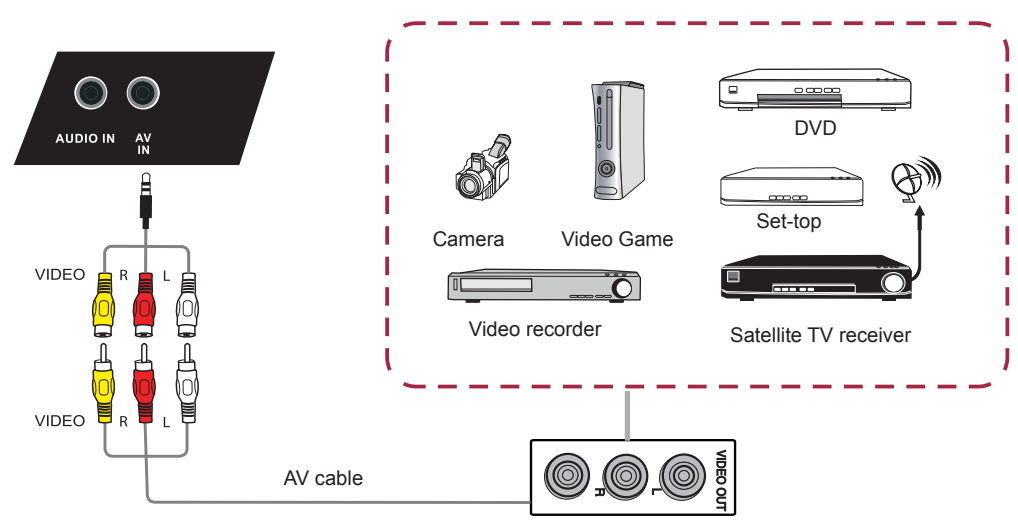

- 1. Connect an AV-IN cable with the external devices with AV-OUT (Yellow is Video, Red is Audio-R, White is Audio-L).
- 2. Plug the POWER cord and switch on the power.
- 3. Press  $\bigcup$  to turn the power on.
- 4. Press INPUT switch to PC/Android source.
- HDMI1/HDMI2

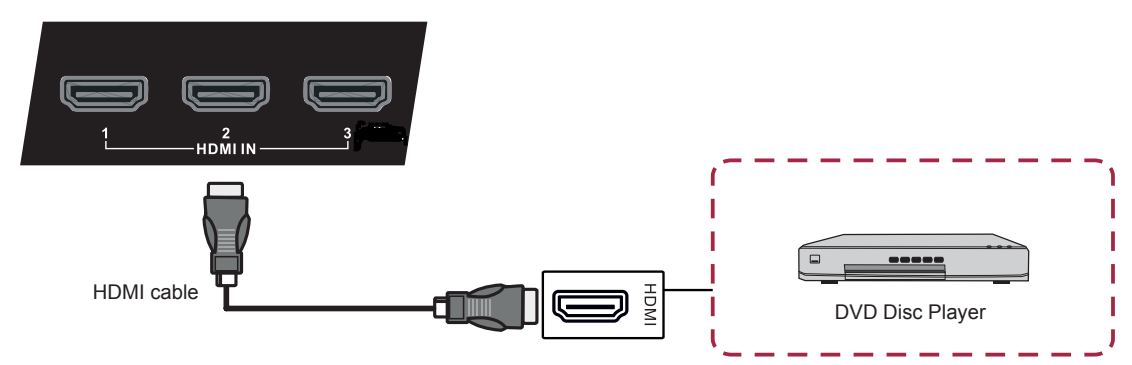

- 1. Use a HDMI cable to connect the device by HDMI jack.
- 2. Plug the POWER cord and switch on the power.
- 3. Press  $\mathbf{\Theta}$  to turn the power on.
- 4. Press INPUT switch to HDMI source.

#### **EN-14**

巴

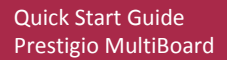

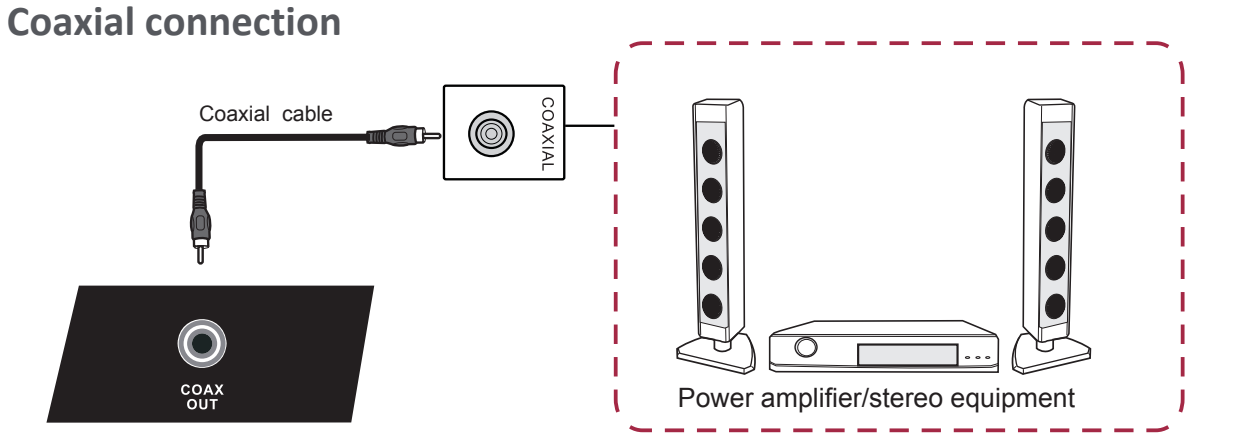

- 1. Use a coaxial cable to connect the device by Coaxial jack.
- 2. Plug the POWER cord and switch on the power.
- 3. Press  $\Phi$  to turn the power on.

### **Video-OUT connection**

· VGA-OUT

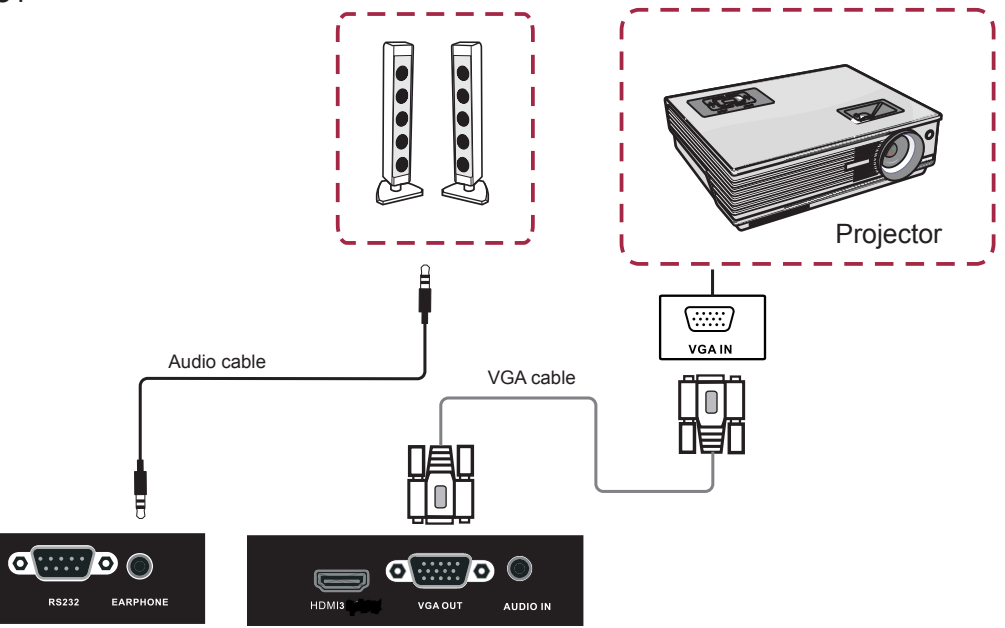

- 1. Use a VGA cable to connect the device by VGA OUT jack. Connect an earphone cable with the Audio-OUT.
- 2. Plug the POWER cord and switch on the power.
- 3. Press  $\mathbf{\Theta}$  to turn the power on.

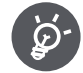

VGA-OUT can output the image in the internal computer only.

# **5. Network connection**

### **Connecting to the Network**

To eniov internet services, you need to connect the MultiBoard to a router with a high speed connection to the internet. You can also connect the

MultiBoard to your Home network server through a router or access point. The MultiBoard connection to the router can either be wired or wireless.

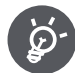

巴

- If you choose a wired connection to the router, you need a LAN cable (commercially available).
- . If you do not have a broadband internet connection, consult the store where you purchased your MultiBoard or ask your internet service provider or telephone company.
- A wired and wireless connection cannot be used at the same time. Use only one of the connection types.

### **Wired installation**

- 1. Switch on the router. Refer to the router's operation manual for switching on.
- 2. Connect the LAN terminal on the MultiBoard to the router with a LAN cable (commercially available).

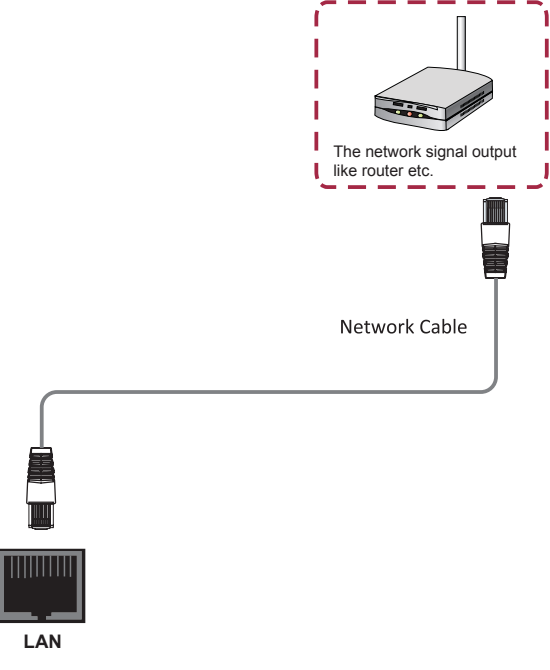

**Ouick Start Guide** Prestigio MultiBoard

- 1. Switch on your router before starting the network installation.
- 2. Plug the POWER cord and switch on the power.
- 3. Press  $\Theta$  to turn the power on.
- 4. Press **INPUT** switch to PC/Android source.
- 5. Detected Wi-Fi networks will be listed in the Wi-Fi networks section on the right-hand corner of the status bar.
- 6. Tap the desired Wi-Fi network you want to connect.
	- If you selected a secured network, you'll be asked to enter the network key or password.
- 
- A wireless LAN connection and performance cannot be guaranteed for all residential environments. In the following cases, the wireless LAN signal may be poor or drop, or the connection speed may become slow.
	- When used in buildings made with concrete, reinforced steel, or metal.
	- When placed near objects that obstruct the signal.
	- When used with other wireless devices that emit the same frequency.
	- When used in the vicinity of microwave ovens and other devices that emit a magnetic field, electrostatic charge, or electromagnetic interference.
- . Make sure the firewall in your network allows access to the MultiBoard wireless connection.
- . Operations cannot be guaranteed when used with access points that do not have Wi-Fi<sup>®</sup> certification.
- A wireless LAN access point is required to connect the MultiBoard to the Internet using a wireless LAN. See the operation manual of your access point for setup.
- A stable connection speed is required to play back streaming content. Use a wired connection if the wireless LAN speed is unstable.

巴

**@Prestigio** 

巴

#### **Quick Start Guide** Prestigio MultiBoard

# **6. General settings**

### **Set up your MultiBoard**

Follow the steps to finish settings:

- 1. Plug the POWER cord and switch on the power.
- 2. Press INPUT on the remote control to enter settings.
- 3. Press  $\blacktriangleleft$  or  $\blacktriangleright$  to select the settings item.
- 4. Press ENTER if you want to set the desired item.
- 5. Select the parameter by pressing  $\triangle$  or  $\nabla$ .
- 6. Press ENTER to confirm your selection.
- 7. Press INPUT again to go back to preview mode.

### **Input settings**

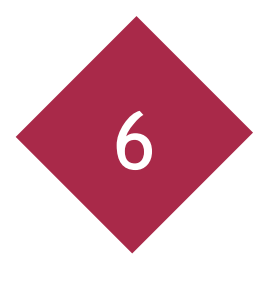

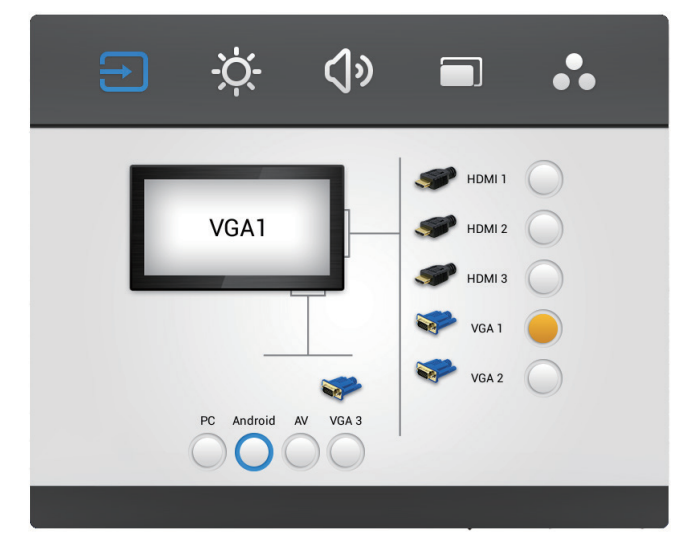

- 1. Press INPUT button on the remote control enter input settings menu.
- 2. Press  $\triangle / \triangledown / \triangle /$  button on the remote control to select the input source you need.
- 3. Press the Enter button on the remote control to confirm selected input source.
- 4. Press the return key on the remote control to exit.

NOTE! Here the Prestigio MultiBoard G-series Android UI is used for illustrations. For S and L-series Andorid UIs please visit product support section on www.prestigio.com.

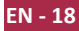

### **Brightness settings**

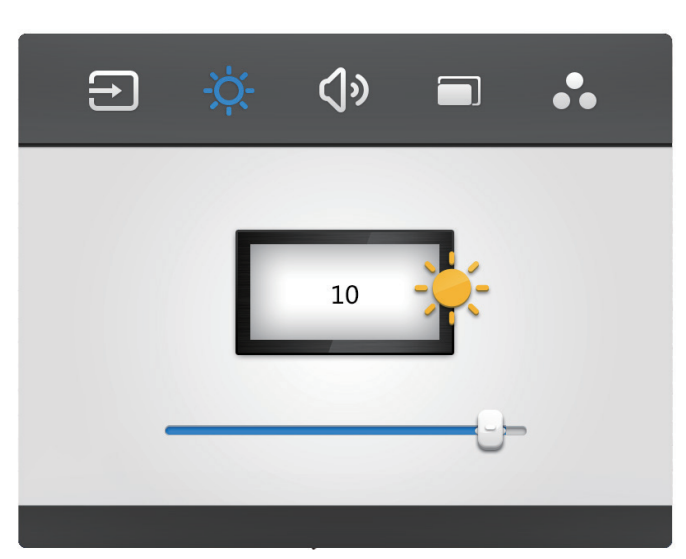

- 1. Press INPUT button on the remote control enter input settings menu.
- 2. Press ▶ button on the remote control to enter the brightness setting menu.
- 3. Press the  $\blacktriangledown / \blacktriangleleft / \blacktriangleright$  button on the remote control to adjust the brightness.
- 4. Press the return key on the remote control to exit.

### **Volume settings**

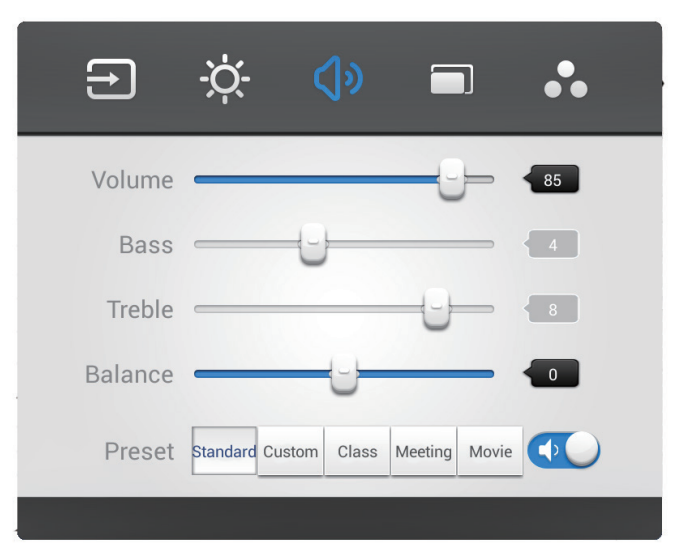

- 1. Press INPUT button on the remote control enter input settings menu.
- 2. Press  $\blacktriangleright$  button on the remote control to enter the volume setting menu.
- 3. Press the  $\blacktriangledown / \blacktriangleleft / \blacktriangleright$  button on the remote control to adjust the volume.
- 4. Press the return key on the remote control to exit.

巴

### **VGA Channel settings**

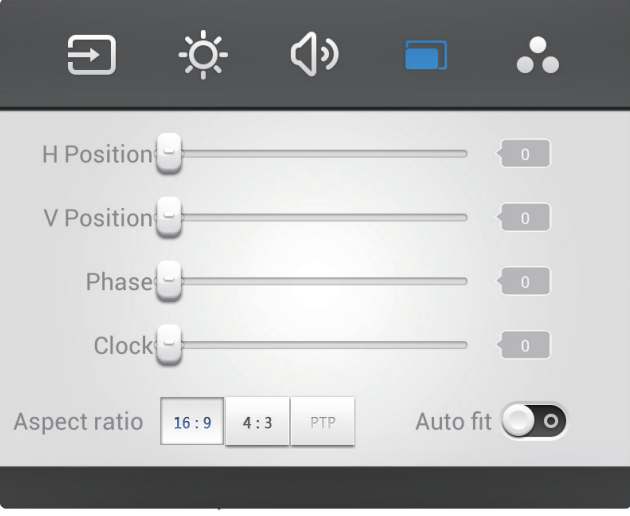

- 1. In VGA mode, press INPUT button on the remote control enter settings menu.
- 2. Press  $\blacktriangleright$  button on the remote control to enter the advanced settings menu.
- 3. Press the  $\blacktriangledown / \blacktriangleleft / \blacktriangleright$  button on the remote control to adjust the parameter.
- 4. Press the return key on the remote control to exit.

### **H** position

Press the  $\blacktriangleleft$  / $\blacktriangleright$  button on the remote control to adjust the horizontal position of image.

### **V** position

Press the  $\blacktriangleleft$  / $\blacktriangleright$  button on the remote control to adjust the vertical position of image.

### **Phase**

Press the  $\blacktriangleleft$  / $\blacktriangleright$  button on the remote control to adjust the phase position of image.

### **Clock**

Press the  $\blacktriangleleft$  / $\blacktriangleright$  button on the remote control to adjust the phase clock of image.

### **Aspect ratio**

Press the  $\blacktriangleleft$  / $\blacktriangleright$  button on the remote control to adjust the aspect ratio.

### **Auto fit**

Press Enter button on the remote control to automatically adjust horizontal, vertical position/phase and clock of image.

**EN-20** 

巴

### **Screen settings**

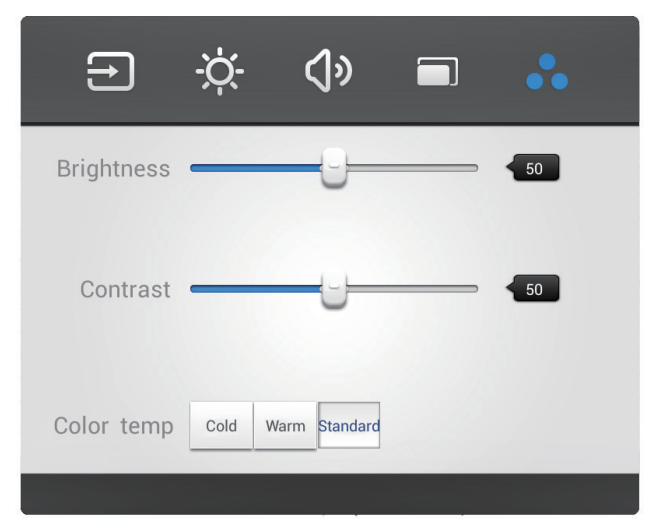

- 1. In Android mode, press INPUT button on the remote control enter settings menu.
- 2. Press  $\blacktriangleright$  button on the remote control to enter the advanced settings menu.
- 3. Press the  $\triangle / \blacktriangledown / \blacktriangle / \blacktriangleright$  button on the remote control to adjust the parameter.
- 4. Press the return key on the remote control to exit.

#### **Brightness**

Press the  $\blacktriangleleft$  / $\blacktriangleright$  button on the remote control to adjust the brightness of image.

### **Contrast**

Press the  $\blacktriangleleft$  / $\blacktriangleright$  button on the remote control to adjust the contrast of image.

### **Color temp**

Press the  $\blacktriangleleft$  / $\blacktriangleright$  button on the remote control to adjust the color temperature of image (Cool color/warm color/auto matic).

# 7. Daily care and maitenance

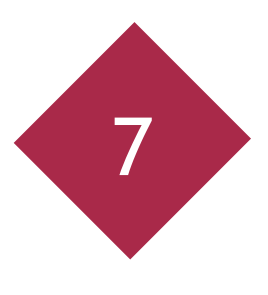

# **CAUTION**

Always turn off the power switch and unplug the power cord before cleaning the unit.

### **Cleaning**

罗.

#### Cleaning the screen and the unit

• Gently wipe the screen and unit with a waterdampened cloth that has been thoroughly wrung.

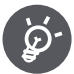

- . Do not use thinner, benzine or any cleaner containing abrasives as this may result in discoloration.
- . Do not wipe the screen with a dry cloth as this may generate a static charge.
- . Do not apply a cleaning agent that contains alcohol, solvent, or surfactant to the screen.
- . Do not spray water or detergent directly on the product.

### Storage of the product when not in use

If the unit will not be used for a while, please cut off the power supply. To prevent system failures and power supply surges, please use a power surge protector.

 $EN - 22$ 

Quick Start Guide Prestigio MultiBoard

# 8. Technical specifications

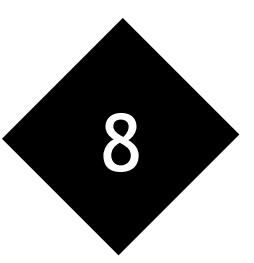

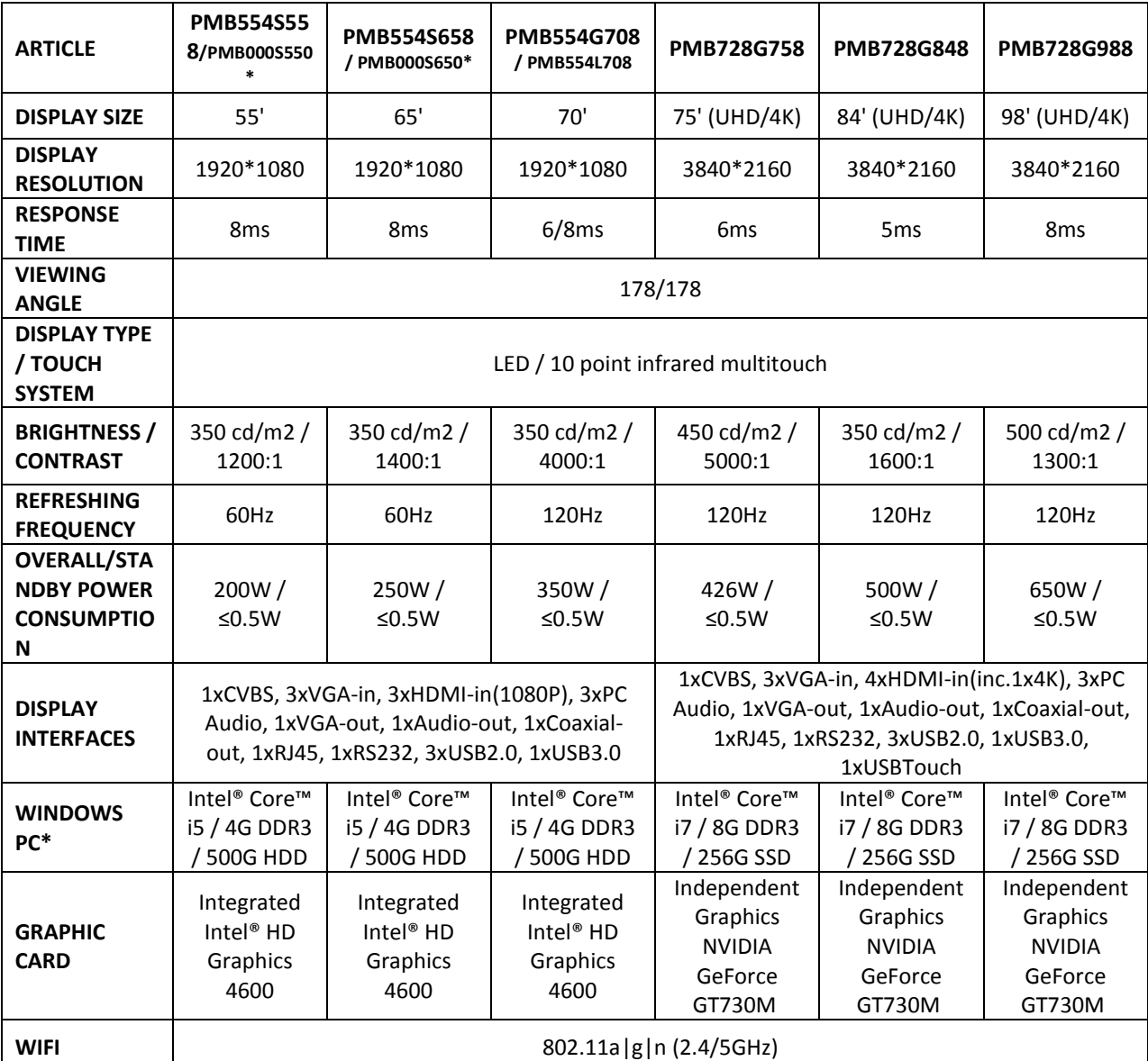

\* - models without Windows PC

# Quick Start Guide<br>Prestigio MultiBoard

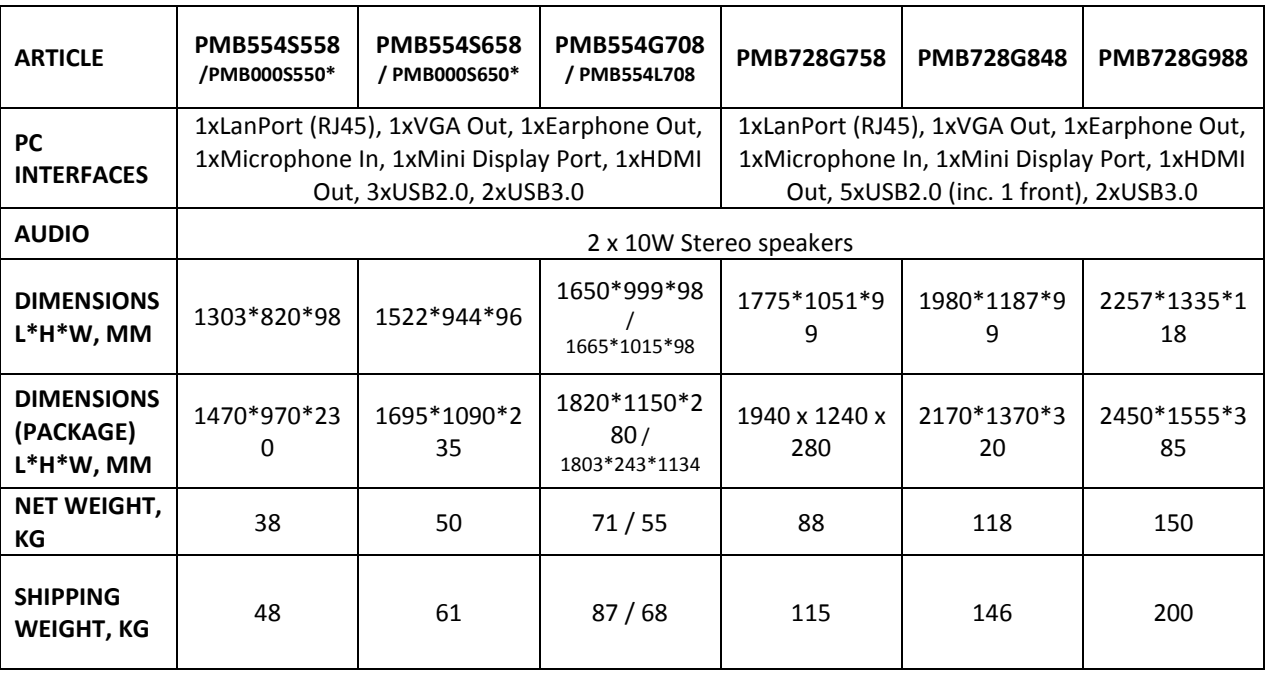

\* - models without Windows PC

 $\mathbf Q$ 

# 9. Troubleshooting

Treat problems according to the information given in the table below. If problems still persist, call your dealer for service.

The problems described below are not always caused by malfunctions. Check the MultiBoard again before having the MultiBoard serviced.

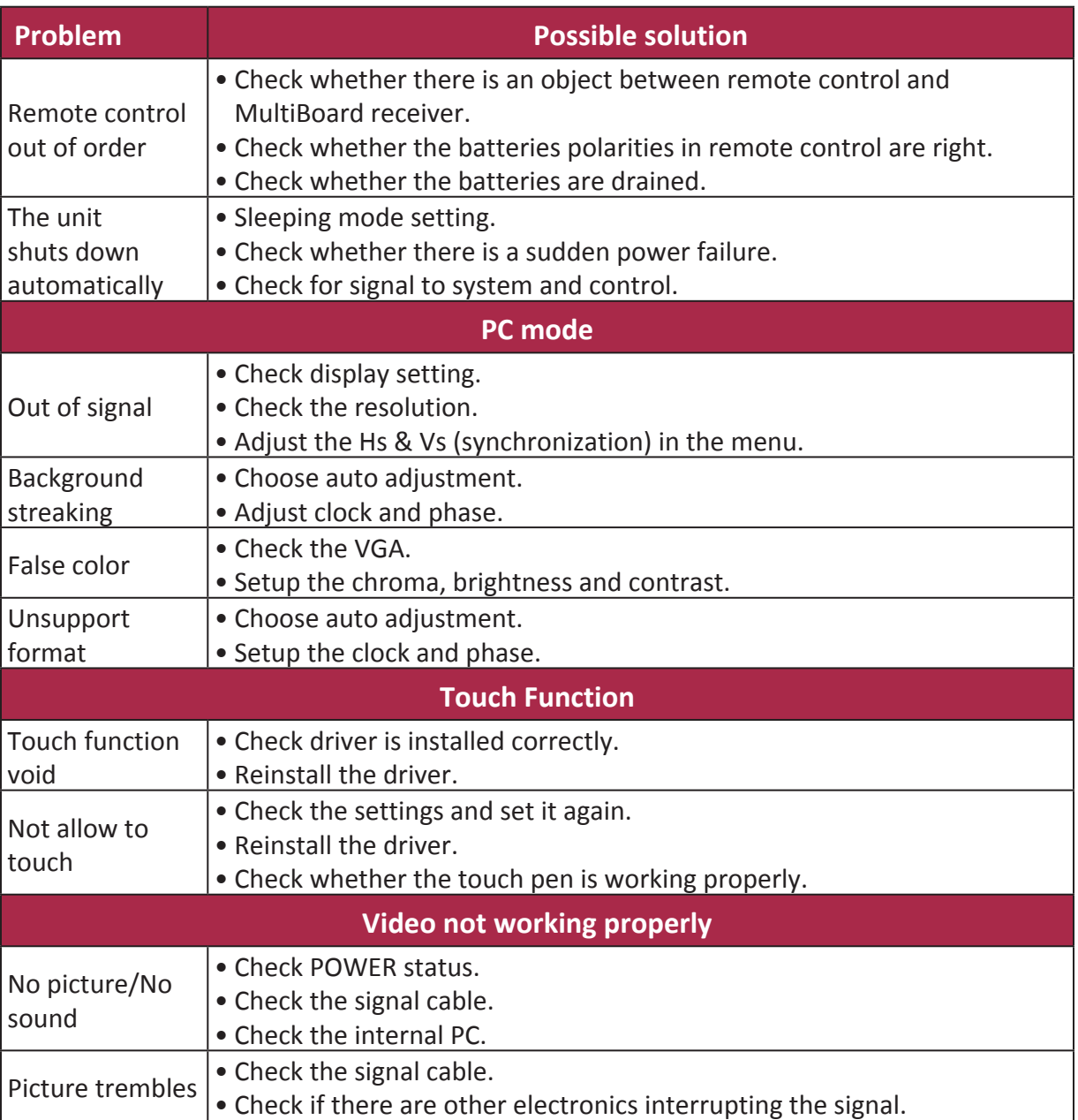

巴

 $\Xi$ 

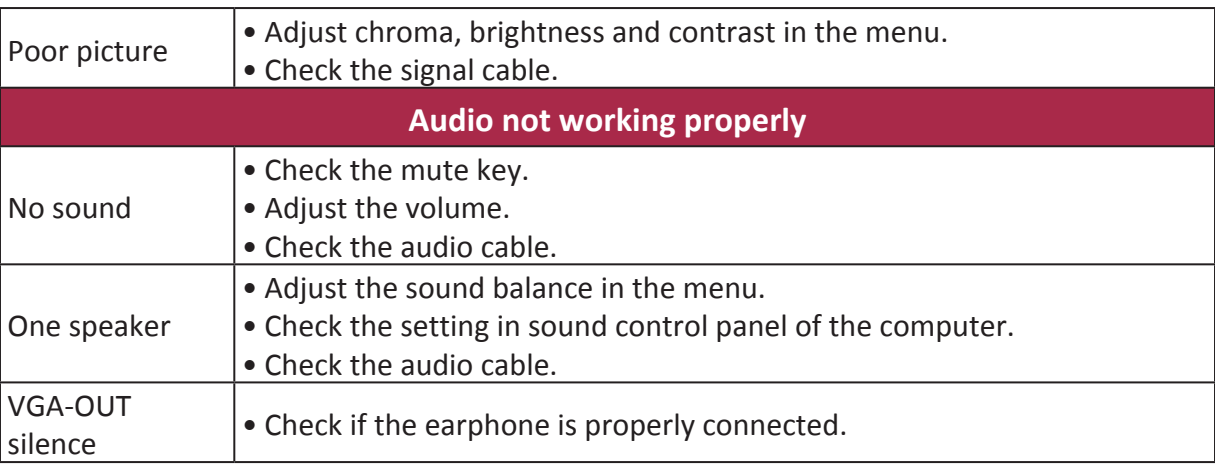

# Содержание

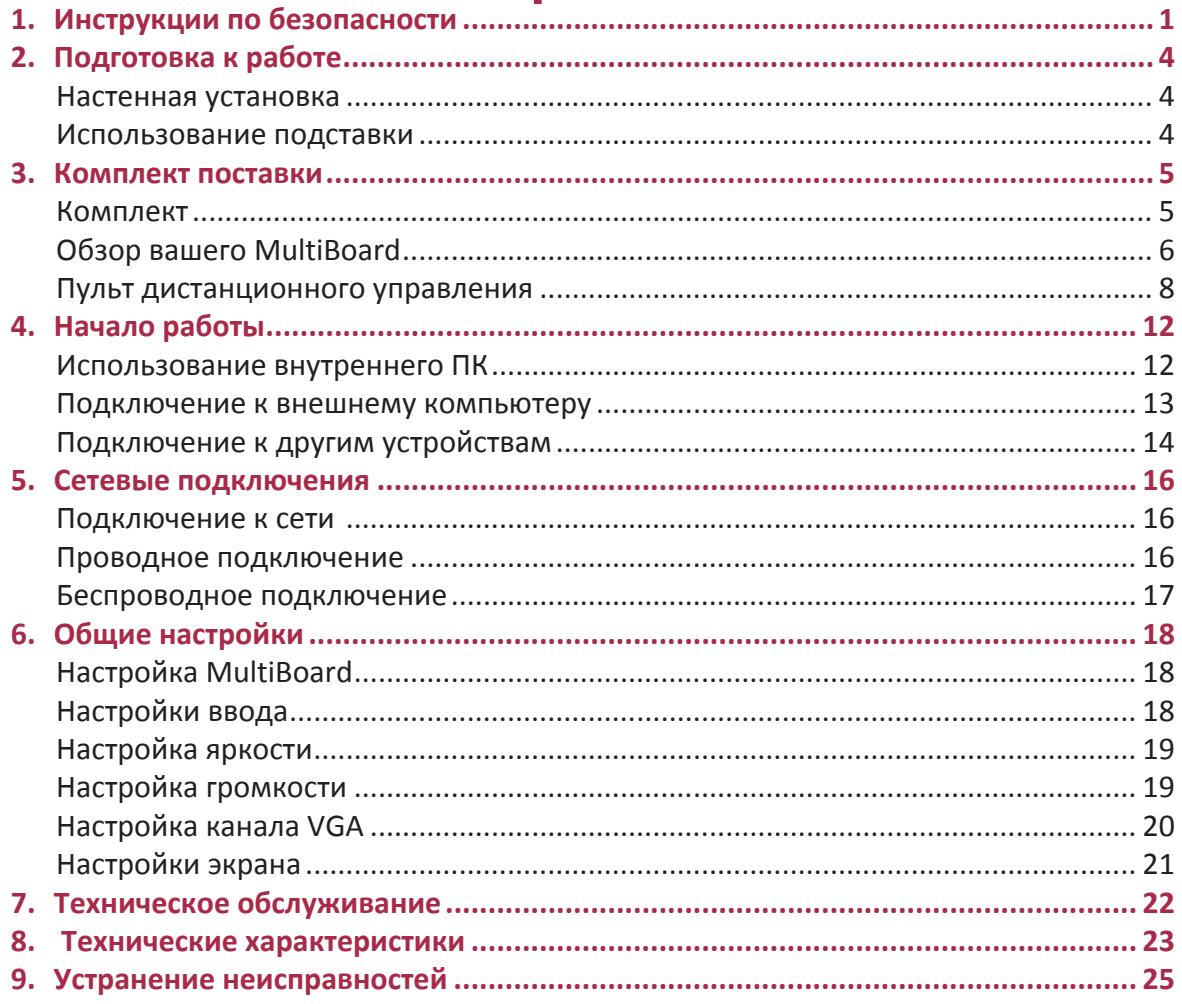

 $\mathbf{I}$ 

 $\begin{array}{c} \begin{array}{c} \begin{array}{c} \end{array} \\ \begin{array}{c} \end{array} \end{array} \end{array}$ 

 $\begin{array}{c} \begin{array}{c} \begin{array}{c} \end{array} \\ \begin{array}{c} \end{array} \end{array} \end{array}$ 

 $\mathbf{1}$ 

 $\overline{\bigoplus}$ 

 $\Rightarrow$ 

 $\Box$ 

a da b

 $\sqrt{1}$ 

m h

 $\begin{array}{c} \n\downarrow \ \n\end{array}$ 

Краткое руководство пользователя Prestigio MultiBoard

# **&** Prestigio

걷

#### Инструкции по безопасности  $\mathbf 1$

Перед использованием устройства MultiBoard внимательно изучите инструкции по безопасности. Следуйте всем изложенным рекомендациям по использованию устройства.

# ПРЕДУПРЕЖДЕНИЕ

Чтобы избежать поражения электрическим током, не пытайтесь открыть корпус устройства. При наличии неисправности обратитесь в сервисный центр Prestigio.

#### Установка и перемещение

- Установка и перемещение устройства должны производиться только квалифицированным персоналом технической службы.
- Обеспечьте надежную установку устройства, чтобы исключить риск опрокидывания.
- Не прислоняйтесь к экрану устройства или его корпусу (особенно к его нижней части) даже при настенной установке устройства.
- Чтобы избежать риска поражения электрическим током, не прикасайтесь к устройству влажными руками.
- Не допускайте попадания жидкости в само устройство или на его экран, не размещайте на нем тяжелые предметы.
- Не помещайте тяжелые предметы на верхнюю панель устройства.
- Избегайте воздействия повышенной влажности, не используйте устройство в запыленных помещениях.
- Оберегайте устройство от прямых солнечных лучей или других источников тепла.
- Не подвергайте устройство воздействию сильного электромагнитного поля.
- Используйте устройство только при комнатной температуре, не подвергайте устройство воздействию излишне высоких или низких температур.
- Если устройство не планируется использовать в течение длительного периода времени, отключайте его от сети.
- Если Вы не планируете использовать устройство в течение длительного времени, убедитесь в надежности его установки или уберите его, чтобы не допустить его падения.

#### Шнур питания и электропитание

- Убедитесь, что напряжение Вашей электросети соответствует маркировке устройства.
- Во время молнии или грозы отключите устройство и отсоедините шнур питания.
- Входящий в комплект поставки шнур питания предназначен для использования

Краткое руководство пользователя Prestigio MultiBoard

только с данным устройством. Не используйте его с другими устройствами.

- Не помещайте шнур питания или устройство вблизи источников тепла.
- Не отключайте шнур питания, когда устройство используется.
- Предохраняйте шнур питания от физического или механического повреждения. Не сгибайте и не растягивайте шнур питания с применением физической силы. Не придавливайте шнур питания тяжелыми предметами.
- При подключении убедитесь, что шнур питания имеет заземление.
- Всегда отключайте шнур питания от электрической розетки, если не планируете пользоваться устройством в течение длительного периода времени.

#### Экран

- Не используйте острые или твердые предметы для письма на панели, используйте только входящую в комплект поставки ручку.
- Перед очисткой панели отключите устройство от сети.
- Очистку панели производите сухой мягкой тканевой салфеткой.
- Не используйте воду или другие жидкости (в том числе в виде спрея) для очистки.
- При необходимости тщательной очистки обратитесь в сервисный центр.
- Не допускайте использования устройства со слишком высоким уровнем яркости в течение длительного времени.

#### Дистанция просмотра

- Оптимальным расстоянием для просмотра изображения с устройства является расстояние равное 5-7 диагоналям экрана.
- Оптимальный угол просмотра изображения с устройства составляет не более 178 градусов.

#### Температура

- Не размещайте устройство вблизи радиаторов центрального отопления или обогревателей.
- При перемещении устройства из помещения с низкой температурой в помещение с высокой температурой не включайте устройство в сеть - дождитесь, пока температура устройства не выровняется, чтобы исключить конденсацию влаги.
- Диапазон рабочих температур от 0 до 40°С, температура хранения от 20 до 60°С.

#### Влажность

- Не допускайте воздействия дождя и не размещайте устройство вблизи источников воды.
- Убедитесь, что устройство используйте в сухом и прохладном помещении. Рабочая влажность - от 20 до 80%, влажность при хранении - от 10 до 90%.

Краткое руководство пользователя Prestigio MultiBoard

# **@Prestigio**

걷

#### Вентиляция

Вентиляционные отверстия на корпусе устройства предназначены для охлаждения.

- Не закрывайте вентиляционные отверстия, так как недостаточное охлаждение может привести к перегреву и сократить срок службы устройства.
- Убедитесь, что при установке обеспечивается достаточное для вентиляции расстояние: не менее 10 см слева, справа и сзади, не менее 20 см сверху.

#### Батареи пульта дистанционного управления

Если батареи используются ненадлежащим образом, она может протечь, вызвать коррозию устройства или даже взорваться. Чтобы предотвратить неисправности батареи, всегда следуйте инструкциям, приведенным в данном разделе:

- После использования утилизируйте батарею согласно местному законодательству.
- Не позволяйте детям прикасаться к батарее.
- Не бросайте батарею в огонь или в воду.
- Всегда извлекайте батарею из пульта дистанционного управления, если не планируете использовать его в течение длительного периода времени.
- Используйте всегда один и тот же тип батарей. Не используйте одновременно различные типы батарей.
- Не используйте одновременно старые и новые батареи.
- Всегда вставляйте батареи, соблюдая полярность, как указано на пульте дистанционного управления.
- Если пульт дистанционного управления перестал работать по причине разряда батарей, извлеките старые батареи и утилизируйте их.
- Не оставляйте разряженные батареи в пульте дистанционного управления, так как они могут протечь.
- Щелочные батареи не могут быть перезаряжены. Никогда не пытайтесь перезарядить щелочные батареи.

#### Наушники

Чтобы предотвратить возможный вред органам слуха, не осуществляйте прослушивание музыкальных произведений на высоком уровне громкости в течение длительного периода времени, особенно в наушниках.

Поскольку компания Prestigio постоянно улучшает и модернизирует свою продукцию, внешний вид данного устройства, а также его функции могут незначительно отличаться от описанных в данном руководстве.

Компания Prestigio заявляет, что данное устройство Prestigio соответствует требованиям директивы 2004/108/ЕС. Полная версия декларации соответствия доступна на сайте: www.prestigio.com/certificates.

# $\overline{5}$

# 2. Подготовка к работе Настенная установка

Вы можете закрепить устройство на стене, используя комплект для настенной установки.

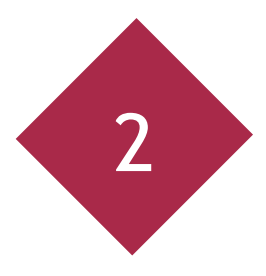

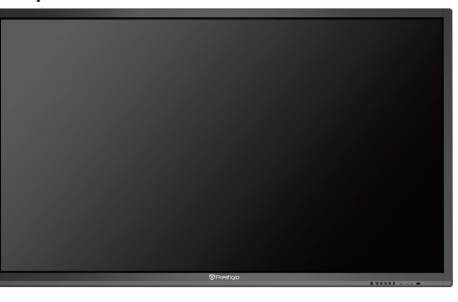

- - Данная мультимедийная панель MultiBoard может быть закреплена на стене только с использованием набора для настенного крепления, рекомендованного компанией Prestigio. Использование других наборов для настенного крепления может привести к ненадежной установке и может стать причиной серьезных травм.
	- Установка мультимедийной панели MultiBoard требует специальных навыков и может быть выполнена только квалифицированным техническим персоналом. Клиенты не должны пытаться произвести настенную установку самостоятельно. Prestigio не несет ответственности за неправильную установку или монтаж, приведшие к несчастным случаям или травмам.

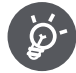

При настенной установке убедитесь, что технический специалист использует рекомендованный компанией Prestigio комплект для настенного крепления.

### Использование подставки

Вы можете установить мультимедийную панель MultiBoard на подставку.

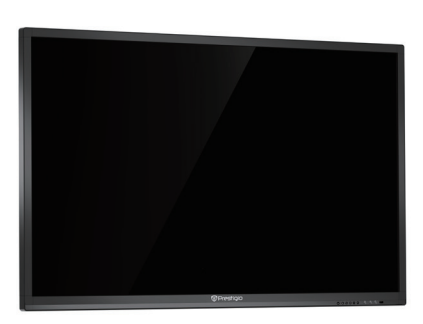

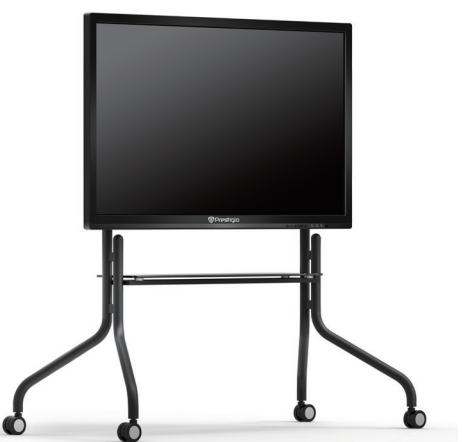

**RU - 4** 

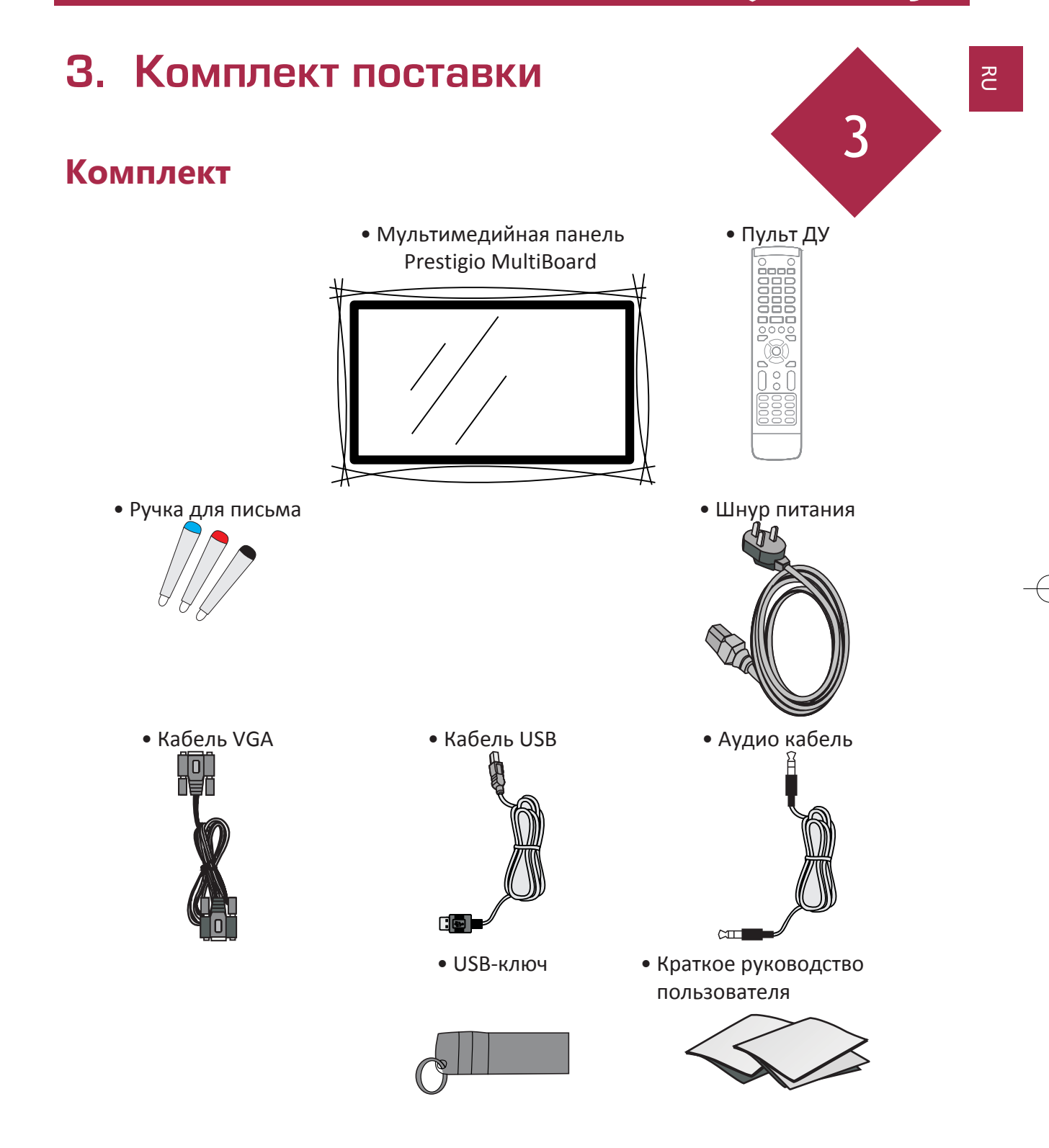

#### Дополнительные аксессуары

Перечисленные ниже дополнительные аксессуары доступны для этой серии мультимедийных панелей MultiBoard. Вы можете приобрести их в магазине.

• Перечень дополнительных аксессуаров постоянно обновляется: следите за новинками в магазинах.

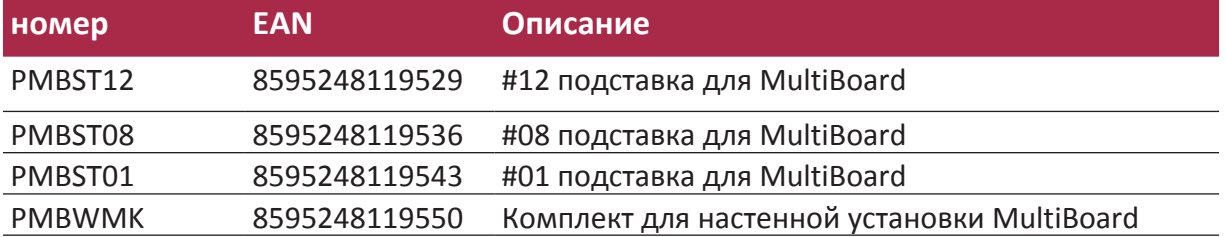

### **Обзор вашего MultiBoard**

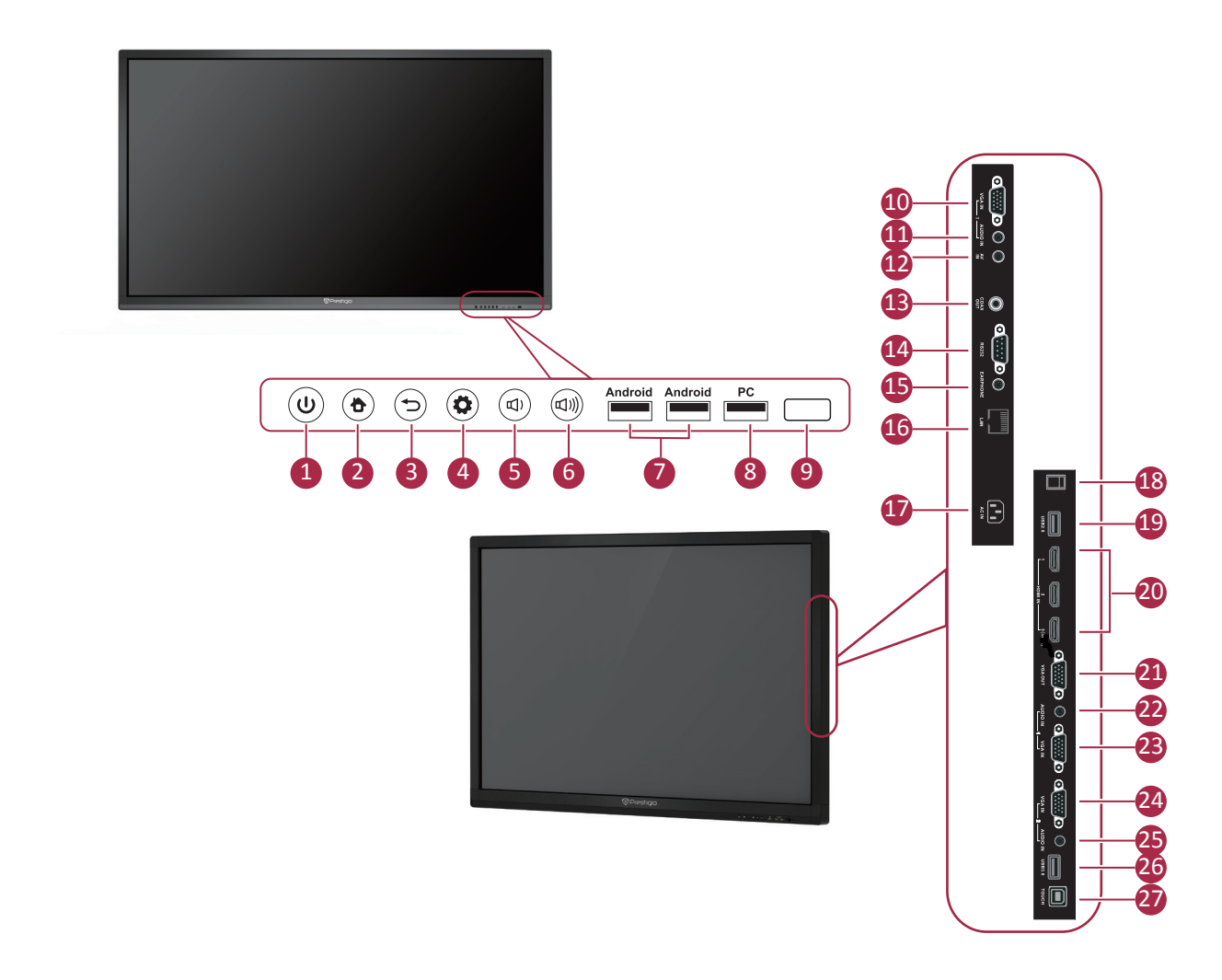
#### Краткое руководство пользователя Prestigio MultiBoard

# **@Prestigio**

 $\overline{5}$ 

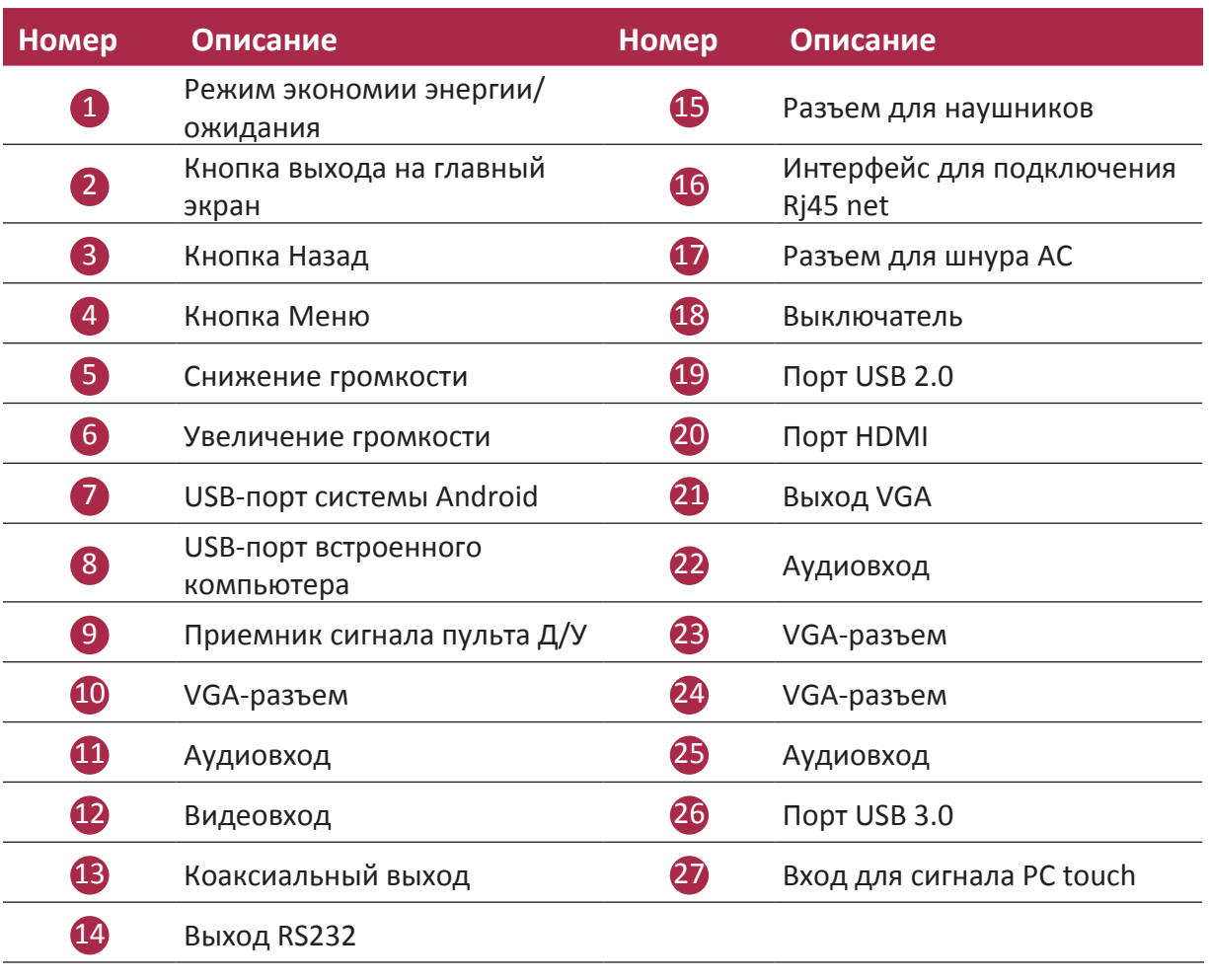

Краткое руководство пользователя Prestigio MultiBoard

### Пульт дистанционного управления

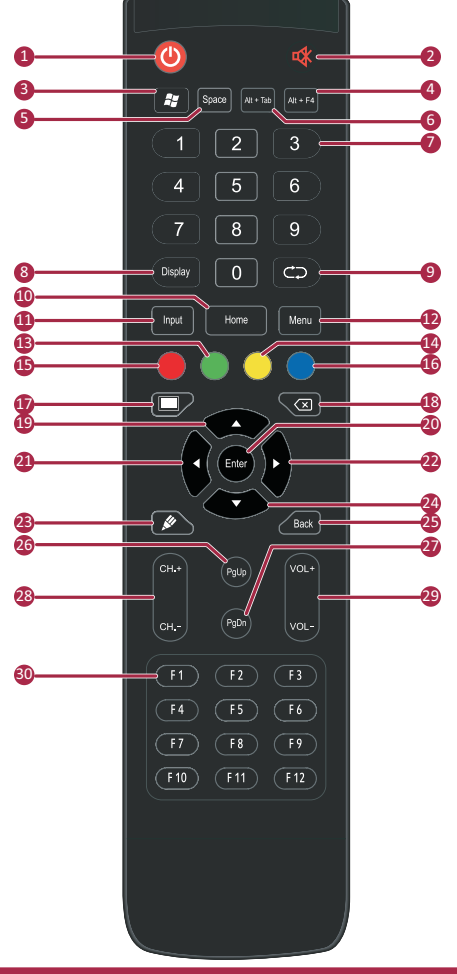

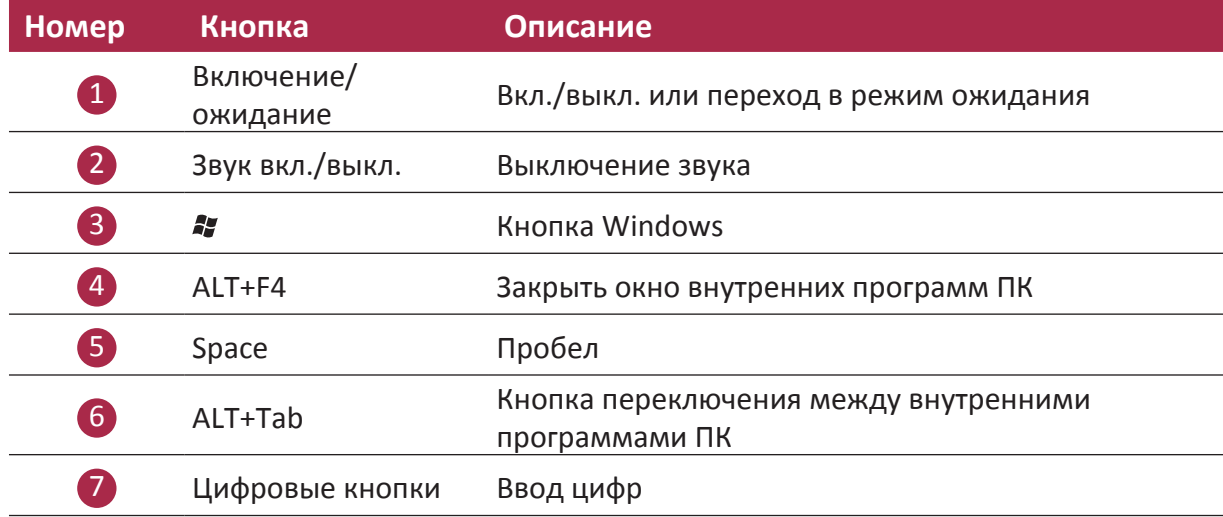

**RU - 8** 

 $\overline{5}$ 

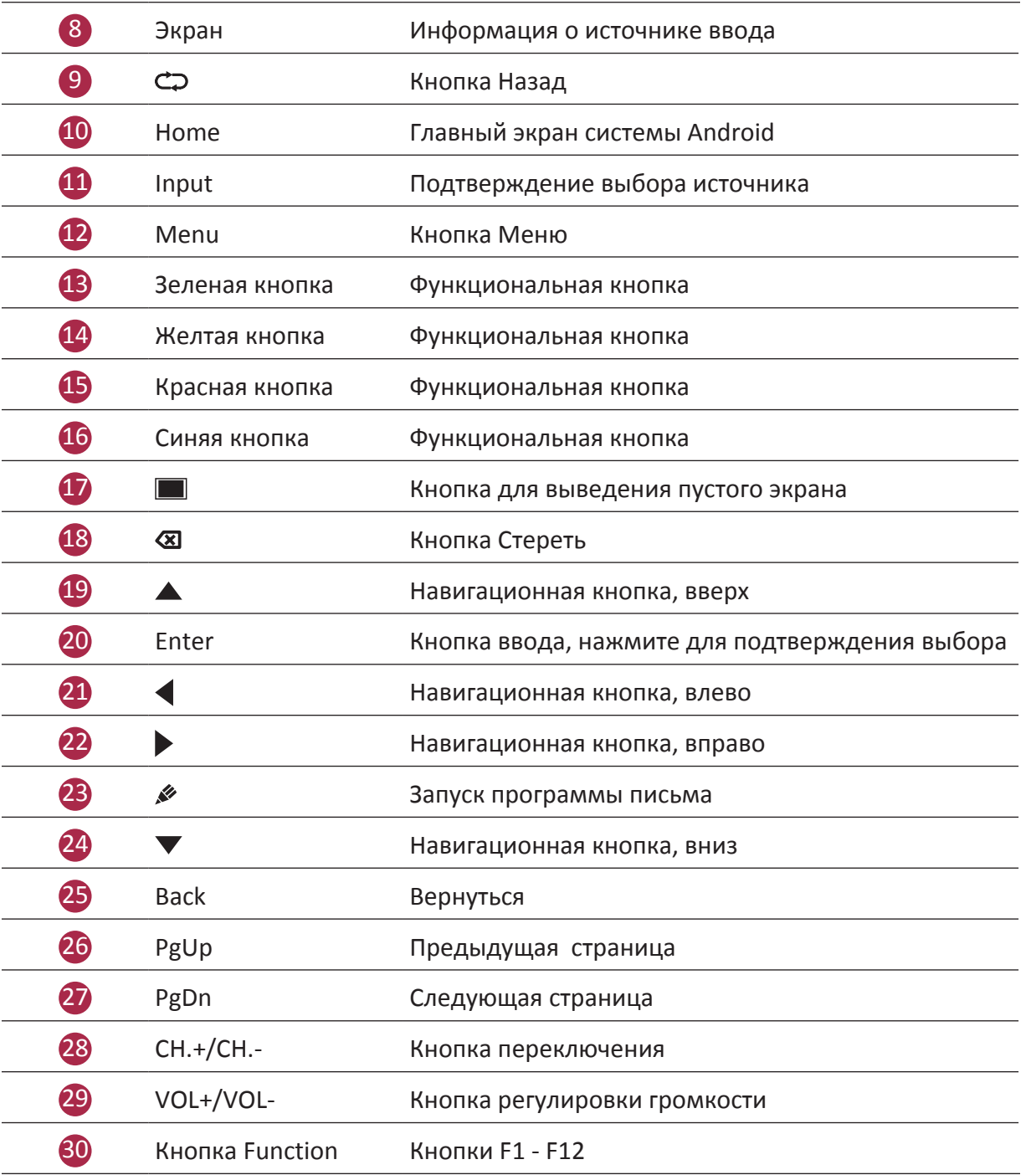

### $\overline{c}$

### Установка батареек

1. Снимите заднюю крышку пульта дистанционного управления.

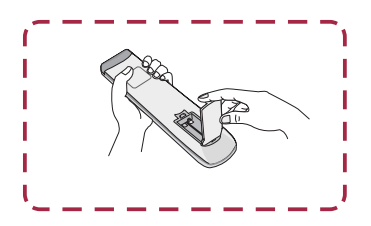

2. Установите 2 батарейки типа "ААА", соблюдая полярность + / -. Не нарушайте полярность установки батареек в пульте ДУ.

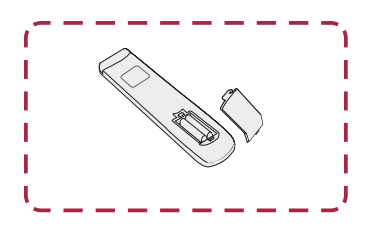

3. Закройте крышку пульта дистанционного управления.

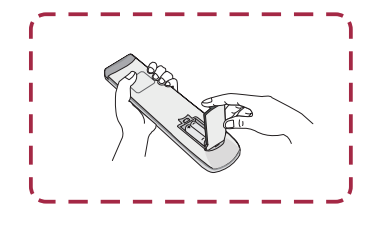

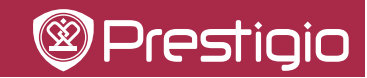

 $\overline{c}$ 

Краткое руководство пользователя Prestigio MultiBoard

### Радиус действия пульта дистанционного управления

Радиус действия пульта дистанционного управления показан на иллюстрации.

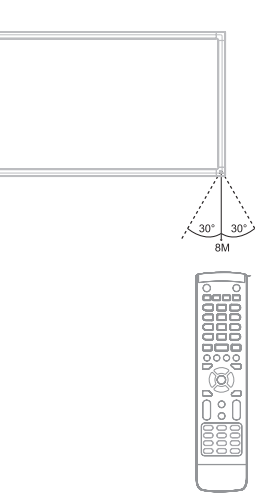

 $\overline{c}$ 

Краткое руководство пользователя Prestigio MultiBoard

## 4. Начало работы

### Использование внутреннего ПК

- 1. При помощи шнура питания подключите MultiBoard к сети электропитания.
- 2. Переведите переключатель питания на задней панели MultiBoard в положение ВКЛ..
- 3. Включите мультимедийную панель MultiBoard при помощи пульта дистанционного управления или кнопки включения на сенсорной панели MultiBoard.
- 4. С помощью кнопки INPUT на пульте управления выведите на экран список источников ввода.

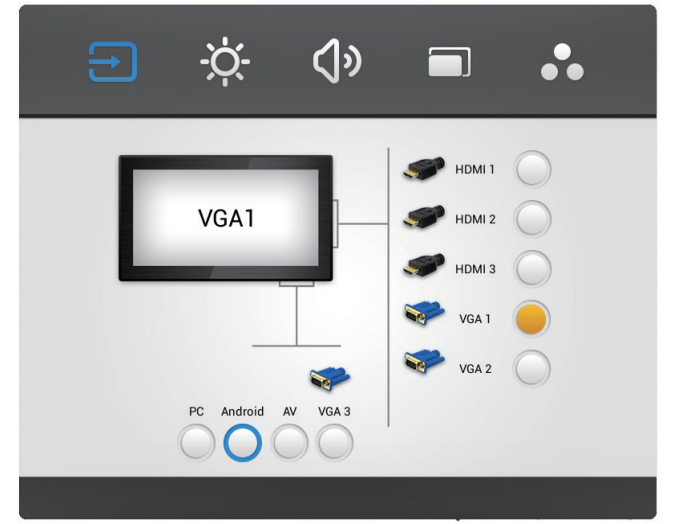

- 5. Нажмите ▲/▼, чтобы выбрать ПК/Android как источник ввода.
- 6. Нажмите ENTER для подтверждения.

ВНИМАНИЕ! Тут приводятся изображения интерфейсов Android для G-серии Prestigio MultiBoard. Подробные инструкции к Андроид для S и L-серии вы найдете в секции поддержки продуктов на сайте: www.prestigio.com.

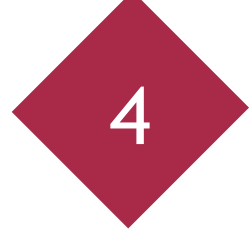

僵

### Подключение к внешнему компьютеру IО **AUDIO IN VGA IN** VGA IN **AUDIO IN**  $USB3.0$ **TOUCH** Кабель USB Кабель VGA Аудио-кабель  ${\bf I\!I}$

1. С помощью кабеля VGA (15pin) соедините порт VGA и внешний ПК. Подключите аудио-кабель одновременно к ПК и аудио-разъему.

 $\n **TK**\n$ 

- 2. С помощью USB-кабеля подключите внешний ПК к USB-терминалу.
- 3. Вставьте сетевой кабель в розетку и включите питание
- 4. Запустите внешний ПК (настройте драйвер).
- 5. Нажмите  $\psi$ , чтобы включить питание.
- 6. С помощью кнопки INPUT переключитесь между источниками ПК/Android.
	- Лучшее разрешение внешнего ПК 1920\*1080.
	- Устройство можно подключить к внешнему ПК через HDMI.

 $\overline{c}$ 

### Подключение к другим устройствам

### **Подключение А/V**

 $\bullet$  AV IN

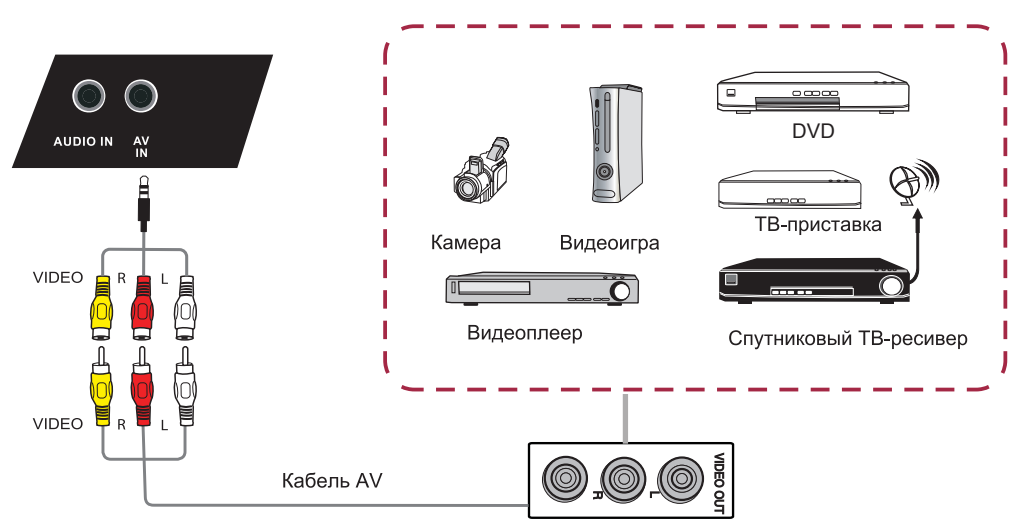

- 1. Соедините с помощью кабеля AV-IN внешнее устройство с портом AV-OUT (желтый видео, красный - Аудио-П, белый - Аудио-Л).
- 2. Подключите шнур питания и включите устройство.
- 3. Нажмите  $\Phi$ , чтобы включить питание.
- 4. С помощью кнопки INPUT переключитесь между источниками ПК/Android.
- HDMI1/HDMI2

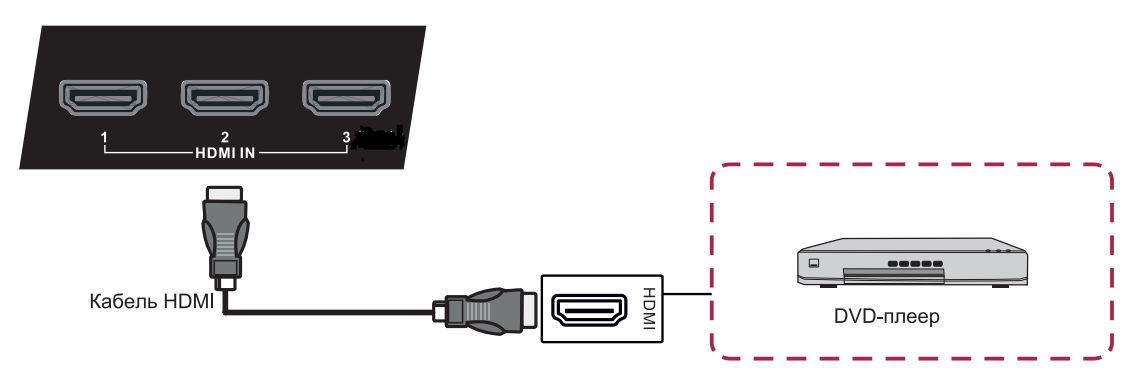

- 1. С помощью HDMI-кабеля подключите устройство к HDMI-разъему.
- 2. Подключите шнур питания и включите устройство.
- 3. Нажмите  $\mathbf{\Theta}$ , чтобы включить питание.
- 4. 4. С помощью кнопки INPUT переключитесь между источниками HDMI.

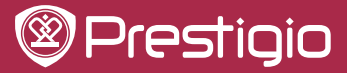

 $\tilde{c}$ 

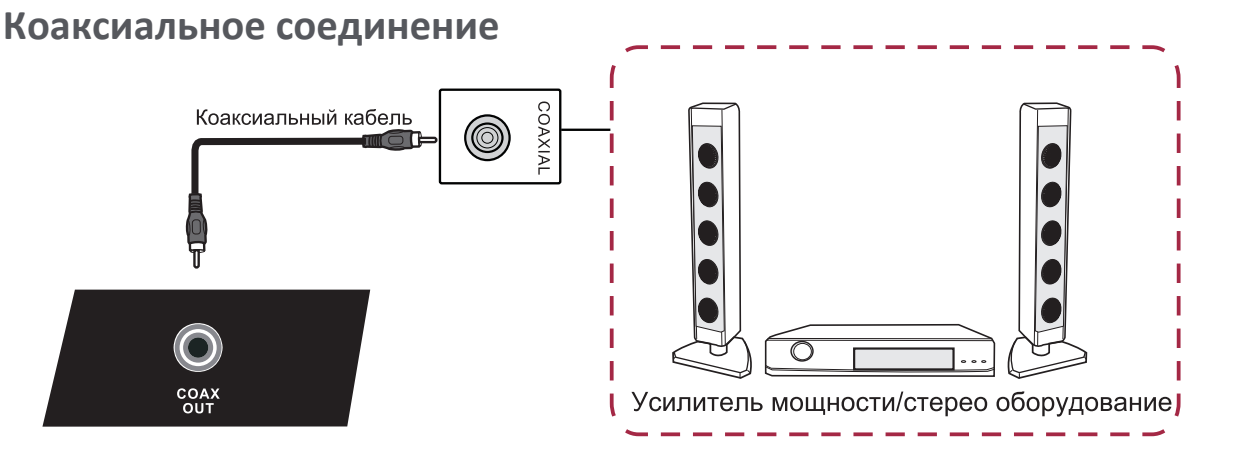

- 1. С помощью коаксиального кабеля подключите устройство к коаксиальному разъему.
- 2. Подключите шнур питания и включите устройство.
- 3. Нажмите  $\psi$ , чтобы включить питание.

### Соединение Video-OUT

· VGA-OUT

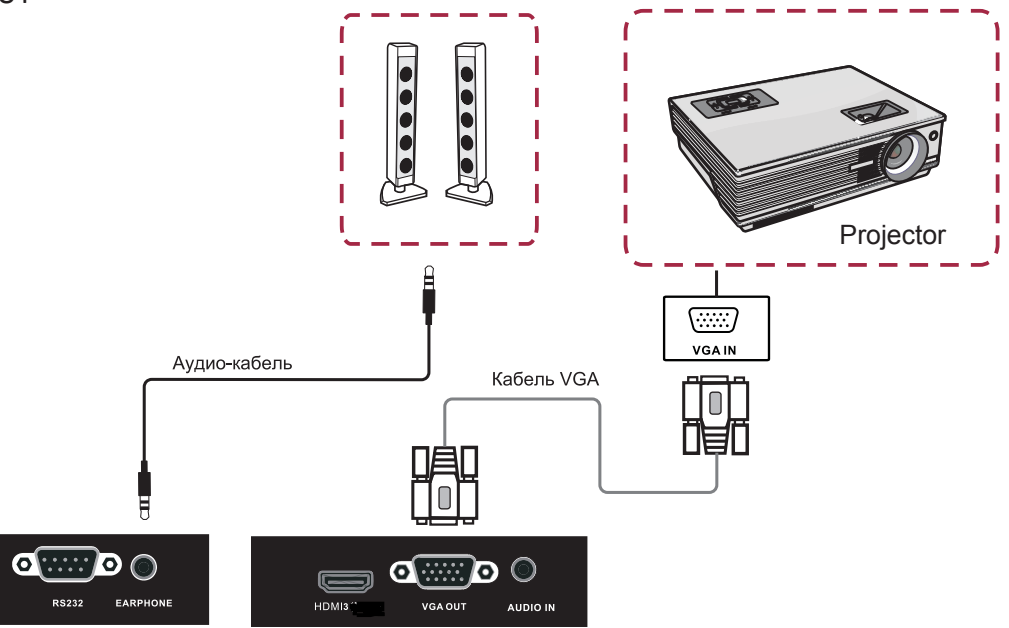

- 1. С помощью VGA-кабеля подключите устройство к разъему VGA OUT. Подключите наушники к разъему Audio-OUT.
- 2. Подключите шнур питания и включите устройство.
- 3. Нажмите  $\psi$ , чтобы включить питание.

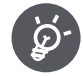

VGA-OUT может выводить изображение только на внутренний компьютер.

Краткое руководство пользователя Prestigio MultiBoard

## 5. Сетевые подключения Подключение к сети

Для получения доступа к сетевым функциям устройства Вы можете подключить свою мультимедийную панель к маршрутизатору, чтобы обеспечить высокоскоростной доступ к сети Интернет. Вы также можете подключить мультимедийную панель к серверу

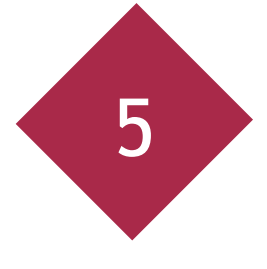

Вашей домашней сети при помощи маршрутизатора или точки доступа. Подключение мультимедийной панели к маршрутизатору может быть как проводным, так и беспроводным.

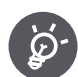

 $\overline{c}$ 

- Если Вы используете проводное подключение к маршрутизатору, вам потребуется сетевой LAN-кабель (приобретается дополнительно).
- Если у Вас нет широкополосного доступа к сети Интернет, обратитесь к поставщику телефонных или интернет-услуг для получения дополнительной информации.
- Устройство не может одновременно использовать проводной и беспроводной доступ к сети.

### Проводное подключение

- 1. Включите маршрутизатор. Обратитесь к инструкции пользователя маршрутизатора для получения дополнительной информации.
- 2. Подключите сетевой кабель к порту LAN на мультимедийной панели и на маршрутизаторе (кабель приобретается дополнительно).

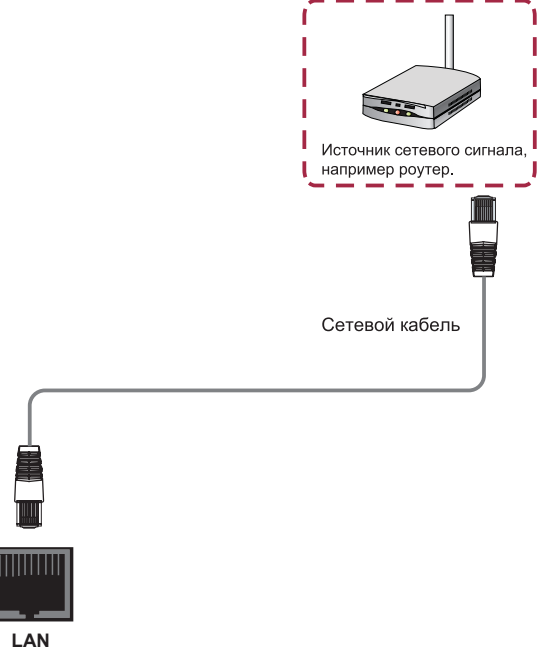

Краткое руководство пользователя Prestigio MultiBoard

### Беспроводное подключение

- 1. Включите маршрутизатор до начала подключения.
- 2. При помощи входящего в комплект поставки шнура питания подключите устройство к сети электропитания. Переведите переключатель питания на задней панели устройства в положение ВКЛ.
- 3. Нажмите кнопку включения питания для включения мультимедийной панели.
- 4. Нажмите кнопку INPUT (ВХОД) и выберите «РС» в качестве источника входящего сигнала.
- 5. Найденные Wi-Fi сети будут отображены в разделе Wi-Fi сетей в правом углу строки состояния.
- 6. Выберите требуемую сеть для подключения.
	- При выборе защищенной сети потребуется ввод пароля.

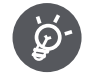

- Беспроводное соединение и его надежность не могут быть гарантированы по причине слабого сигнала или низкой скорости соединения.
	- Беспроводное соединение и его надежность не могут быть гарантированы, если здание построено из армированного бетона или с использованием металлических конструкций.
	- Беспроводное соединение и его надежность не могут быть гарантированы по причине наличия объектов, блокирующих сигнал.
	- Беспроводное соединение и его надежность не могут быть гарантированы по причине взаимных помех, генерируемых другим беспроводным оборудованием при использовании одинаковых частот.
	- Беспроводное соединение и его надежность не могут быть гарантированы по причине воздействия микроволнового излучения, сильных магнитных полей, электростатических разрядов или электромагнитных помех.
- Убедитесь, что настройки брандмауэра Вашей сети позволяют осуществить подключение мультимедийной панели.
- Беспроводное соединение и его надежность не могут быть гарантированы по причине использования точек доступа с отсутствующим сертификатом Wi- $Fi^{\circledR}$ .
- Для осуществления подключения мультимедийной панели к сети Интернет требуется наличие точки доступа. Для получения дополнительной информации см. инструкции по работе с Вашей точкой доступа.
- Для потокового воспроизведения из сети Интернет требуется стабильная и высокая скорость передачи данных. Если скорость и надежность беспроводного соединения недостаточно высоки, используйте проводной доступ к сети Интернет.
- Поскольку видео в Интернете может использовать различные форматы сжатия, некоторые файлы и форматы могут не отображаться на мультимедийной панели.

 $\tilde{c}$ 

**@Prestigio** 

PMB718G988 848.PMB554G558 658 708 OSG Book.indb 19

 $\overline{c}$ 

### 6. Общие настройки

### Настройка MultiBoard

Выполните следующие шаги:

- 1. Подключите шнур питания и включите устройство.
- 2. Нажмите INPUT на пульте д/у, чтобы ввести настройки.
- 3. Нажмите Аили >, чтобы выбрать пункт настройки.
- 4. Нажмите ENTER для подтверждения.
- 5. Выберите параметры с помощью кнопок ▲ или ▼.
- 6. Нажмите ENTER для подтверждения.
- 7. Нажмите INPUT снова, чтобы вернуться в режим просмотра.

### Настройки ввода

- 1. Нажмите кнопку INPUT на пульте д/у, чтобы войти в меню настроек ввода.
- 2. С помощью кнопок ▲ / ▼ / ◀ / ▶ на пульте д/у выберите необходимый источник ввода.
- 3. Нажмите кнопку Enter на пульте для подтверждения источника ввода.
- 4. Нажмите кнопку Назад, чтобы покинуть меню.

ВНИМАНИЕ! Тут приводятся изображения интерфейсов Android для G-серии Prestigio MultiBoard. Подробные инструкции к Андроид для S и L-серии вы найдете в секции поддержки продуктов на сайте: www.prestigio.com.

#### 2015/1/30 11:35:56

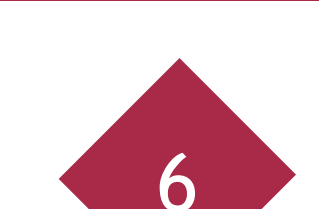

Prestigio MultiBoard

Краткое руководство пользователя

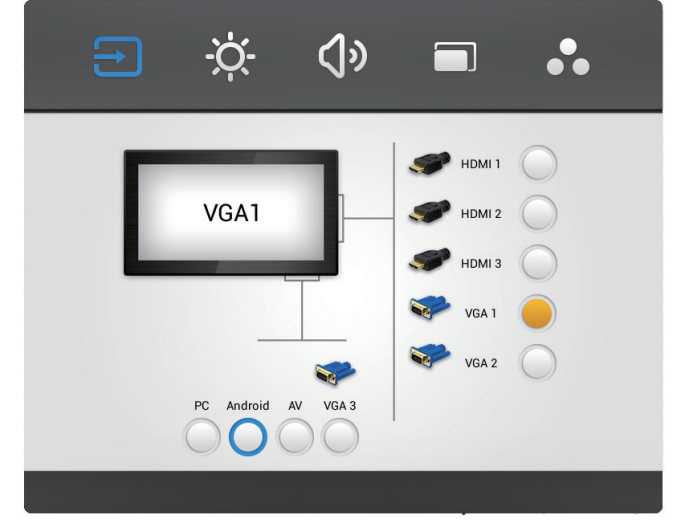

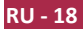

### Настройка яркости

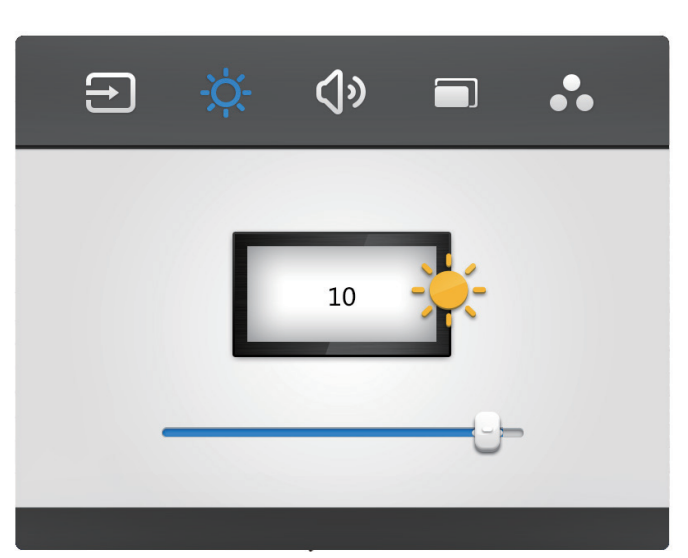

- 1. Нажмите кнопку INPUT на пульте д/у, чтобы войти в меню настроек ввода.
- 2. Нажмите кнопку ▶ на пульте д/у, чтобы войти в настройки яркости.
- 3. С помощью кнопок ▼ / ◀ / ▶ отрегулируйте яркость.
- 4. Нажмите кнопку Назад, чтобы покинуть меню.

### Настройка громкости

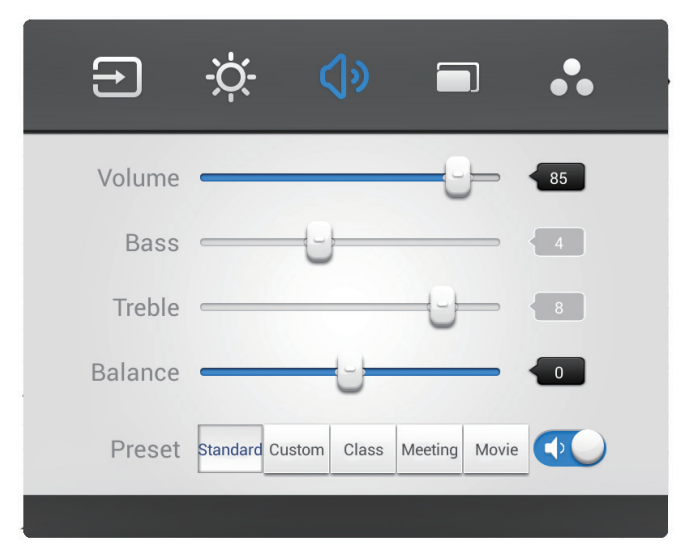

- 1. Нажмите кнопку INPUT на пульте д/у, чтобы войти в меню настроек ввода.
- 2. Нажмите кнопку ▶ на пульте д/у, чтобы войти в настройки громкости.
- 3. С помощью кнопок ▼ / ◀ / ▶ отрегулируйте громкость.
- 4. Нажмите кнопку Назад, чтобы покинуть меню.

**N** 

### Настройка канала VGA

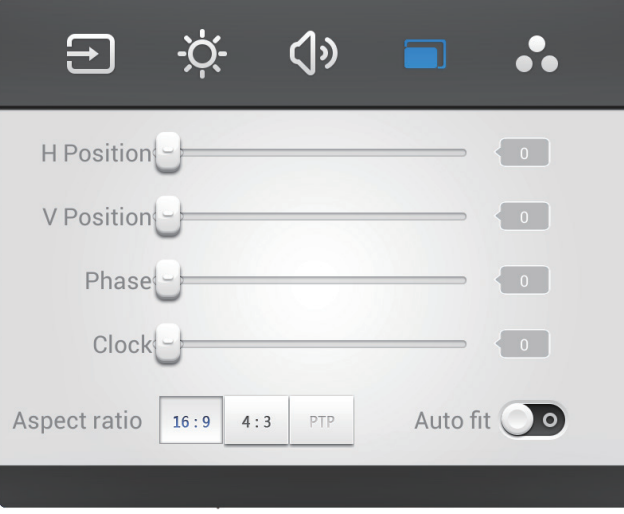

- 1. В режиме VGA нажмите кнопку INPUT на пульте д/у, чтобы войти в меню настроек.
- 2. Нажмите кнопку▶на пульте д/у, чтобы войти в меню расширенных настроек.
- 3. С помощью кнопок ▼ / ◀ / ▶ настройте параметры.
- 4. Нажмите кнопку Назад, чтобы покинуть меню.

### **H** position

С помощью кнопок < /> → на пульте д/у отрегулируйте горизонтальное положение изображения.

### **V** position

С помощью кнопок  $\blacktriangleleft$  /  $\blacktriangleright$  на пульте д/у отрегулируйте вертикальное положение изображения.

### **Phase**

С помощью кнопок  $\blacktriangleleft$  /  $\blacktriangleright$  на пульте д/у отрегулируйте положение изображения.

#### **Clock**

С помощью кнопок  $\blacktriangleleft$  /  $\blacktriangleright$  на пульте д/у отрегулируйте часы изображения.

#### **Aspect ratio**

С помощью кнопок < /> + на пульте д/у отрегулируйте пропорции.

### **Auto fit**

Нажмите кнопку Enter, чтобы автоматически настроить горизонтальное, вертикальное положение изображения и часы.

**RU - 20** 

### Настройки экрана

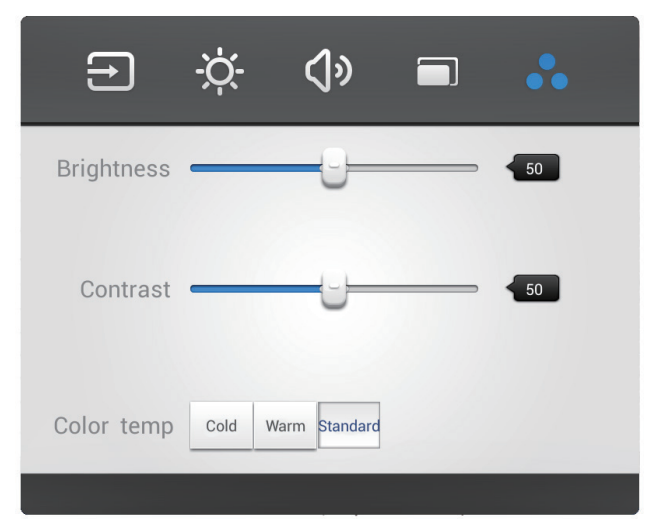

- 1. В режиме Android нажмите кнопку INPUT, чтобы перейти к меню настроек.
- 2. Нажмите кнопку▶на пульте д/у, чтобы войти в меню расширенных настроек.
- 3. С помощью кнопок ▲ / ▼ / ◀ / ▶ настройте параметры.
- 4. Нажмите кнопку Назад, чтобы покинуть меню.

#### **Brightness**

С помощью кнопок < /> → на пульте д/у отрегулируйте яркость изображения.

#### **Contrast**

С помощью кнопок  $\blacktriangleleft$  /  $\blacktriangleright$  на пульте д/у отрегулируйте контрастность изображения.

#### **Color temp**

С помощью кнопок  $\blacktriangleleft$  /  $\blacktriangleright$  на пульте д/у отрегулируйте цветовую температуру изображения (холодный/теплый/автоматически).

 $RU - 21$ 

**N** 

# 7. Техническое обслуживание

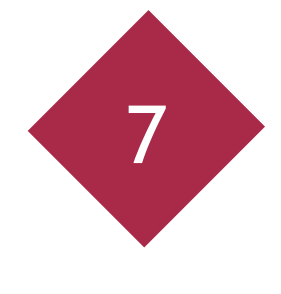

**ПРЕДОСТЕРЕЖЕНИЕ** 

При очистке всегда отключайте устройство от сети.

#### Очистка

#### Очистка экрана и корпуса устройства

• Аккуратно протрите экран и корпус устройства слегка увлажненной и хорошо отжатой тканевой салфеткой.

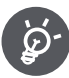

- Не используйте растворители, бензины или чистящие средства, содержащие абразивные вещества, так как это может привести к повреждению поверхности.
- Не протирайте экран сухой тканевой салфеткой, так как это может привести к появлению статического электрического заряда.
- Не используйте чистящие вещества, содержащие алкоголь, ПАВ, растворители, при чистке экрана.
- Не распыляйте воду или чистящие вещества на экран или корпус устройства.

### Хранение устройства

Не оставляйте устройство включенным надолго. Всегда отключайте его от сети, если не планируете им пользоваться в течение длительного периода времени. Чтобы предотвратить риск короткого замыкания, используйте сетевой фильтр с защитой от перепадов напряжения.

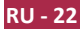

8

#### 8. Технические характеристики

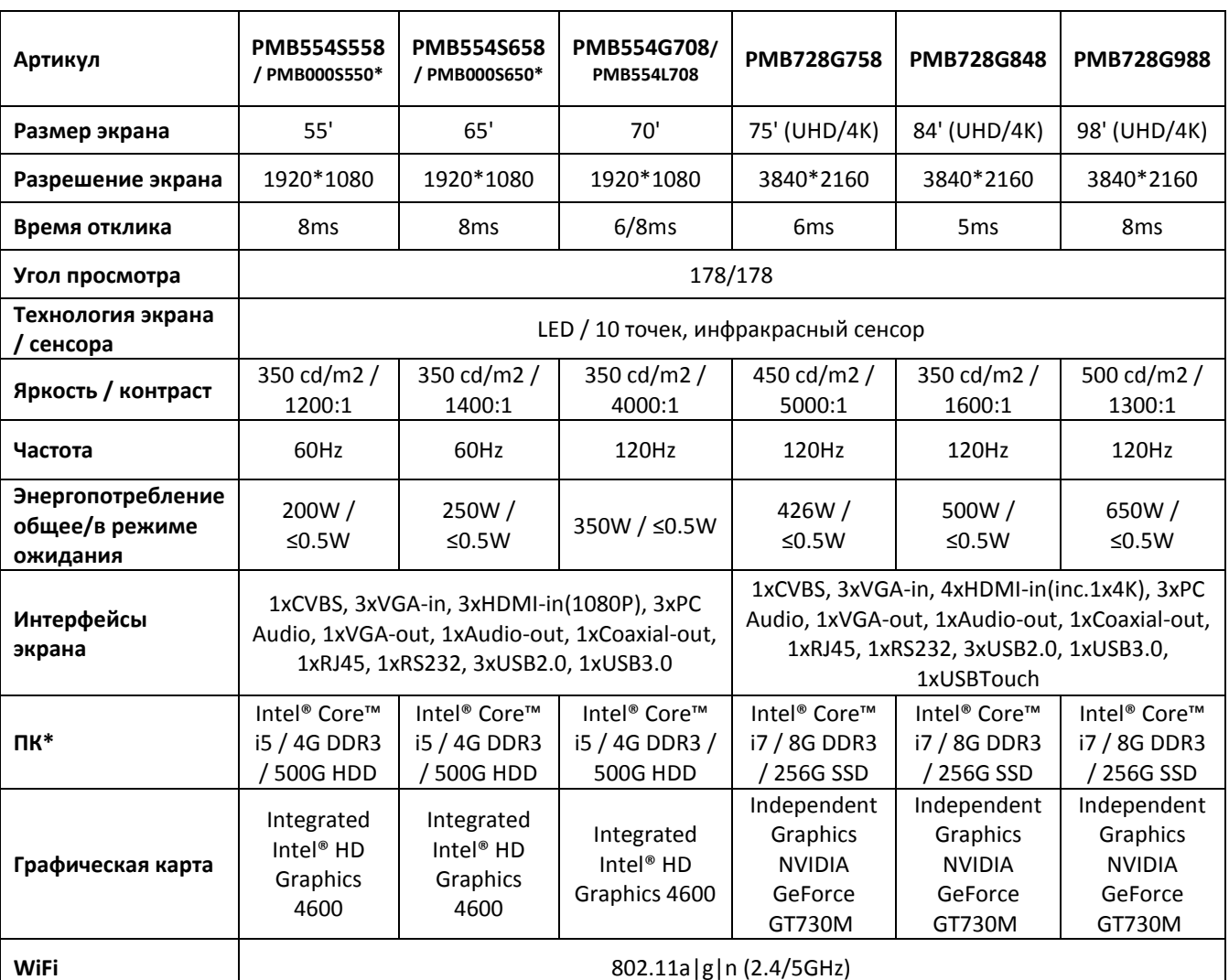

\* - для моделей без предустановленного ПК на Windows

**RU - 23** 

Краткое руководство пользователя Prestigio MultiBoard

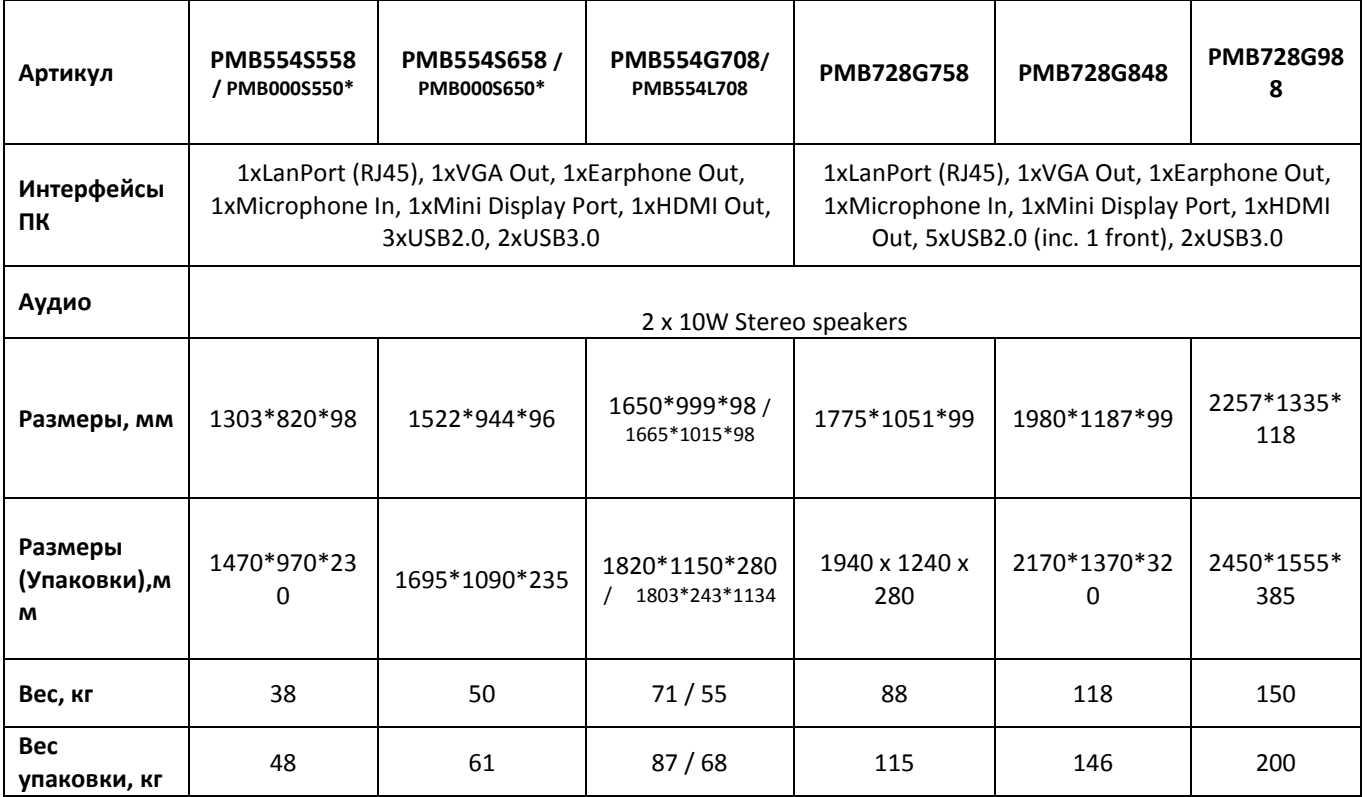

\* - для моделей без предустановленного ПК на Windows

# 9. Устранение неисправностей

При появлении неисправностей в работе устройства обратитесь к информации, приведенной в настоящей таблице. Если проблему устранить не удалось, обратитесь в авторизованный сервисный центр или местному дилеру компании-производителя.

Описанные в настоящем руководстве проблемы не всегда могут быть причиной неисправностей. Перед обращением в сервисный центр изучите данную таблицу.

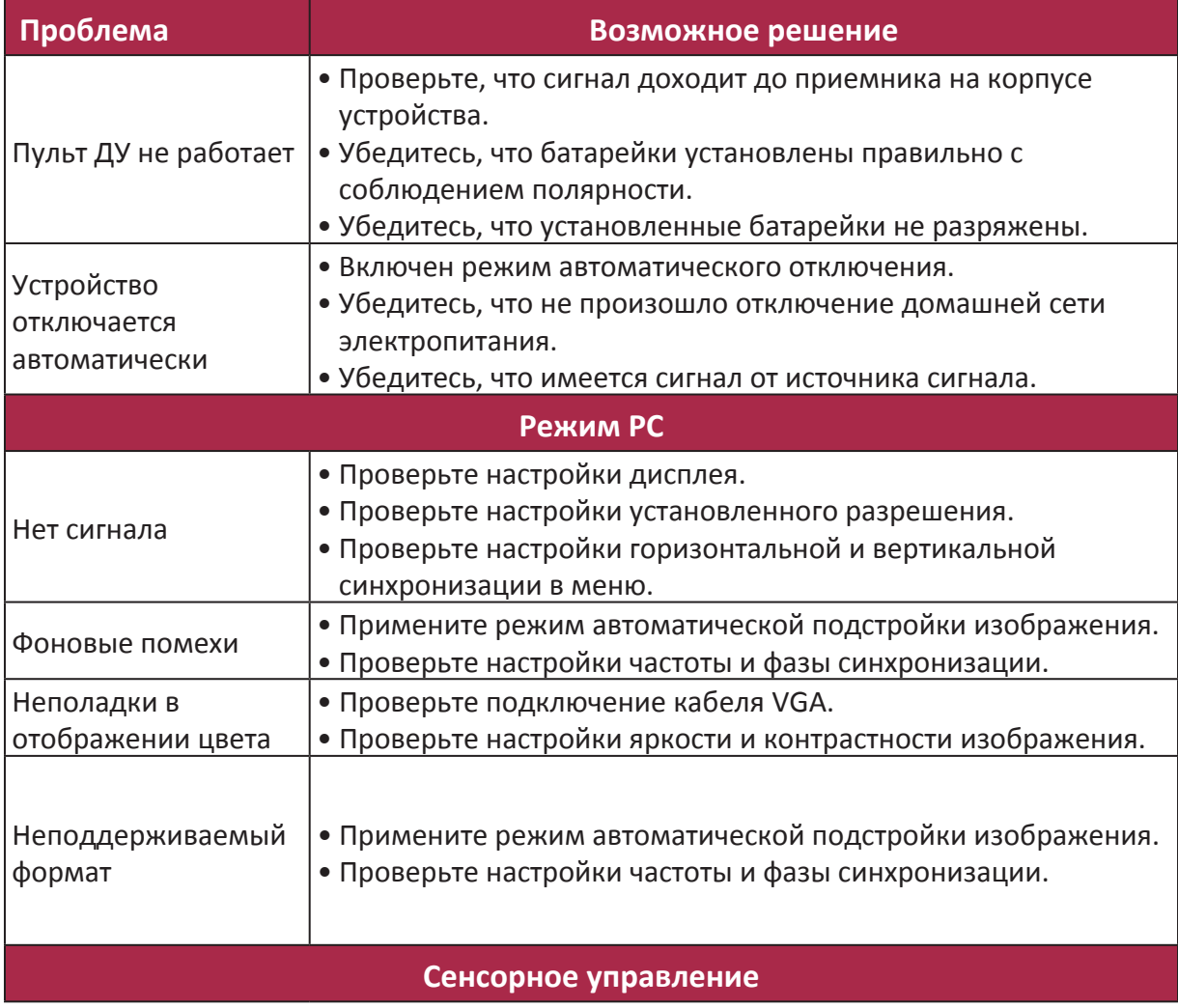

 $\overline{c}$ 

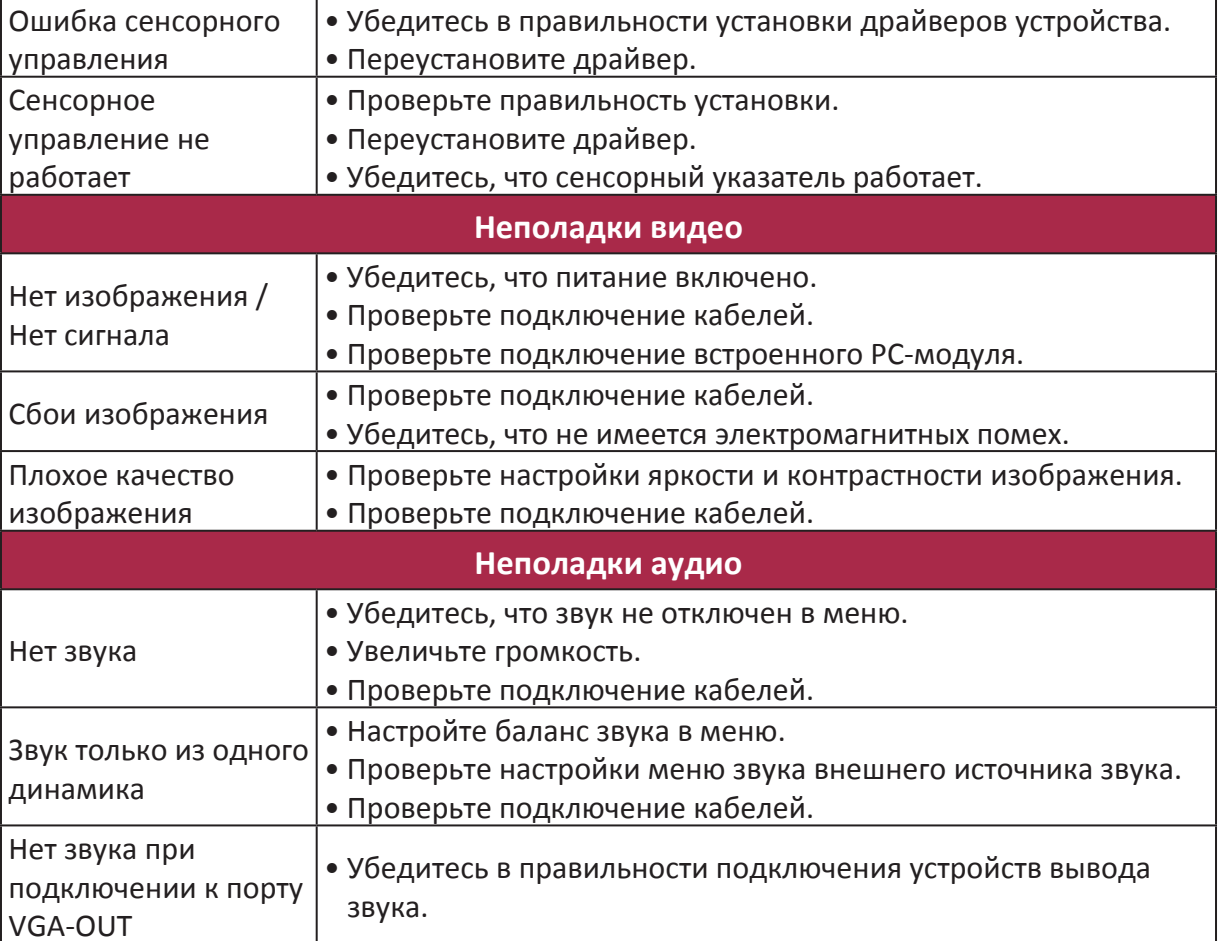

 $\overline{c}$ 

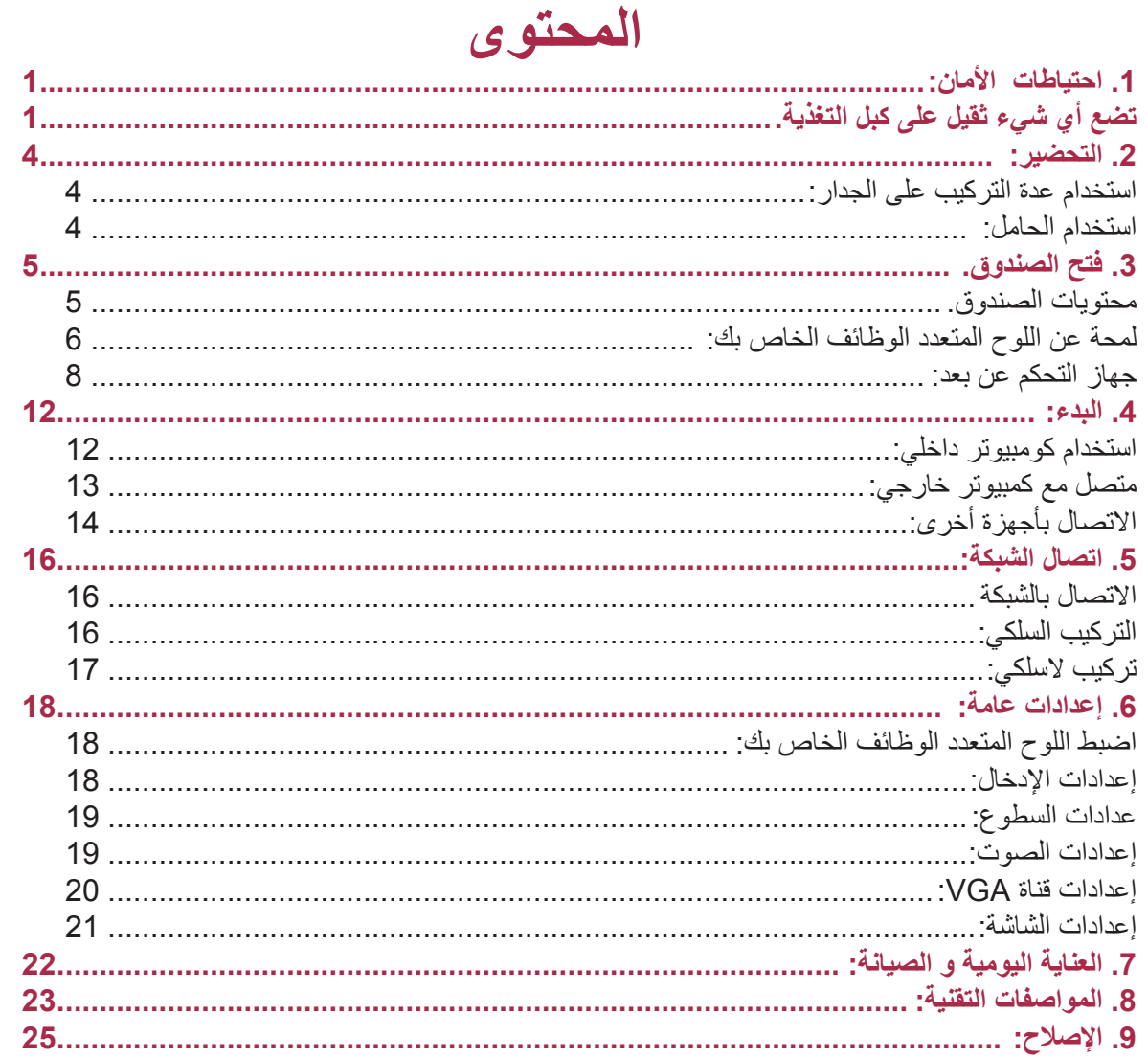

 $\overline{\mathbb{C}}$ 

 $\begin{array}{|c|} \hline \end{array}$ 

 $\mathbf{I}$ 

 $\begin{array}{c} \begin{array}{c} \begin{array}{c} \end{array} \\ \begin{array}{c} \end{array} \end{array} \end{array}$ 

 $\begin{array}{c} \begin{array}{c} \begin{array}{c} \end{array} \\ \begin{array}{c} \end{array} \end{array} \end{array}$ 

 $\mathbf{1}$ 

 $\overline{\bigoplus}$ 

 $\Rightarrow$ 

 $\Box$ 

<u> Tan</u>

 $\sqrt{1}$ 

m h

 $\downarrow$ 

### **& Prestigio**

## 1. احتباطات الأمان:

الرجاء التقيد بتعليمات الأمان قبل استخدامك للوح متعدد الوظائف MultiBoard. يرجى اتباع كل الإجراءات الموجودة في هذا الدليل لضمان الاستخدام الصحيح للجهاز .

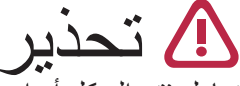

للتقليل من خطر الإصابة بصدمة كهربائية، لا تحاول فتح الهيكل أو إصلاح الجهاز أو أي قسم أخر في حال وجود عطل، پر جي مر اجعة مر كز بر يستيجيو للصيانة.

التر كبب و النقل<del>:</del> • تركيب الجهاز ، أو نقله أو التخلص منه، يتم فقط بالاستعانة بالشخص المؤهل للخدمة. • لا تضع الجهاز في مكان غير أمن أوبحيث يتعرض الجهاز للميلان بسهولة. ● لا تتكئ على الشاشة أو على الغلاف (السفلي)، حتى لو تم تركيب اللوحة الكترونية على الحائط. ● لتجنب خطر حدوث صدمة كهربائية، لا تقم بتوصيل أو فصل المنتج بأيد مبللة. • لا نضع المشروبات، وغير ها من السوائل أو المواد الثقيلة على الغلاف أو الشاشة. • لا تضع الأشياء الثقيلة على القسم العلوى من الجهاز • لا تستخدم اللوحة الالكترونية في مكان رطب بشكل مفرط أو في الغبار . • لا تضع الجهاز بالقرب من مصدر الحرارة أو تعرضه للهب أو الحرارة بشكل مباشر . • لا تضع الجهاز قرب الأجهزة التي تخلق مجالات مغناطيسية. ● يرجى استخدام الجهاز تحت درجة حرارة طبيعية، لا تعمل تحت درجة حرارة لا يستطيع جسم التكيف معها. • في حال عدم استخدام اللوح الإلكتروني لفترة طويلة من الزمن (على سبيل المثال، خلال العطلات الطويلة)، يرجى إيقاف الطاقة وإزالة القابس من مقبس الحائط • في حال عدم استخدام الجهاز مره أخرى و لتفادي وقوعه، لا تترك الجهاز مركبا بل قم بفكه . في حال وقوعه قد بسبب أضر ار ٱ ِ

كبل الطاقة و مزوّد الطاقة ● الرجاء التأكد من أن الجهد الكهربائي المحدد في المنتج يتوافق مع طاقة دًمزو الطاقة الرئيسي. • قبل البرق أو العاصفة الرعدية،اقطع النيار الكهربائي و افصل كبل التغذية. • كبل التغذية المتضمن بالجهاز هو لهذه الوحدة فقط لا تستخدمه مع أية أجهزة أخرى. • لا تضع كبل التغذية بالقرب من مصادر الحرار ة. • لا تفصل كبل التغذية عندما يكون الجهاز قيد الاستخدام. ● الرجاء الحفاظ على كبل التغذية من أي ضرر مادي أو ميكانيكي. لا تحني أو تسحب كبل التغذية بالقوة. لا تضع أي شيء ثقيل على كبل التغذية. • الرجاء التأكد من أن تأريض التيار المتناوب. • افصل كبل التغذية عن مأخذ الكهرباء إذا كنت لن تستخدم الجهاز لفترة طويلة من الزمن .

دليل البدء السريع

Prestigio MultiBoard

.<br>دليل البدء السر يع Prestigio MultiBoard

الشاشبة-• لا تستخدم أي أداة صلبة أو حادة على الشاشة. • افصل سلك التغذية قبل التنظيف. • نظف الشاشة بقماشه لينة، نظيفة و جافة • لا تستخدم الماء ولا ترش أي نوع من المنظفات على الشاشة بشكل مباشر • لتنظيف شامل، اتصل بمركز صيانة معتمد. • لا تعرض صورة ثابتة مع سطوع عال على الشاشة لفترة طويلة من الزمن مسافة العرض: • مسافة العرض المثلبي هي 5-7 أضعاف طول قطر الشاشة • زاوية الرؤية المثلي هي ضمن 176 درجة من الشاشة. الحرارة: • لا تضع المنتج بالقرب من أي مشع إلكتروني أو وحدة حرارية. • عند نقل المنتج من منطقة ذات درجة حرارة منخفضة إلى منطقة ذات درجة حرارة مرتفعة، ضعه جانبا لفترة من الز من لتهدئة عملية التكثيف داخل الجهاز قبل تشغيله. ● درجة الحرارة المثلي للجهاز في وضعية التشغيل هي 0 ~ 40 درجة مئوية، ودرجة الحرارة التي ينصح بها عند النخزين هي - 20 ~ 60 درجة مئوية. الرطوبة: • لا تعرض المنتج للمطر، أو تضعه بالقرب من الماء • تأكد من وضع المنتج في مكان جاف و ذو درجة حرارة معتدلة. ● نسبة الرطوبة المناسبة للتشغيل هي 20 ~ 80، و في حال التخزين فإن درجة الرطوبة المناسبة هي 10~90% . التهوية: • تم تصميم فتحات التهوية وفتحات أخرى في الحجرة للتهوية. • لا تغطي أو تسد هذه الفتحات والمنافذ، لأن التهوية غير الكافية يمكن أن تسبب ارتفاع درجة الحرارة و / أو تقصر من عمر الجهاز . • تأكد من وجود مساحة كافية حول الجهاز للنهوية: اليسار واليمين والخلف> 10سم، أعلى> 20سم. ● لم يتم تصميم هذا المنتج للتركيب المدمج . لا تضع المنتج في مكان مغلق مثل خز انة الكتب أو الرف، ما لم يتم توفير التهوية المناسبة أو يتم إتباع تعليمات الشركة المصنعة البطار بـة: إذا لم يتم استخدام البطاريات بشكل صحيح، فإنها قد تسبب التسرب، وتسبب التَّاكل داخل جهاز التحكم عن بعد، أو حتى تنفجر ٍ لمنع هذا، اتبع دائما الاحتياطات التالية: • التخلص من البطاريات وفقا للقوانين واللوائح في منطقتك • لا تسمح للأطفال بالتعامل مع البطاريات دون إشراف من شخص بالغ. لا ترمي البطاريات في النار ، أو

- تضعها في الماء.
- دائما أزل البطاريات من جهاز التحكم عن بعد إذا كنت لن تستخدمها لفترة طويلة من الزمن.

**AR-2** 

دليل البدء السريع Prestigio MultiBoard

- استخدام نفس النوع من البطاريات. لا تخلط أنواع مختلفة.
	- لا تخلط البطاريات القديمة والجديدة.
- عند إدخال البطاريات، تأكد دائما أن الاستقطاب متوافق مع جهاز التحكم عن بعد.
- إذا توقف جهاز التحكم عن بعد عن العمل بسبب البطاريات الفار غة، أزلها ۖ فورا وتخلص منها وفقا لقواعد السلامة.
	- ترك البطاريات الفارغة في جهاز التحكم عن بعد قد يؤدي إلى تسرب.
	- لا يمكن إعادة شحن البطاريات القلوية. لا تحاول إعادة شحن البطاريات القلوية.

السماعة:

 $\epsilon$ 

 $\mathbb{R}^2$ 

 $\langle 8^{\mathsf{h}} \rangle$ لتجنب حدوث ضرر في حاسة السمع، لا تستمع لمستويات صوت عالية لفترات طويلة.

بما أنه يتم تعديل منتجات بريستيجيو وتحديثها بشكل مستمر ، قد يكون لشكل جهازك و برمجته مظهر مختلف قليلا أو وظيفة معدلة عن تلك المقدمة في دليل المستخدم هذا.

تصرح بريستيجيو بأن هذا اللوح المتعدد الوظائف MultiBoard يتوافق مع الشروط الأساسية و اللوائح أخرى ذات الصلة الصادرة عن الاتحاد الأوروبي 2004/108/EC. النسخة الكاملة من المطابقة متوفرة على الرابط : www.prestigio.com/certificates

#### دليل البدء السريع Prestigio MultiBoard

## 2. التحضير:

استخدام عدة التركيب على الجدار : يمكنك تركيب اللوح متعدد الوظائف MultiBoard على الجدار عبر استخدام عدة التركيب على الجدار .

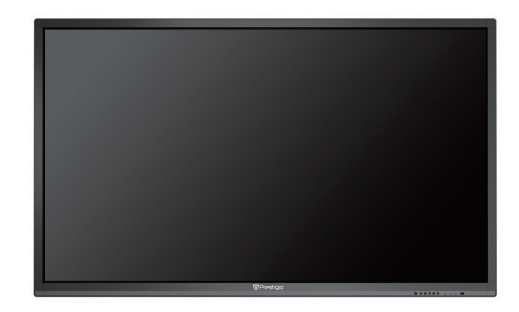

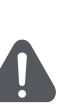

● يمكن تركيب الجهاز متعدد الوظائفعلى الجدار باستخدامعدة التركيبعلى الجدار التي تنصح بها بريستيجيو حيث إن استخدام أي عدة أخر ى يمكن أن يسبب حالة عدم استقر ار بالتركيب مما يؤدي إلى إصابات خطيرة يتطلب تركيب اللوح متعدد الوظائف مهارات يقوم بها أشخاص مؤهلين للخدمة فقط لا يجب على المستهلكين القيام بالعمل بأنفسهم لا تتحمل شركة بريستيجيو أي مسؤولية ناتجة عن سوء الاستخدام في التركيب أو عن النتائج الناجمة عن حادث أو إصابة

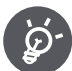

يمكنك طلب المساعدة من الشخص المؤهل للخدمة من أجل تركيب عدة الوصل على الجدار الموصى به من قبل شر كة بر بستبجبو .

### استخدام الحامل:

يمكنك وضع اللوح المنعدد الوظائف على حامل

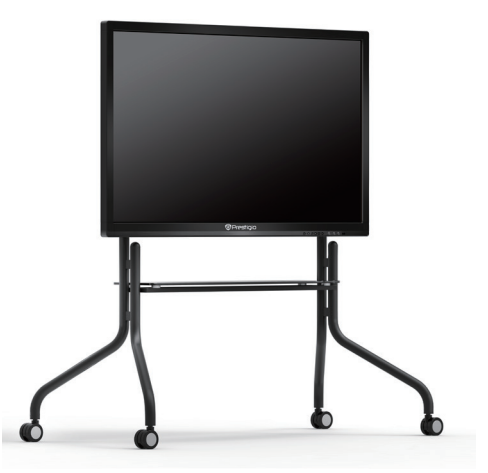

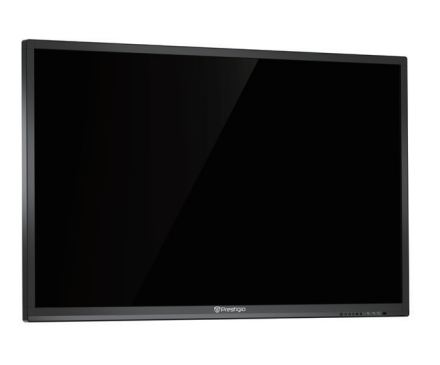

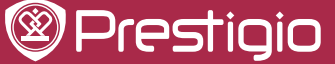

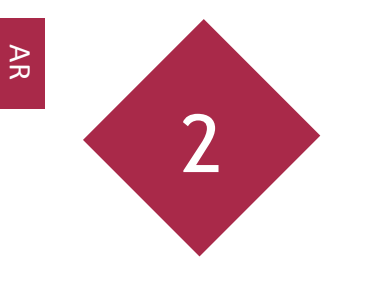

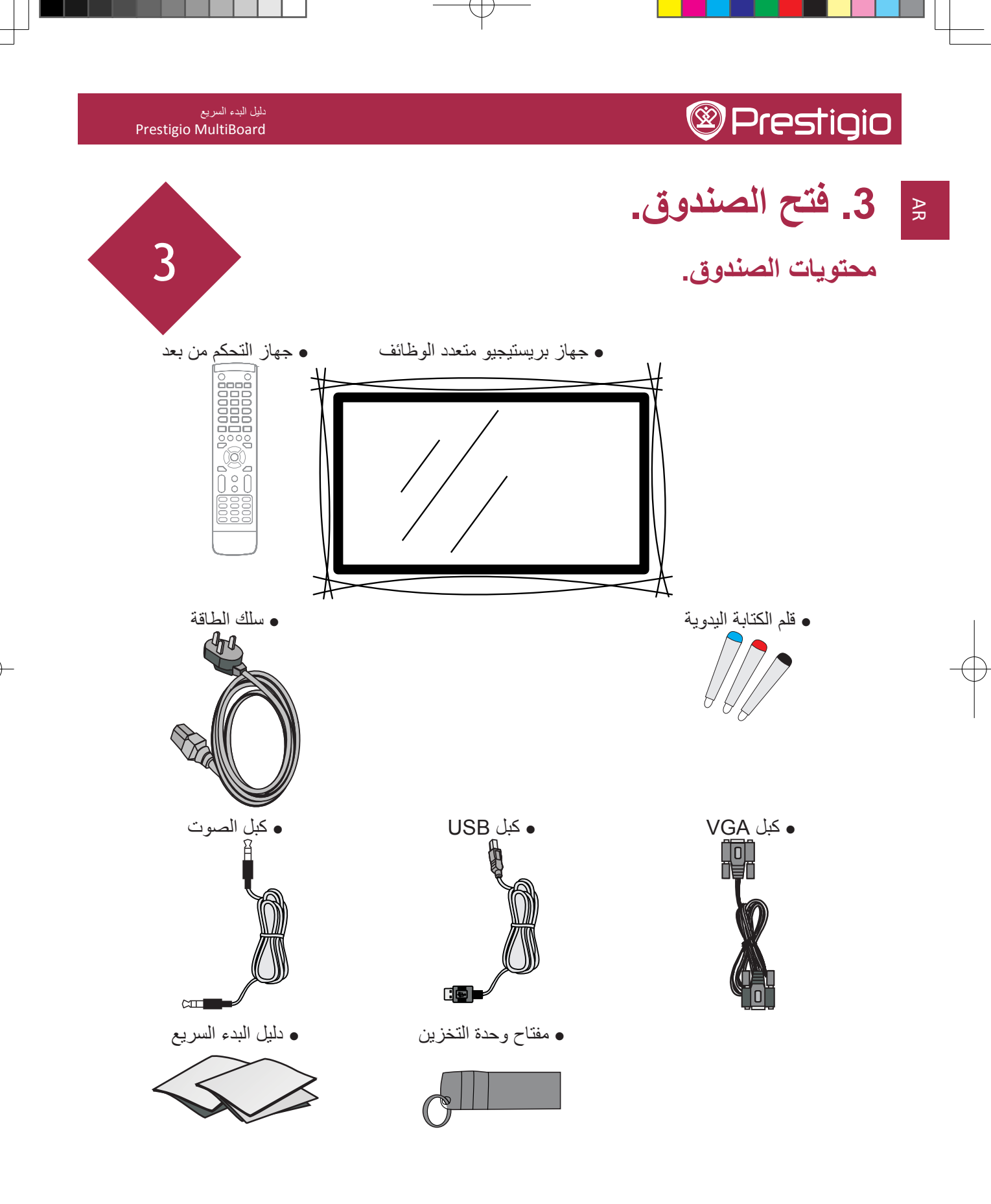

#### دليل البدء السريع Prestigio MultiBoard

#### الملحقات الاختيار ية:

تتوفر الملحقات الإختيارية التالية لسلسلة اللوح المتعدد الوظائف هذا و يمكن شرائها من أقرب متجر . قد تتوفر القطع الإضافية في المستقبل القريب. عند الشراء، يرجى قراءة أحدث دليل من أجل التوافق والتحقق من التو فر .

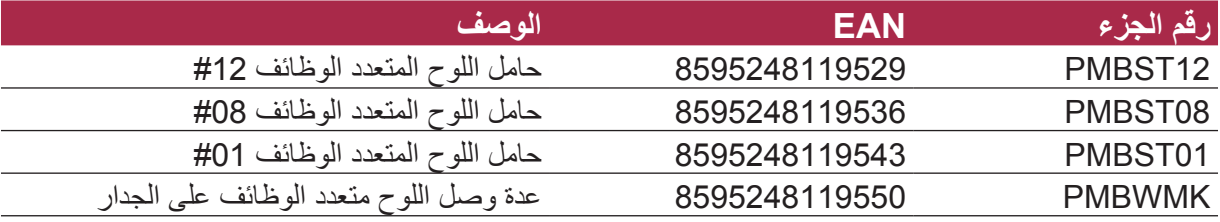

### لمحة عن اللوح المتعدد الوظائف الخاص بك:

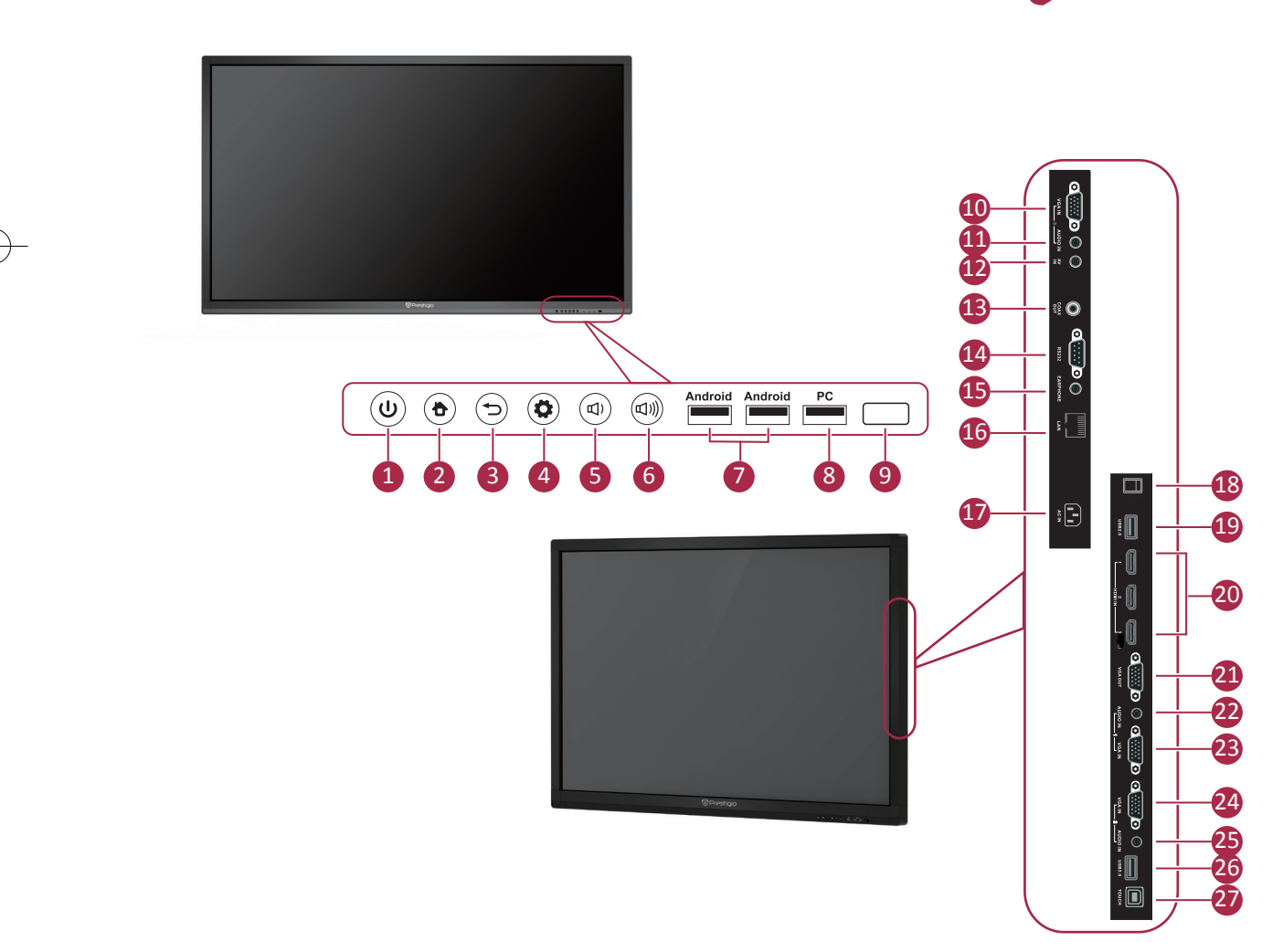

 $AR$ 

۔<br>دلیل البدء السریع<br>Prestigio MultiBoard

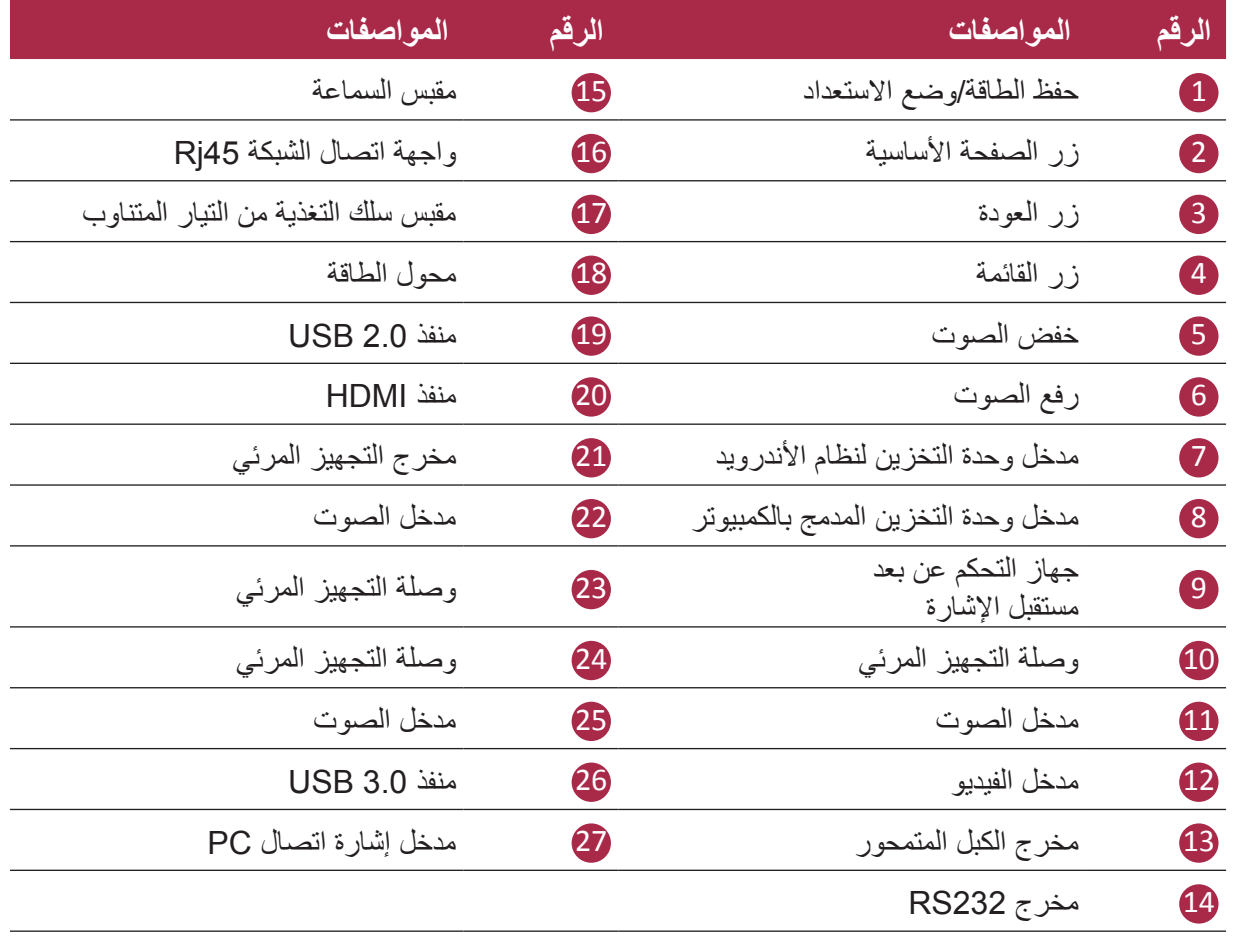

ŧ

**AR-7** 

دليل البدء السريع Prestigio MultiBoard

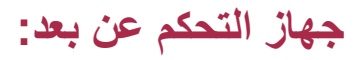

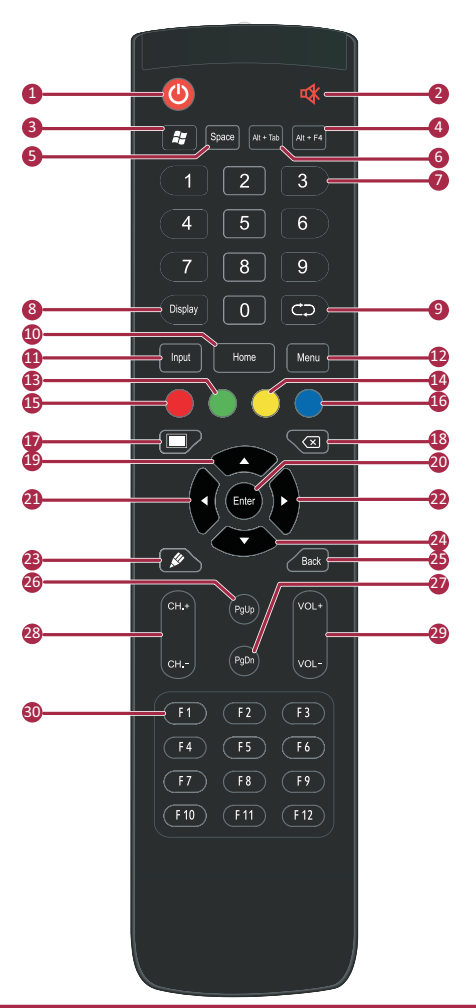

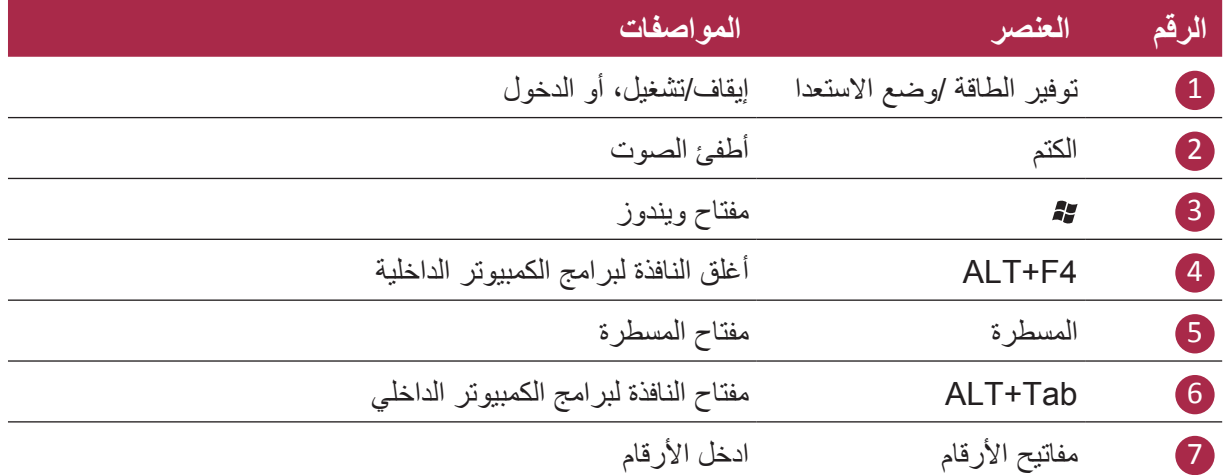

 $AR$ 

AR

دلیل البدء السریع<br>Prestigio MultiBoard

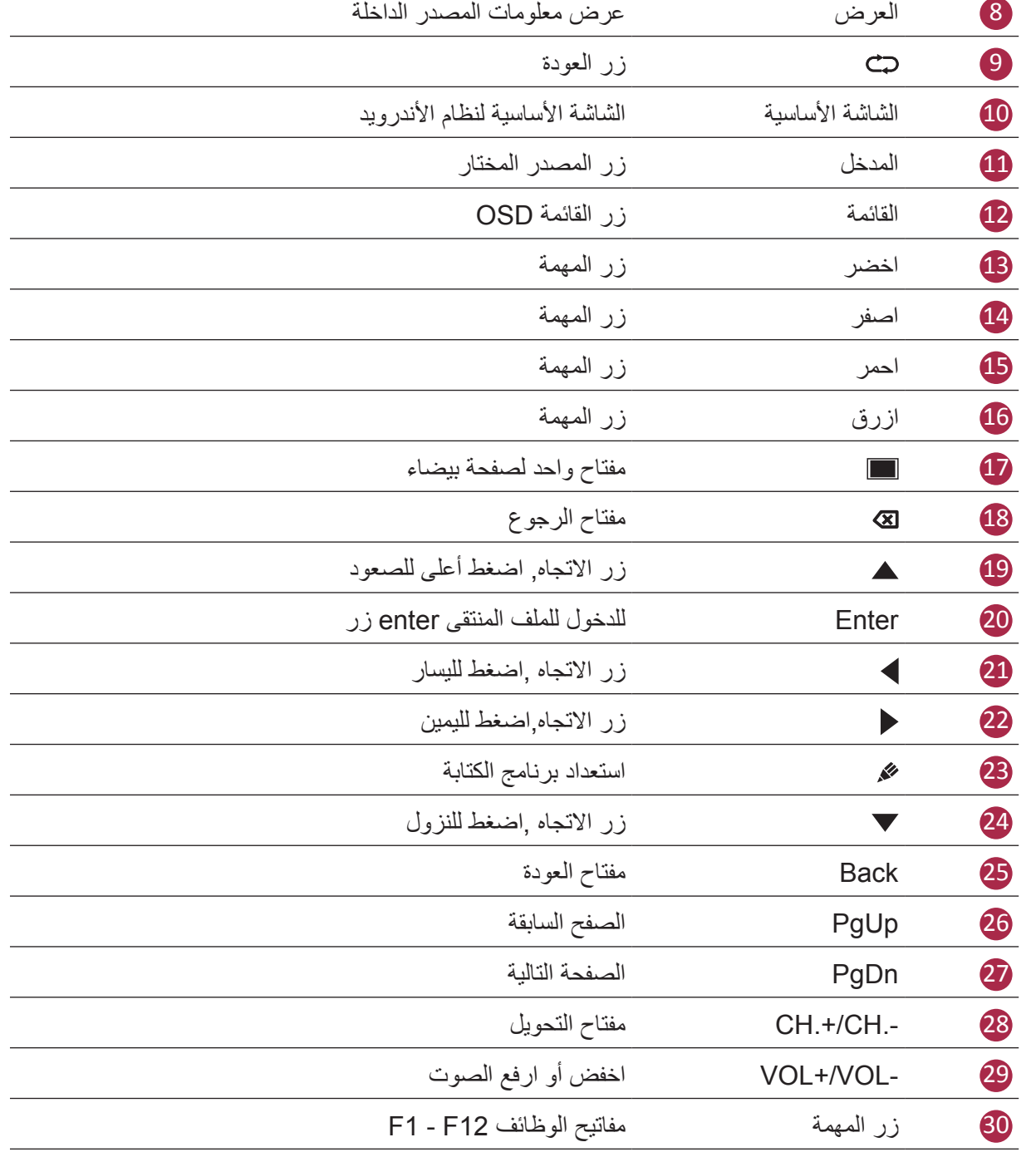

دليل البدء السريع Prestigio MultiBoard

إدراج البطاريات: 1. أزلّ الغطاء عن الجزء الخلفي من جهاز التحكم عن بعد.

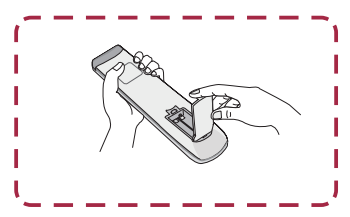

2. أدرج اثنين من بطاريات "AAA" وانتبه للأقطاب: + على البطارية ضد +، - على البطارية ضد -. من فضلك لا تخلط البطاريات.

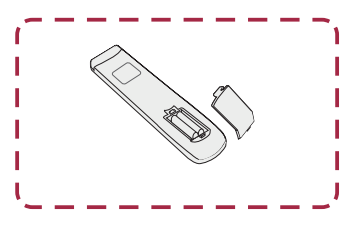

3. استبدل الغطاء عن طريق محاذاة البطاريات الجديدة في قاعدة جهاز التحكم عن بعد والضغط عليه مرة أخرى ليعود لمكانه.

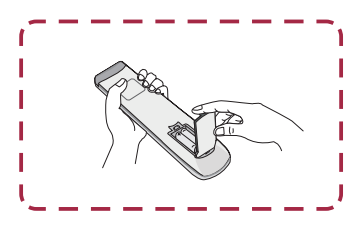

E

<mark>منْطُقَة التّحكم عن بعد</mark>.<br>نطاق مستقبل جهاز التّحكم عن بعد كما هو مبين.

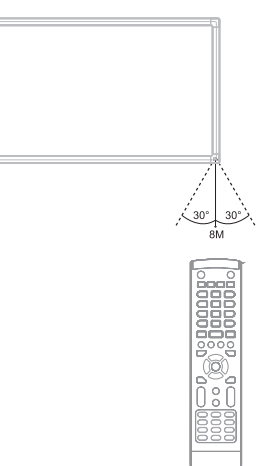

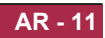

دليل البدء السريع

Prestigio MultiBoard

دليل البدء السريع Prestigio MultiBoard

4. البدء:

استخدام كومبيوتر داخلي:

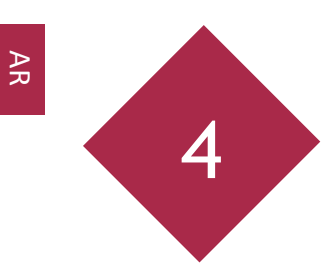

1. استخدم سلك التغذية لتوصيل اللوح المتعدد الوظائف إلى مقبس الكهرباء. 2. شغل زر التشغيل على الجزء الخلّفي من اللوح المتعدد الوظائف. 3. شغل اللوح المتعدد الوظائف عبر استخدام جهّاز التحكم عن بعد أو عن طريق زر التشغيل على لوحة اللمس الموجودة على الجهة الأمامية للوح المتعدد الوظائف 4. استخدم زر INPUT على جهّاز التحكم عن بعد لعرض قائمة مصادر الإدخال.

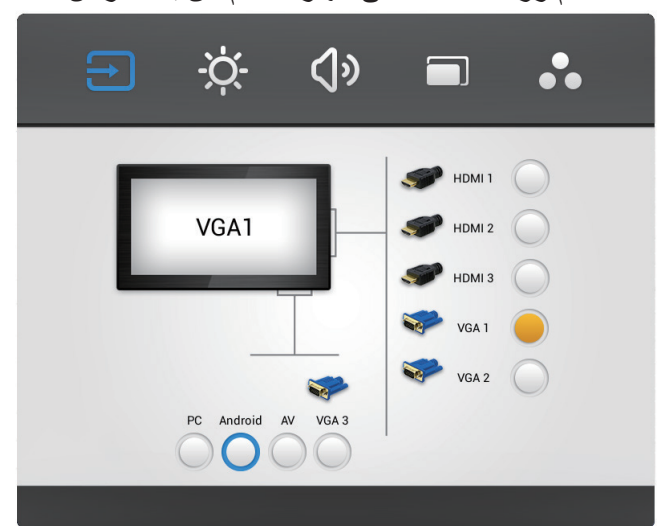

- 5. اضغط على ▼/▲ لتحديد كمبيوتر شخصي /نظام الأندرويد كمصدر الإدخال.
	- 6. اضغط ENTER لتأكيد اختيار ك.

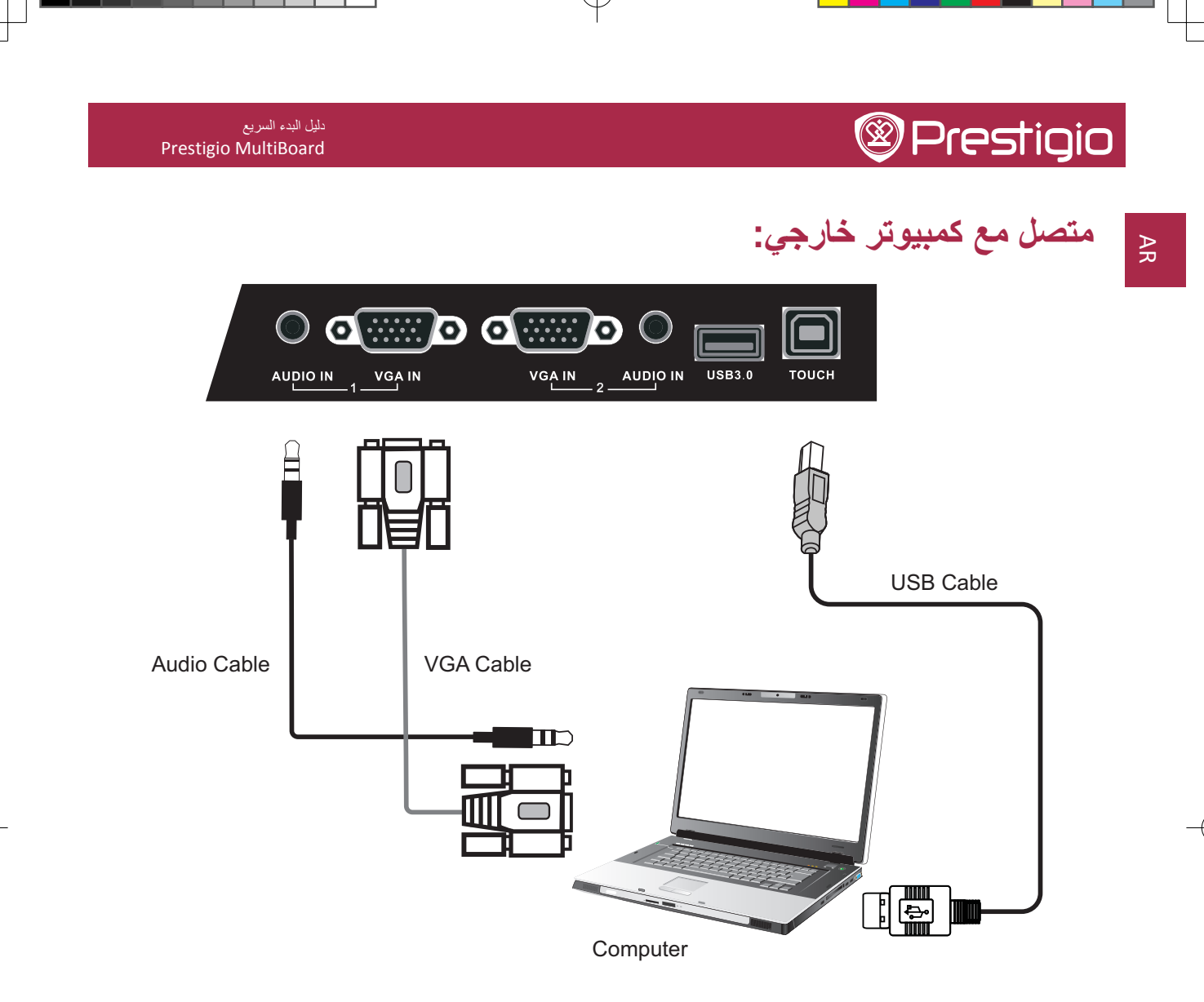

1. صل كبل VGA (15PIN) بين مجموعة التجهيز المرئي VGA وكمبيوتر خارجي. قم بتوصيل كبل الصوت بين الكمبيوتر والصوت في نفس الوقت.

- 2. قم بتوصيل كبل وحدة التخزين بين الكمبيوتر الخارجي ومحطة وحدة التخزين.
	- 3 قم بتوصيل سلك التغذية و شغل الطاقة
	- 4. شغل الكمبيوتر الخارجي (جهز السواقة اللمسية).
		- 5. اضغط لتشغيل التغذية للَّ أ
	- 6. اضغط INPUT للتحويل إلى مصدر كمبيوتر شخصي / نظام أندرويد .

$$
\frac{1}{\sqrt{2}}\int_{0}^{\frac{1}{2}}\frac{ds}{s}
$$

نـل دقة شاشة للكمبيوتر الخارجي هي 1920\*1080 يمكن للوح المتعدد الوظائف الاتصـال بكمبيوتر ار جي عن طريق سلك ِ

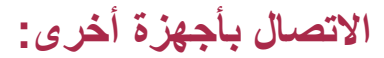

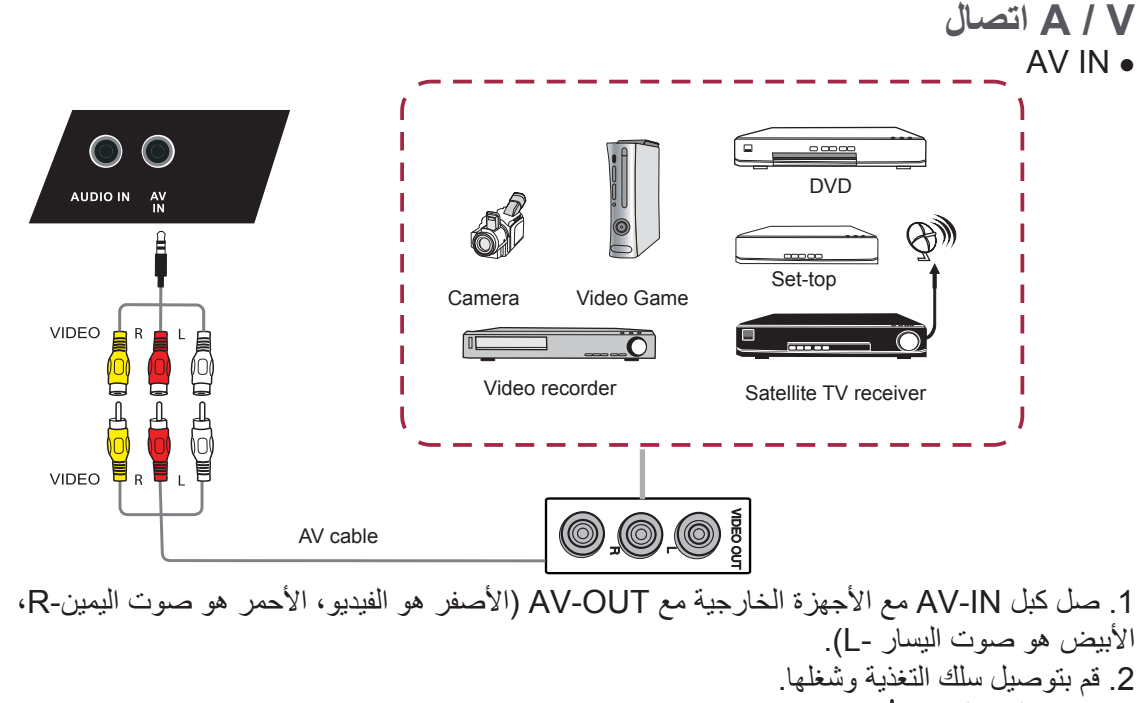

- 3. اضغط لبدء التغذية ل
- 4. اضغط INPUT للتحويل إلى مصدر كمبيوتر / نظام الأندرويد.
	- HDMI1/HDMI2 .

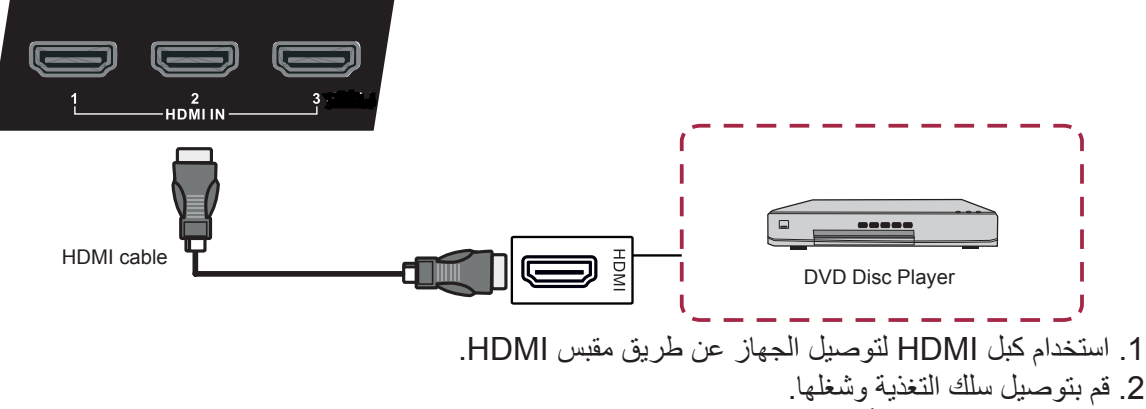

- 3. اصغط لتشغيل التغذية لل
- 4. اضغط INPUT للتحويل إلى مصدر HDMI.
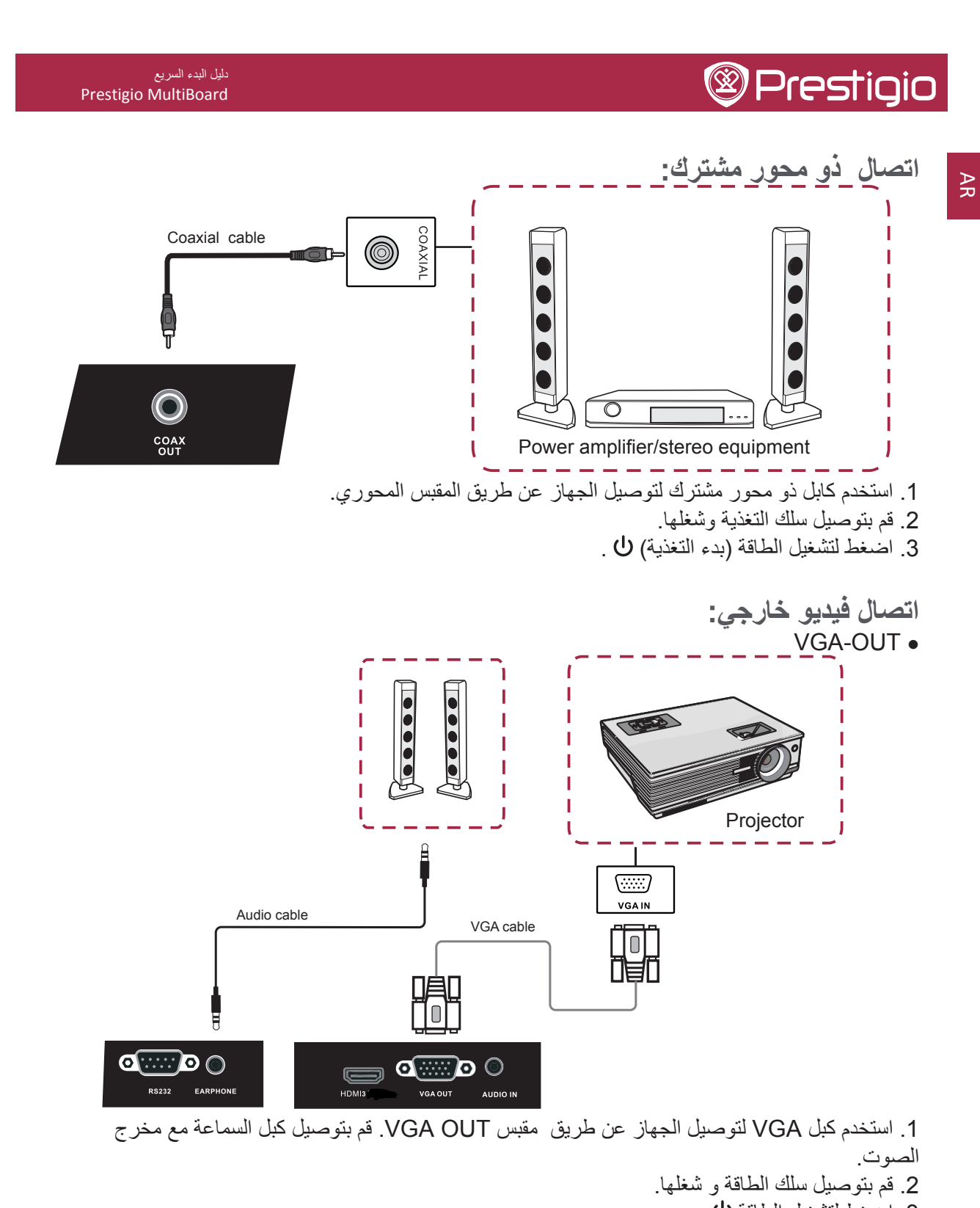

3. اضغط لتشغيل الطاقة ل

. في الكمبيوتر الداخلي فقط VGA أن يبث الصورة في الكمبيوتر الداخلي فقط

#### AR - 15

5

#### دليل البدء السريع Prestigio MultiBoard

5. اتصال الشبكة:

### الاتصال بالشبكة

للتمتع بخدمات الإنترنت،عليك وصل اللوح المتعدد الوظائف إلى جهاز التوجيه مع اتصال عالى السرعة بالإنترنت. يمكنك أيضا توصيل اللوح المتعدد الوظائف إلى خادم الشبكة المنزلية من خلال جهاز التوجيه أو نقطة وصول ِ يمكن أنَّ يكون الإتصال بين اللوح المتعدد الوظائف و جهاز التوجيه سلكيًا أو لاسلكيًا ِ

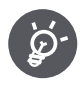

• في حال اختيارك للاتصال السلكي، ستحتاج لكبل شبكة محلية (متوفر تجاريا) إ ذا لم يكن لديك اتصال إنترنَّت واسع النطاق، استفسر من خلال المتجَّر الذي اشتريت منهُ لوحك أو ااسأل مزود خدمة الانترنت أو شركة الهاتف. لا يمكن استخدام الاتصال السلكي واللاسلكي في نفس الوقت. استخدم نمطًا واحد فقط من الاتصال.

### التركيب السلكي:

1. شغل جهاز التوجيه ارجع إلى دليل المستخدم لجهاز التوجيه من أجل التشغيل. 2. صل نفر ع الشبكة المحلية الموجود على اللوح المتعدد الوظائف بجهاز التوجيه عبر كبل شبكة محلية (متوفر تجاريا).

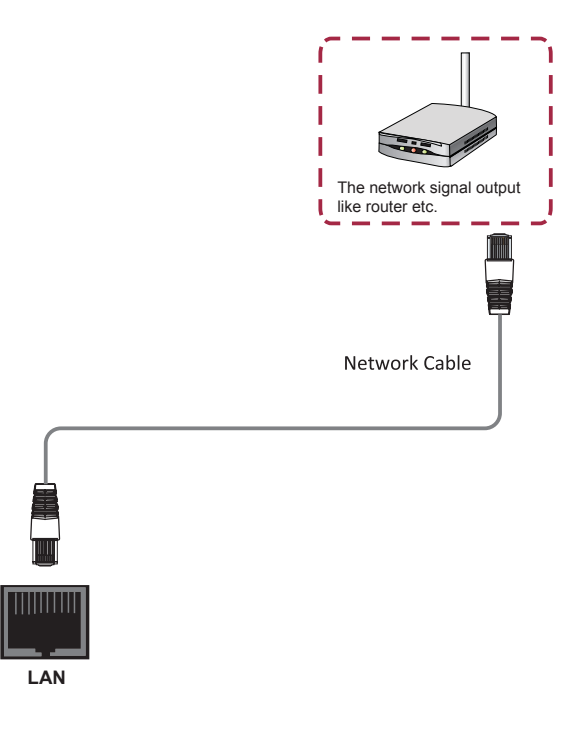

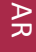

دليل البدء السريع Prestigio MultiBoard

#### تركيب لاسلكي:  $\mathbf{R}$

 $\overline{D}$ 

- 1. قم بتشغيل جهاز ِ التوجيه قبل البدء بتثبيت الشبكة.
	- 2. قم بتوصيل سلك التغذية ومن ثم قم بتشغيلها.
		- 3. اضغط لتشغيل الطاقة (بدء التغذية).
- 4. اضغط input للتحويل إلى مصدر جهاز كمبيوتر / نظام الأندرويد.
- 5. سيتم الكشف عن شبكات Wi-Fi في قسم شبكات Wi-Fi في الزاوية اليمني من شريط الحالة.
	- 6. اضغط على شبكة Wi-Fi التي تريد أن تتصل بها.
	- إذا قمت بتحديد شبكة محمية، فسوف يطلب منك إدخال مفتاح الشبكة أو كلمة المرور

• لا يمكن ضمان اتصال و أداء شبكة محلية لاسلكيةلجميع البيئات السكنية. في الحالات التالية قد تكون إشار ة الشبكة اللاسلكية المحلية ضعيفة أو معدومة ۖ أو قد تصبح سر عة الاتصال بطيئة: - عندما تستخدم في المباني المصنوعة من الخرسانة المعززة الصلبة، أو المعدن. - عندما يتم وضعها بالقرب من أشياء تعيق الإشار ة - عندما تستخدم مع أجهزة لاسلكية أخرى التي ينبعث منها نفس التردد. - عند استخدامها على مقربة من أفران الميكروويف وغيرها من الأجهزة التي ينبعث منها مجال مغناطيسي، أوشحنة كهربائية، أو تداخل كهرومغناطيسي. • تأكد من أن جدار الحماية في الشبكة يسمح بالوصول إلى اتصال لاسلكي مع اللوح المتعدد الوظائف. • لا يمكن ضمان عمليات التشغيل عند استخدامها مع نقاط الوصول التي ليس لديها شهادة واي فاي. • عند وصل اللوح المتعدد الوظائف بالإنترنت مستخدما شبكة محلية لاسلكية، سيتم طلب نقطة وصول ِ ر اجع دليل تشغيل نقطة الوصول من أجل الإعداد.

• يتطلب عرض المحتوى المتدفق سر عة اتصال ثابتة .استخدم الاتصال السلكي في حال كان الاتصال اللاسلكي للشبكة المحلية غير مستقر

#### **AR-17**

دليل البدء السريع Prestigio MultiBoard

# $\mathbf{R}$ 6

# 6. إعدادات عامة:

### اضبط اللوح المتعدد الوظائف الخاص بك:

اتبع الخطوات التالية لإكمال الضبط: 1. قم بنوصيل سلك التغذية وشغل الطاقة. 2. اضغط INPUT على جهاز التحكم عن بعد لإدخال الإعدادات. 3. اضغط﴾ أو ﴿ لتحديد عنصر الإعدادات. 4. اضغط ENTER إذا كنت ترغب في تعيين العنصر المطلوب. 5. حدد المعلمة بالضغط على ﴾ أو ﴿ . 6. اضغط **ENTER** لتأكيد اختبار ك

7. اضغط INPUT مرة أخرى للعودة إلى وضع المعاينة.

### إعدادات الإدخال:

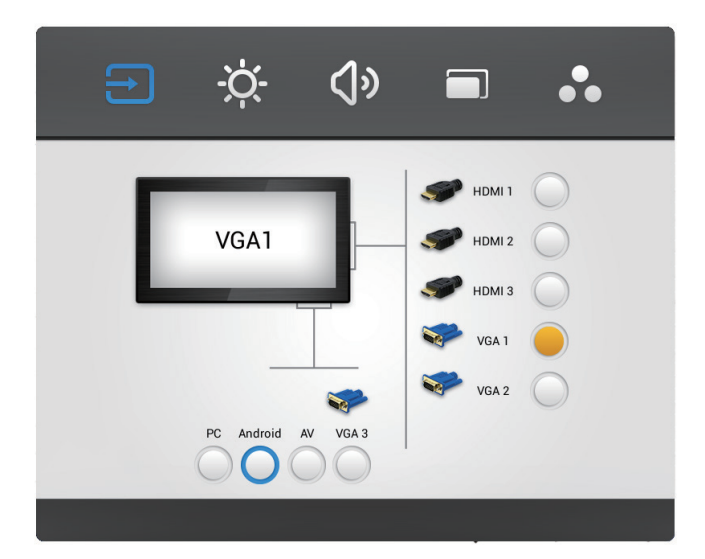

1. اضغط INPUT على جهاز التحكم عن بعد لدخول قائمة إعدادات الإدخال. 2. اضغط زر ♦ / ♦ / ▼ / ▲على جهاز التحكم عن بعد لتحديد مصدر الدخل التي تحتاج إليها. 3. اضغط على زر Enter على جهاز التحكم عن بعد لتأكيد مصدر الإدخال المحدد. 4. اضغط على مفتاح العودة على جهاز التحكم عن بعد للخروج.

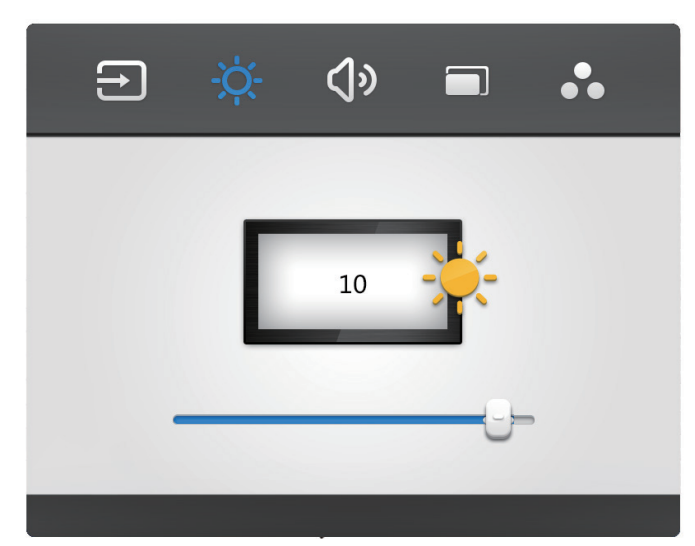

1. اضغط على زر INPUT على جهاز التحكم عن بعد لدخول قائمة إعدادات الإدخال. 2. اضغط على زر ♦ في جهاز التحكم عن بعد للدخول إلى قائمة إعدادات السطوع. 3. اضغط على زر ﴿ / ♦ / ٣ على جهاز التحكم عن بعد لضبط السطوع. 4. اضغط على مفتاح العودة على جهاز التحكم عن بعد للخروج.

### إعدادات الصوت:

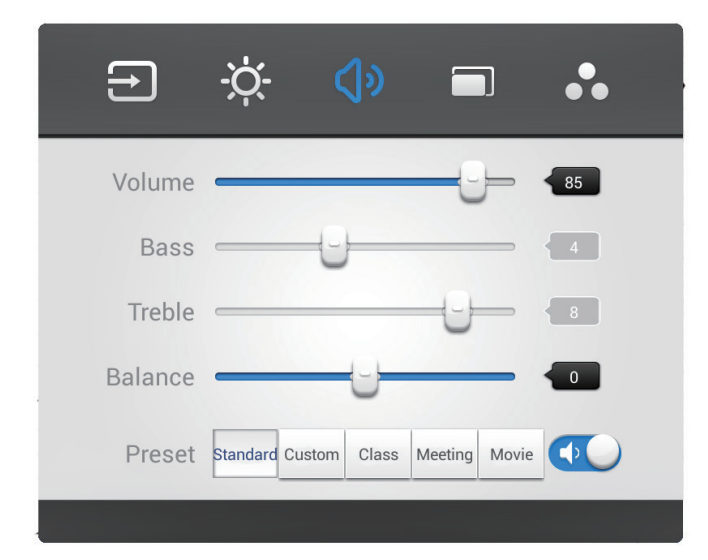

- 1. اضغط على زر INPUT على جهاز التحكم عن بعد وادخل إلى فائمة إعدادات الإدخال.
- 2. اضغط على زر ◀ في جهاز التحكم عن بعد للدخول إلى قائمة إعدادات مستوى الصوت.
	- 3. اضغط على زر ♦/♦ / ▼ على جهاز التحكم عن بعد لضبط مستوى الصوت.
		- 4. اضغط على مفتاح العودة على جهاز التحكم عن بعد للخروج.

#### AR - 19

#### دليل البدء السريع Prestigio MultiBoard

### Prestigio

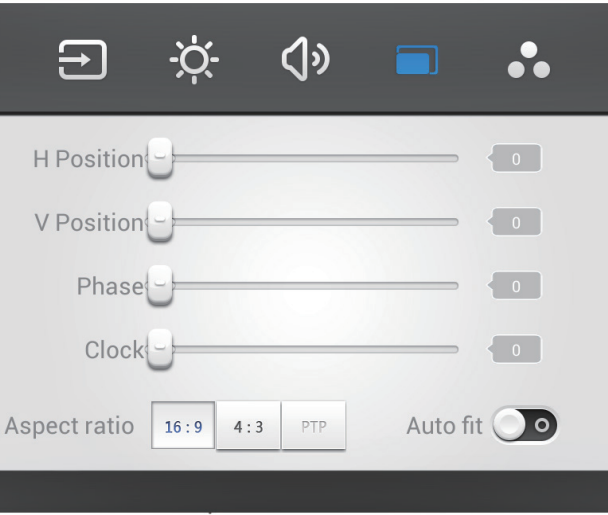

1. في وضع VGA،اضغط زر INPUT على جهاز التحكم عن بعد لدخول قائمة الإعدادات. 2. اضغط على زر ♦ في جهاز التحكم عن بعد للدخول إلى قائمة الإعدادات المتقدمة. 3. اضغط على زر ﴿ / ♦ / • على جهاز التحكم عن بعد لضبط المعلمة. 4. اضغط على مفتاح العودة على جهاز التحكم عن بعد للخروج.

> موقع أفقي H: اضغطٌ على زَّرٍ ♦ / ♦ على جهاز التحكم عن بعد لضبط الوضع الأفقي للصورة.

موقع رأسي V: اضغطٌ علَّى زرٍّ ﴿ / ♦ على جهاز النَّحكم عن بعد لضبط الوضع الرأسي للصورة.

> الحالة: اضغط على زر ﴿ / ﴾ على جهاز التحكم عن بعد لضبط حالة الصورة.

الساعة: اضغط على زر ♦/♦ على جهاز التحكم عن بعد لضبط الساعة للصورة.

نسبة العرض إلى الارتفاع: اضغط على زر ♦/♦ على جهاز التحكم عن بعد لضبط نسبة الارتفاع. التناسب التلقائي: اضغط على زر Enter على جهاز التحكم عن بعد لضبط الوضع الأفقي، والعمودي / و المظهر والساعة من الصورة

إعدادات الشاشة:

 $\mathsf{S}$ 

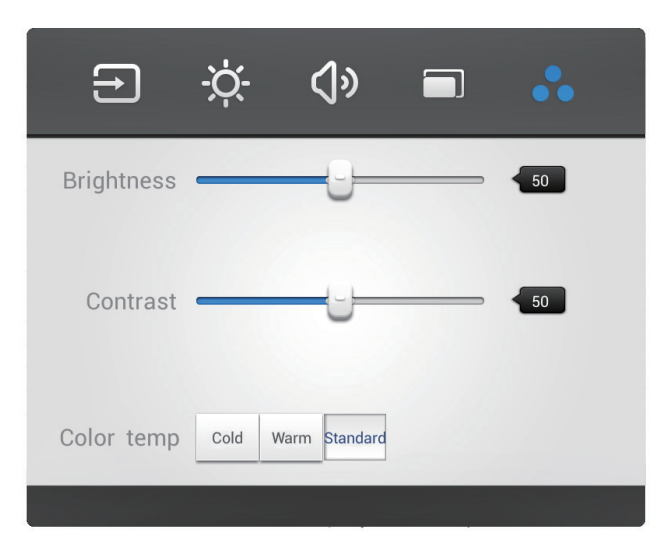

1. في وضع الأندرويد،اضغط زر INPUT على جهاز التحكم عن بعد دخول قائمة الإعدادات. 2. اصَّغط على زر ♦ في جهاز التحكم عن بعد للدخول إلى قائمة الإعدادات المتقدمة. 3. اضغط على زر ١٣/١٣/٣ هـ على جهاز النحكم عن بعد لضبط المعلمة 4. اضغط على مفتاح العودة على جهاز التحكم عن بعد للخروج.

> السطوع: اضغط علَّى زر ♦/♦ على جهاز التحكم عن بعد لضبط سطوع الصورة.

التباين: اضغط على زر ﴿ / ♦ على جهاز التحكم عن بعد لضبط تباين الصورة.

درجة حرارة اللون: اضغط على زر ﴿ / ♦ على جهاز النحكم عن بعد لضبط درجة حرارة اللون من الصورة (لون بارد / اللون الحار / تلقائي).

#### AR - 21

دليل البدء السريع

Prestigio MultiBoard

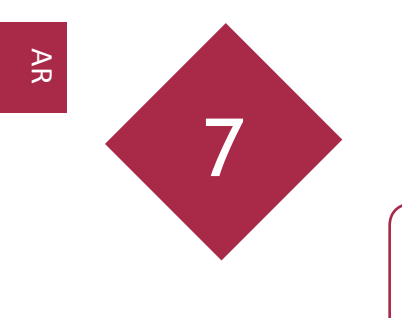

# 7. العناية اليومية و الصيانة:

1) تنبه أطفىيء محول التغذية دائما، و افصل كبل التغذية

### التنظيف:

#### تنظيف الشاشة و الجهاز: • امسح الشاشة و الجهاز بلطف مستخدما قطعة قماش مبللة بالماء تم اعصر ها جيدا.

- لاتستخدمالتتر ، البنزينأو أيمنظف بحتوىعلىالموادالكاشطةلأن هذا قد يؤدىإلىتغيير اللون
	- $\overleftrightarrow{\mathcal{D}}$ • لا تقم بمسح الشاشة بقطعة قماش جافة لأن ذلك قد بولد شحنة ثابتة.
	- لا تستخدم مواد تنظيف التي تحتوي على الكحول، والمذيبات، على الشاشة.
		- لا ترش الماء أو المنظفات بشكل مُباشر على المنتج

### تخزين المنتج في حال عدم الاستخدام:

في حال لن يتم استخدام الجهاز لفترة من الوقت، يرجى قطع التيار الكهربائي. لمنع حدوث مشاكل في النظام وطفرات مزوُد الطاقة، برجي استخدام حامي الطاقة من الطفرات.

دلیا ادبلہ امیرسا<br>Prestigio MultiBoard

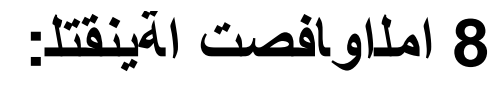

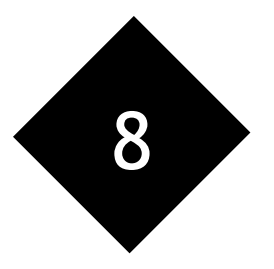

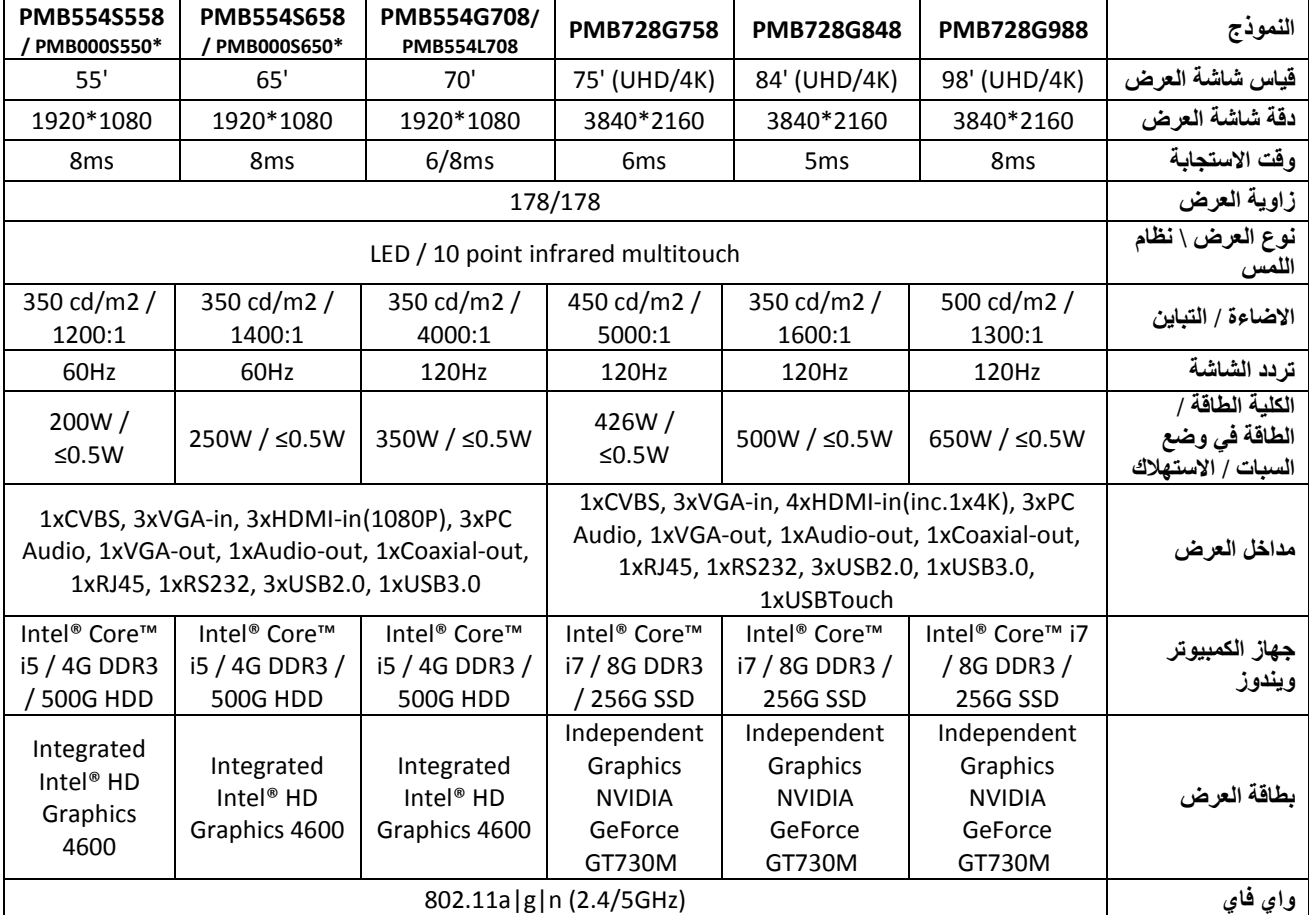

كم بـ بوڌ ر أجهزة بـ دون الـ نماذج \*

# دل:یا ادبلہ اع<sub>یّ</sub>رسا<br>Prestigio MultiBoard

# **@Prestigio**

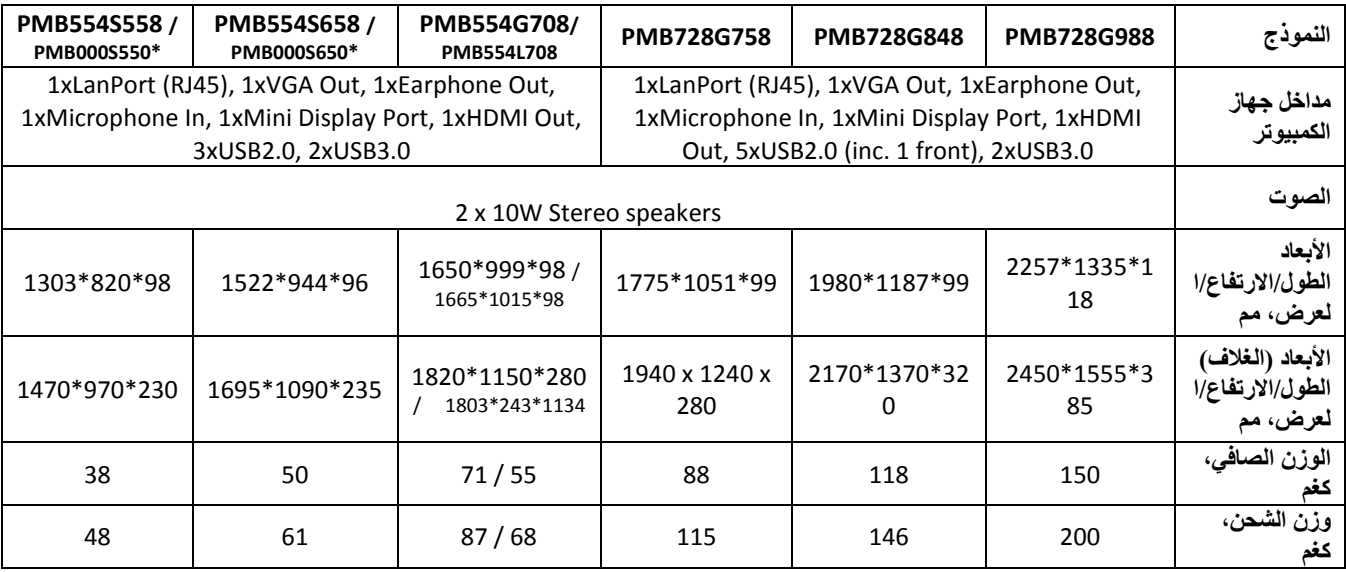

كم بـ يوڌ ر أجهزة بـ دون الـ نماذج \*

دليل البدء السريع Prestigio MultiBoard

> 9. الإصلاح:  $\mathbf{R}$

9

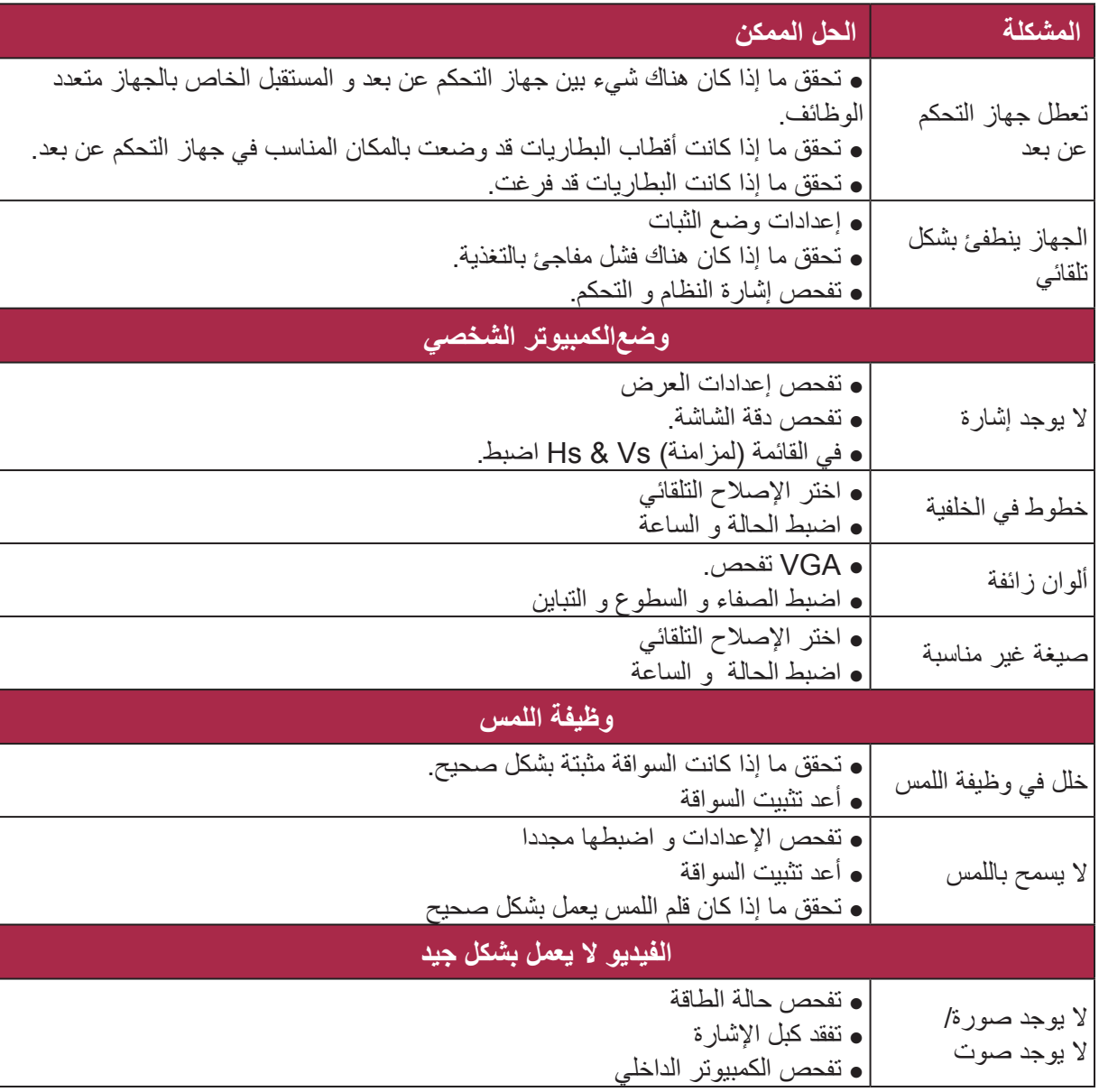

عالج المشاكل وفقا للمعلومات الواردة في الجدول أدناه. إذا كانت المشاكل لا تز ال قائمة،<br>اتصل بالموزع للحصول على الخدمة. لا تنتج المشاكل المذكورة أدناه دائما عن طريق الأعطال.

تحقق من اللوح المتعدد الوظائف مرة أخرى قبل طلب الخدمة

#### دليل البدء السريع Prestigio MultiBoard

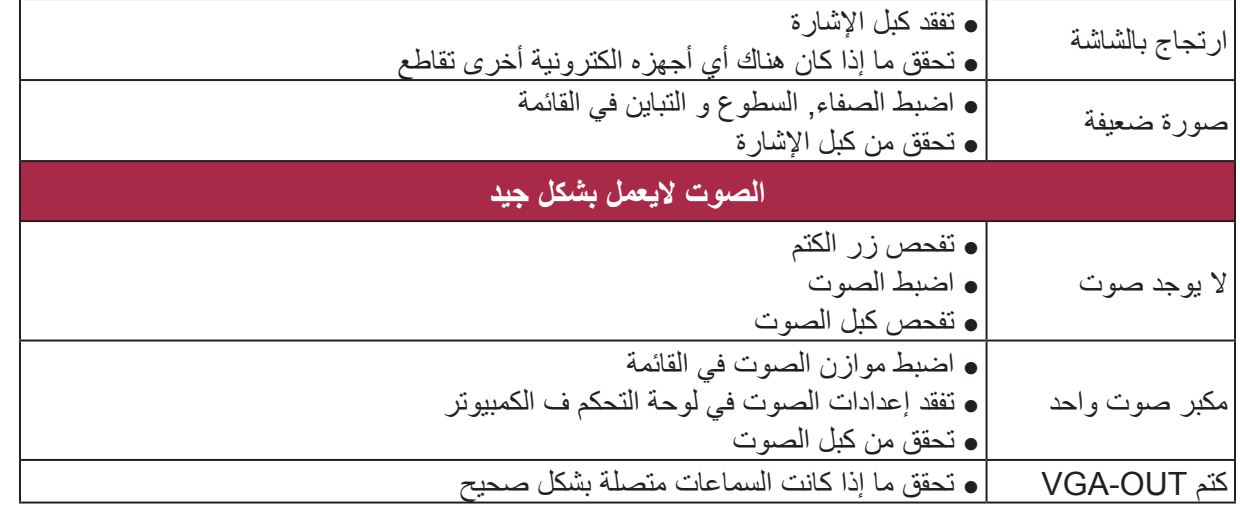

AR

**AR - 26** 

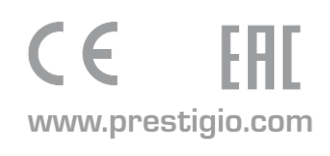

 $\uparrow$